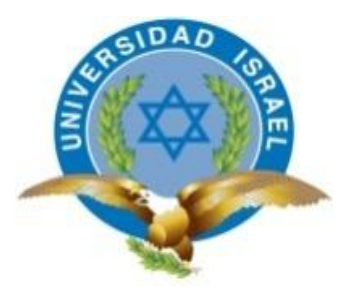

**"Responsabilidad con pensamiento positivo"**

# **UNIVERSIDAD TECNOLÓGICA ISRAEL**

# **TRABAJO DE TITULACIÓN**

# **CARRERA: INGENIERIA EN SISTEMAS INFORMÁTICOS**

# **TEMA: SISTEMA INFORMÁTICO DE REGISTRO, SEGUIMIENTO Y CONTROL DE EXÁMENES DEL LABORATORIO CLÍNICO "LAB D"**

**AUTOR: DARWIN ANDRÉS NARANJO V.**

**TUTOR: MGS. OSWALDO BASURTO**

**D.M. QUITO, MAYO DEL 2015**

## PLAN DEL PROYECTO INTEGRADOR DE CARRERA

<span id="page-1-0"></span>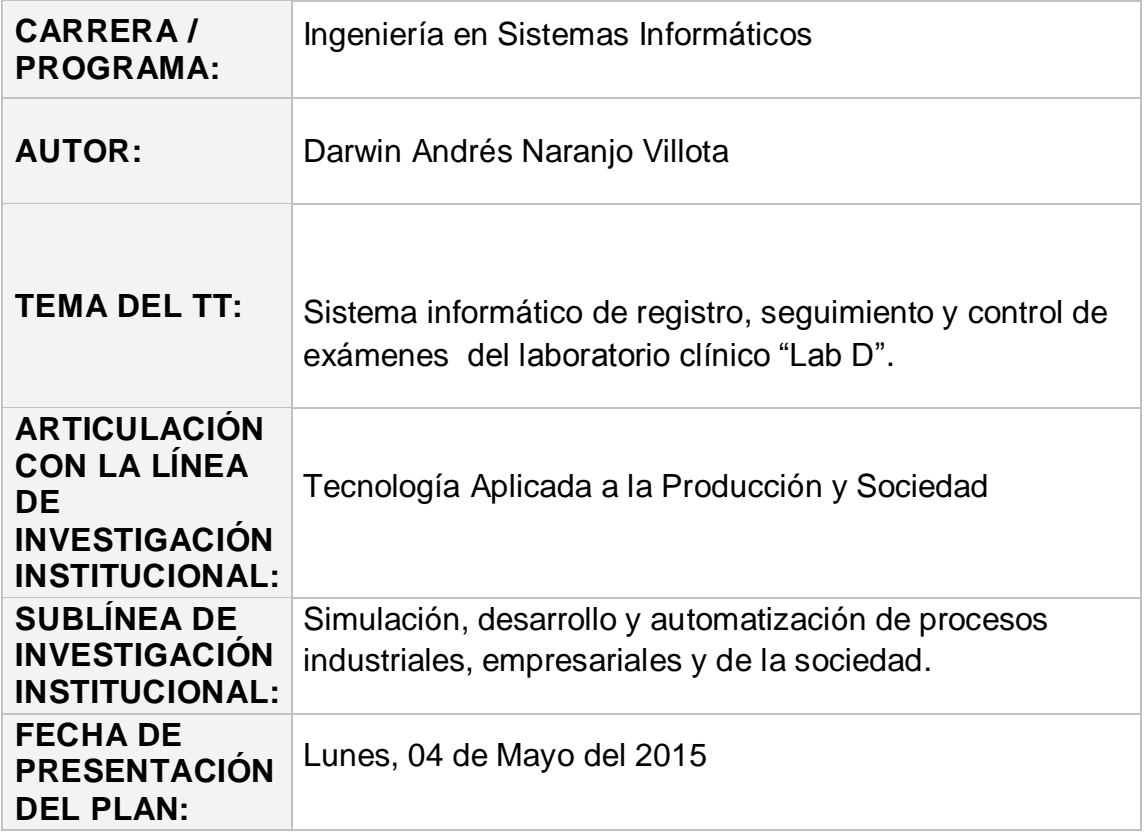

## **APROBACIÓN DEL TUTOR**

<span id="page-2-0"></span>En mi calidad de Tutor del presente Trabajo de Titulación, certifico:

Que el Trabajo de Titulación **"SISTEMA INFORMÁTICO DE REGISTRO, SEGUIMIENTO Y CONTROL DE EXÁMENES DEL LABORATORIO CLÍNICO "LAB D",** presentado por el Sr. Darwin Andrés Naranjo Villota, estudiante de la Carrera de Ingeniería en Sistemas Informáticos, reúne los requisitos y méritos suficientes para ser sometido a la evaluación del Tribunal de Grado que se designe, para su correspondiente estudio y calificación.

Q.D.M. Mayo del 2015

TUTOR

Msc. Oswaldo Basurto

## **AUTORÍA DEL TRABAJO DE TITULACIÓN**

<span id="page-3-0"></span>En mi calidad de autor del Trabajo de Titulación, **"SISTEMA INFORMÁTICO DE REGISTRO, SEGUIMIENTO Y CONTROL DE EXÁMENES DEL LABORATORIO CLÍNICO "LAB D",** requisito previo para la obtención del Grado de Ingeniería en Sistemas Informáticos; declaro que el contenido del presente es absolutamente original y auténtico, siendo de exclusiva responsabilidad legal y académica del autor.

Q.D.M. Mayo del 2015

AUTOR

Darwin Andrés Naranjo Villota **CC: 040121462-2**

## <span id="page-4-0"></span>**APROBACIÓN DEL TRIBUNAL DE GRADO**

Los miembros del Tribunal de Grado, aprueban el Trabajo de Titulación **"SISTEMA INFORMÁTICO DE REGISTRO, SEGUIMIENTO Y CONTROL DE EXÁMENES DEL LABORATORIO CLÍNICO "LAB D",** para la graduación de acuerdo con las disposiciones reglamentarias emitidas por la Universidad Tecnológica Israel para títulos de pregrado.

Q.D.M. Mayo del 2015

Para constancia firman:

TRIBUNAL DE GRADO

PRESIDENTE

\_\_\_\_\_\_\_\_\_\_\_\_\_\_\_\_\_\_\_\_\_\_\_\_\_\_\_ \_\_\_\_\_\_\_\_\_\_\_\_\_\_\_\_\_\_\_\_\_\_\_\_

\_\_\_\_\_\_\_\_\_\_\_\_\_\_\_\_\_\_\_\_\_\_\_\_\_\_\_

MIEMBRO 1 MIEMBRO 2

#### **DEDICATORIA**

<span id="page-5-0"></span>Quiero dedicarles este trabajo a mis padres quienes me dieron la vida que con su constancia y perseverancia han hecho de mí una persona responsable para hoy terminar esta carrera profesional.

A mis hijas, que son la fuerza, el motivo y la fortaleza que ellas me brindan de ser un ejemplo de estudio hacia ellas.

A la persona que siempre estuvo en los momentos más difíciles de mi vida que me dio su apoyo y a la vez darme un ejemplo de superación LANP.

#### **AGRADECIMIENTO**

<span id="page-6-0"></span>Primero y antes que nada, dar gracias a **Dios**, por estar con migo en cada paso que doy, por fortalecer mi corazón e iluminar nuestra mente y por haber puesto en mi camino a aquellas personas que han sido un soporte y compañía durante todo el periodo de estudio.

Agradezco hoy y siempre a mi familia especialmente a mis hijas por el apoyo incondicional que me dieron a lo largo de la carrera.

De igual manera mis más sincero agradecimientos a los docentes que nos brindaron sus conocimientos, experiencias, vivencias y su apoyo incondicional.

#### **RESUMEN**

<span id="page-7-0"></span>El Laboratorio Clínico "Lab D" de la ciudad de Quito no posee un sistema de registro, seguimiento y control de exámenes, lo que ha ocasionado ineficiencia y pérdida de tiempo e información al momento de ingresar registros, verificar información y emitir los resultados de los análisis de las muestras.

El manejo de toda la información sin una sistematización y una buena automatización de todo un proceso que lleva acabo el laboratorio provocan pérdida de tiempo, falta de control en los pagos realizados, además no permite un apropiado almacenamiento de datos.

El control de registros y emisión de resultados se lo hace de forma no adecuada, por lo que existe malestar en los usuarios y esto nos lleva a un pésimo servicio y atención al paciente.

Con el implemento adecuado de este sistema se tendrá un importante desarrollo social y tecnológico en la empresa.

El manejo de este Sistema será propicio para cualquier tipo de Administrador entre otros usuarios, facilitando capacitaciones en el uso y mantenimiento del mismo.

Este software es muy fácil de utilizar ya que está diseñado para que los usuarios no tengan problemas al momento de ejecutarlo, este programa contiene varios privilegios los cuales son puestos para cada tipo de usuario que vaya a usar el programa.

Los tipos de usuarios son asignados por el administrador el cual puede crear o modificarlos; existen varios tipos de usuarios los cuales podrán usar el programa de acuerdo a sus privilegios otorgados.

Por consiguiente, este sistema es multifuncional, por lo que viene a tener muchas más ventajas que las antiguas formas existentes en el proceso de ingreso de muestras y emisión de resultados.

#### **ABSTRACT**

<span id="page-8-0"></span>The Clinical Laboratory "Lab D" of the city of Quito not have a system of clinical laboratory management, which has led to inefficiency and waste of time and information when entering records, verify information and provide the results of the analysis of the samples .

Manual handling of this whole process that takes just the lab causes loss of time, lack of control over payments; it does not allow a proper data storage.

Control of records and issuing results does not properly, so there is discomfort on users and this leads to lousy service and customer care.

With the attachment of the appropriate system will have a significant social and technological development in the company.

The management of this system is suitable for any type of manager among other users, providing training in the use and maintenance.

This software is very easy to use and which is made as easy as possible so that users do not have problems when run, this program contains several privileges which are set for each type of user who will use the program.

The types of users are assigned by the administrator who can create or modify them; there are several types of users who can use the program according to their granted privileges.

Therefore, this system is multifunctional so come to have many advantages over the old existing in the entry process samples and delivery of results forms.

## ÍNDICE GENERAL

## <span id="page-9-0"></span>**CONTENIDO**

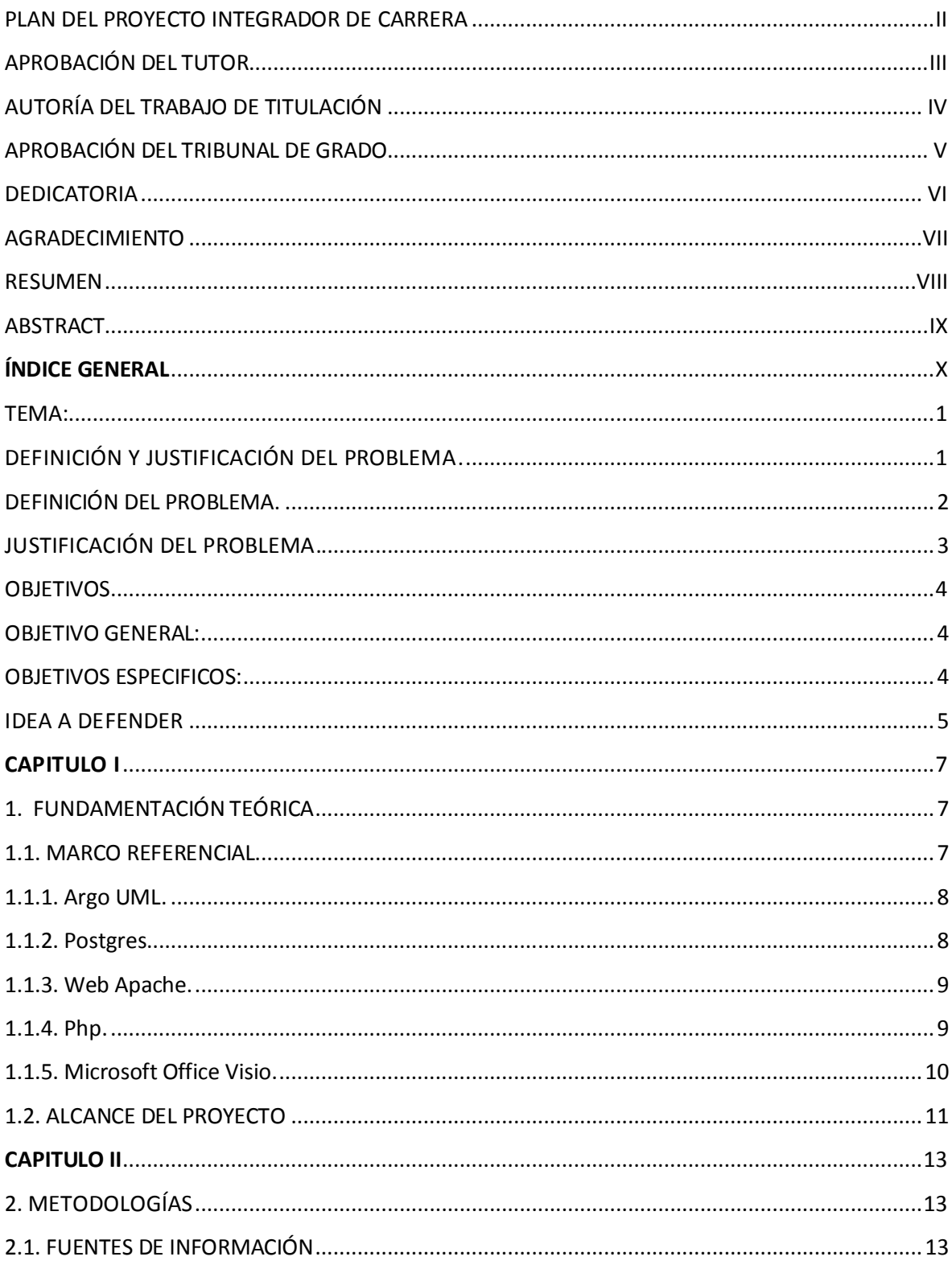

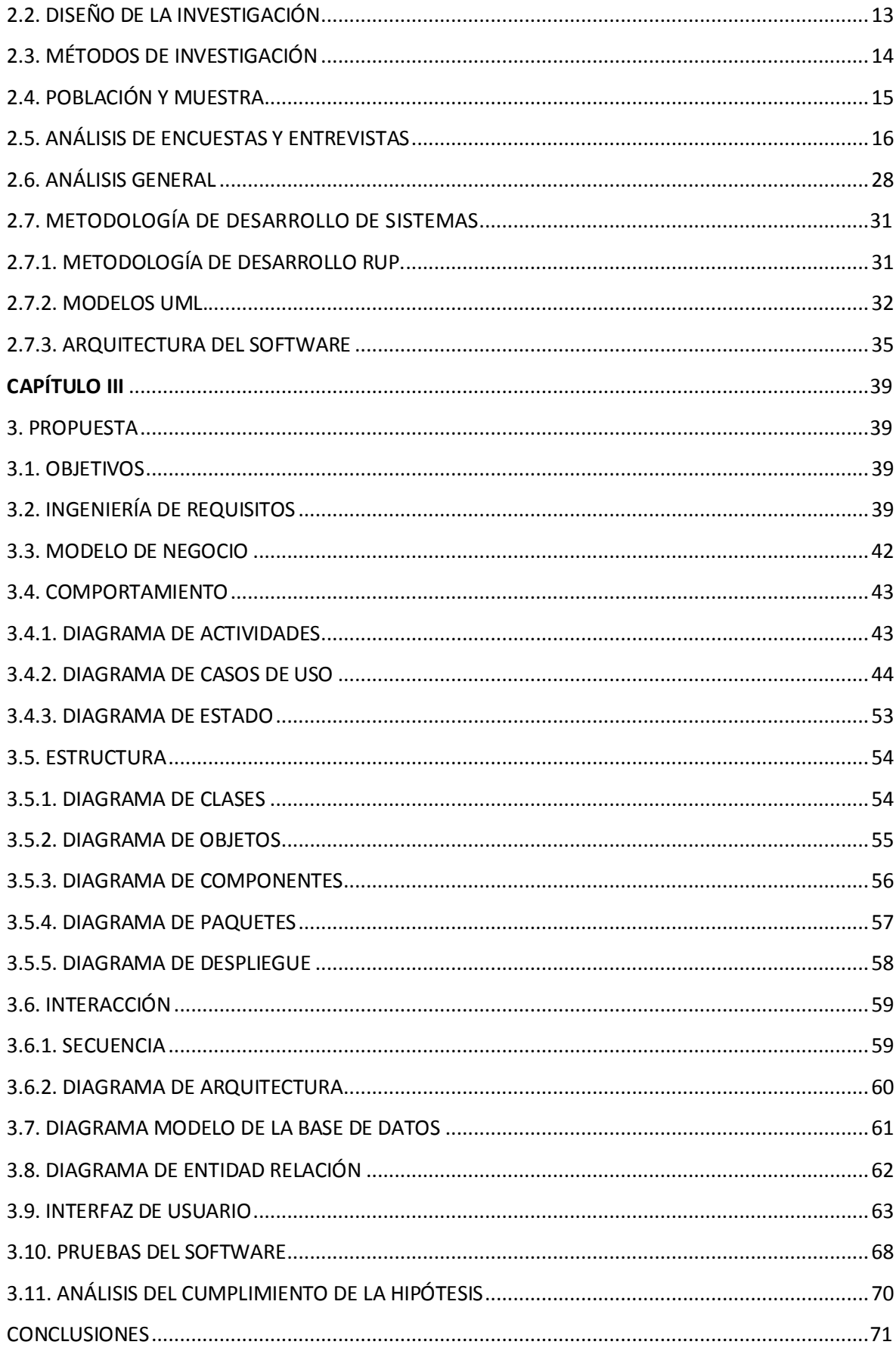

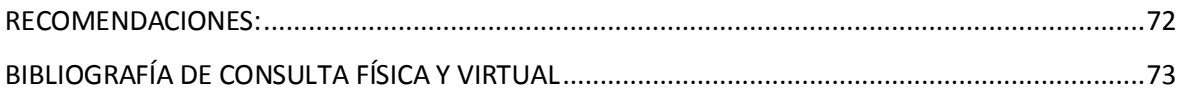

## **ÍNDICE DE GRÁFICOS**

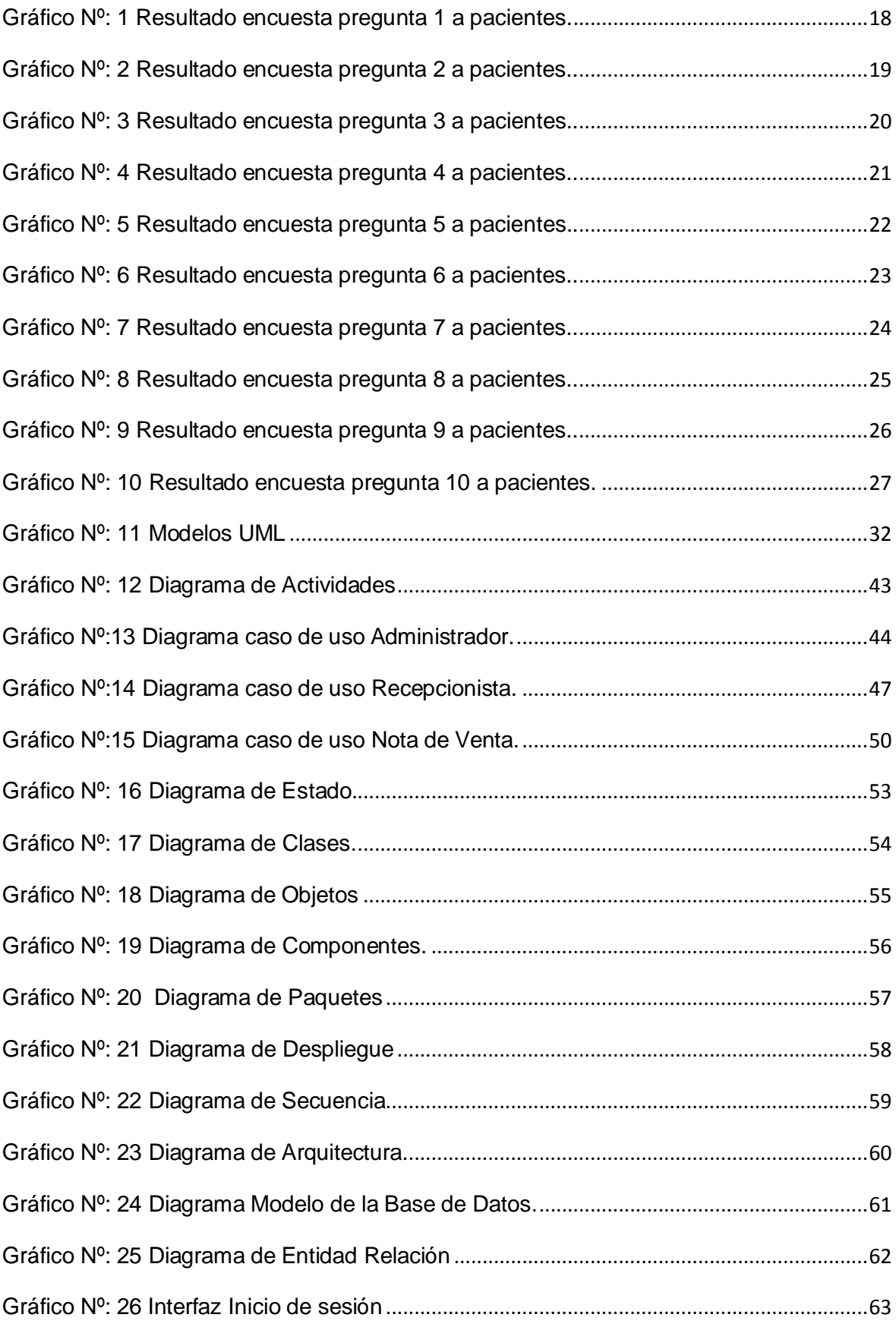

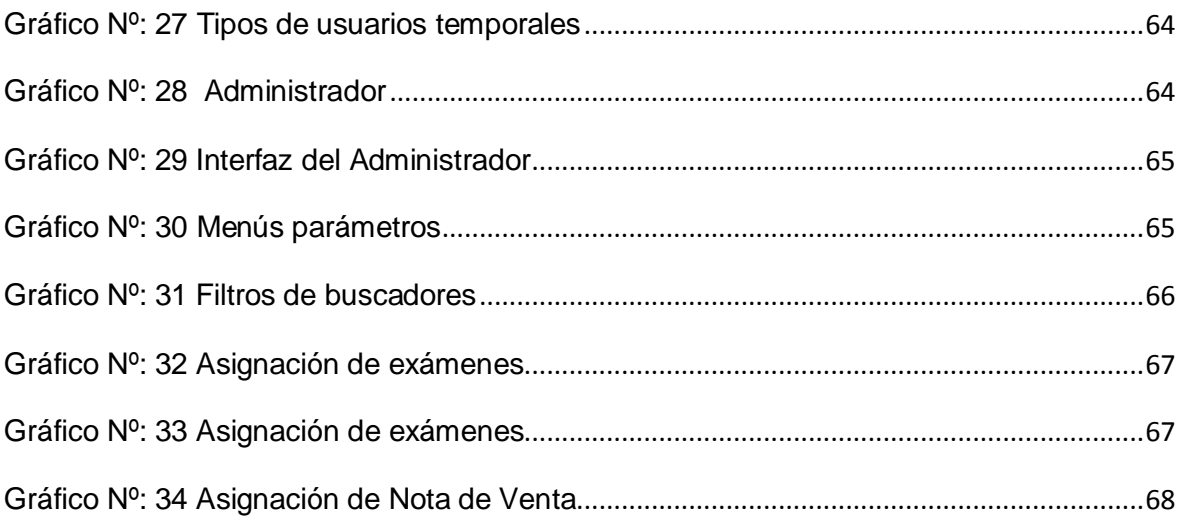

## **ÍNDICE DE TABLAS**

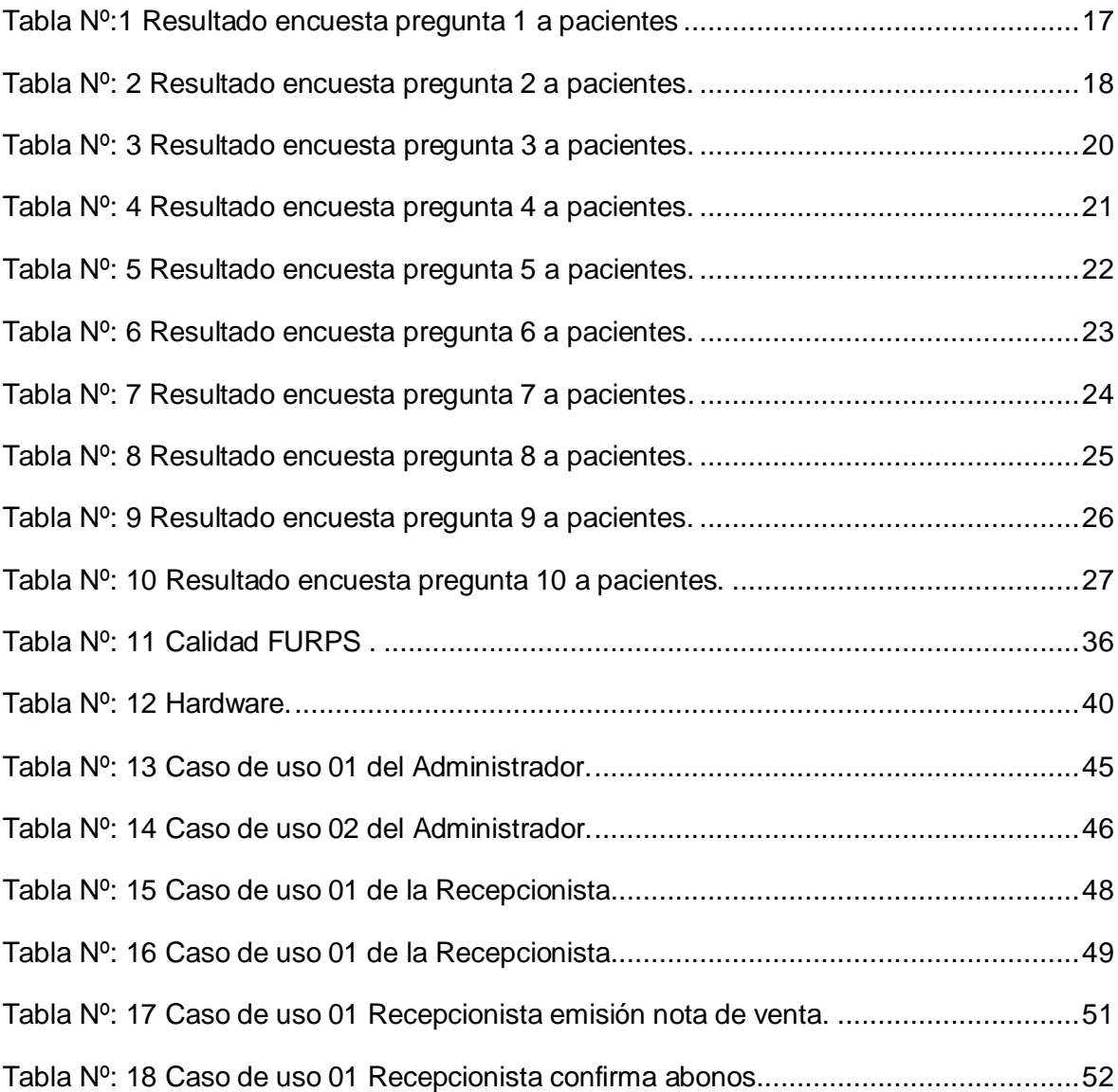

#### <span id="page-15-0"></span>**TEMA:**

Sistema informático de registro, seguimiento y control de exámenes del laboratorio clínico "Lab D".

#### <span id="page-15-1"></span>**DEFINICIÓN Y JUSTIFICACIÓN DEL PROBLEMA.**

Las Tecnologías de Información y Comunicación, se presentan como las herramientas que mejoran los procesos de desempeño del ser humano. En la actualidad, con un mundo en pleno desarrollo de la ciencia y tecnología se produce un entusiasmo colectivo por conocer más sobre la era de la información.

Las sociedades bajo estos nuevos criterios de organización, aprendizaje y adquisición de conocimientos, presentan conceptos diferentes de cómo se desarrolla el trabajo del ser humano. Ahora se exige competencias tecnológicas que antes eran impensables. Tal como lo mencionan Johnston Y Botterman, el trabajador debe conocer y desempeñarse en un ambiente donde el tele-trabajo y el uso de las Tics, mejoran los procesos de un buen trabajo.

En la actualidad el trabajador no vende su fuerza de trabajo, sino que vende su competencia, su capacidad de aprender e innovar, la cual a su vez es mejorada continuamente; pues recrea y reinventa a partir de las nuevas configuraciones sociales. El nuevo trabajo se adecua a las nuevas organizaciones y éstas a la nueva sociedad, para que al final se adapte a los nuevos tiempos.

La revolución digital ya ha ingresado en el ámbito de la salud y encontramos que para cada actividad sanitaria existe un medio tecnológico que lo facilita. De este modo, el uso de las Tecnologías de Información y Comunicación, han permitido que las distancias se acorten y el concepto de tiempo ofrece respuestas en dimensiones momentáneas.

El crecimiento de la demanda de servicios de salubridad integrales y competitivos ha sido impresionante en los últimos años. Esto se debe a una mayor presión social pero también a la aparición de nuevas tecnologías y al

hecho de que el diagnóstico y el seguimiento clínico dependan cada vez más de las pruebas del laboratorio.

#### <span id="page-16-0"></span>**DEFINICIÓN DEL PROBLEMA.**

En el mundo actual no podemos permitir que la falta de fiabilidad de los resultados de los laboratorios pueda afectar en la toma de decisiones importantes para los doctores.

Es por todo esto que surge la idea de realizar un estudio más profundo que direccione de manera positiva a determinar las falencias existentes dentro del seguimiento y control de resultados de las muestras del Laboratorio Clínico "Lab D", ya que desde su creación hasta la actualidad ha tenido un inadecuado proceso en el análisis de exámenes lo que incide directamente en el retraso del crecimiento y desarrollo del laboratorio.

En el laboratorio clínico registran los datos personales y codifican muestras en un procesador de texto Word **(Anexo: 1**) empleando en este proceso mucho tiempo. Los usuarios conocen los resultados de forma personal, existiendo un retraso en la entrega de sus análisis sintiéndose poco satisfechos con el reporte actual de registro de información y resultados.

Los reportes de resultados y estadísticas de pacientes no se pueden visualizar y emitir rápidamente y cuando se requiere información clasificada de todo el proceso es difícil encontrarla, esto implica problemas en el control de la información relacionada con los servicios que presta el laboratorio; no permite al personal médico y administrativo un acceso inmediato a la información que requieren; lo que dificulta el proceso de análisis y calidad de resultados **(Anexo: 2).**

Por lo tanto existe un incorrecto proceso de registro, seguimiento y control de exámenes y resultados además de sumarle la ausencia de un servicio seguro y eficaz lo que causa una mala atención en la salud de los pacientes.

No poseen un historial magnético de datos relevantes de cada paciente que ayudaría a estabilizar una información segura guardada en una base de datos.

#### <span id="page-17-0"></span>**JUSTIFICACIÓN DEL PROBLEMA.**

Las Tecnologías de Información y Comunicación, han permitido que las distancias se acorten y el concepto de tiempo ofrece respuestas en dimensiones momentáneas.

Ahora se exige competencias tecnológicas<sup>1</sup> en la actualidad el trabajador no vende su fuerza de trabajo, sino que vende su competencia, su capacidad de aprender e innovar, la cual a su vez es mejorada continuamente; pues recrea y reinventa a partir de las nuevas configuraciones sociales. El nuevo trabajo se adecua a las nuevas organizaciones y éstas a la nueva sociedad, para que al final se adapte a los nuevos tiempos.

El aporte brindado por el profesional en el laboratorio clínico a la sociedad ha permitido el desarrollo de la ciencia y de la tecnología en el campo de la salud. Hoy en día realizar el diagnóstico certero de una enfermedad sin el aporte del laboratorio clínico es difícil; las nuevas políticas estatales tienen como fundamento teórico garantizar salud para todos, esto lleva al compromiso de dotar de laboratorios eficientes y confiables.

Los servicios de laboratorio son una parte esencial y básica de todos los sistemas de salud. Disponer de pruebas de laboratorio fiables y a tiempo es vital para el tratamiento eficaz de los pacientes. Asimismo, la prevención y gestión de las enfermedades infecciosas y las no transmisibles requiere que la información diagnóstica que proporcionan los laboratorios sea extremadamente precisa.

Debido a esto los Laboratorios Clínicos tienen la necesidad de generar información de forma ágil y segura para que los médicos, tomen decisiones a tiempo, disponer de acceso vía internet permite estar conectados sin importar el lugar, tiempo y distancia convirtiéndose en un instrumento de desarrollo en el campo de la salud.

1

<sup>1</sup> M., J. p. (1999). *Nuevos Métodos de Trabajo - Tele Trabajo.* España: Telew.

El sistema de registro, seguimiento y control de resultados de las muestras para laboratorios clínicos busca facilitar la gestión de información, dotar de una disciplina organizativa tanto en los procesos del laboratorio como en los confluentes que permitan optimizar los recursos, garantizar una prestación de servicios ágiles y dinámicos que mejoren los niveles de calidad y rendimiento.

Con la implementación de este sistema informático en el laboratorio clínico el servicio y atención al paciente será excelente lo que beneficiará a los usuarios y mejorará la calidad de servicio.

Además, cabe destacar que la informática en general, es una de las herramientas más trascendentales para el desarrollo institucional de un ente económico, por este motivo se necesita renovar la tecnología para tener una mejor perspectiva empresarial y mejorar sus recursos: financieros, profesionales y materiales.

#### <span id="page-18-0"></span>**OBJETIVOS**

#### <span id="page-18-1"></span>**OBJETIVO GENERAL:**

Desarrollar un sistema informático de registro, seguimiento y control de exámenes del laboratorio clínico "Lab D" de la ciudad de Quito.

#### <span id="page-18-2"></span>**OBJETIVOS ESPECIFICOS:**

- $\checkmark$  Fundamentar teóricamente la propuesta a través de un análisis e investigación bibliográfica.
- $\checkmark$  Diagnosticar el problema utilizando técnicas de investigación como encuestas y entrevistas.
- $\checkmark$  Desarrollar el sistema informático utilizando la metodología de análisis RUP y el modelado UML bajo una plataforma tecnológica web adaptativa, que me permitirá mejorar del desarrollo de los procesos de registros, seguimiento y control de exámenes.
- $\checkmark$  Validar e implementar el sistema informático de registro, seguimiento y control de exámenes del laboratorio clínico "Lab D".

#### <span id="page-19-0"></span> **IDEA A DEFENDER**

Mediante la aplicación de este sistema informático el Laboratorio Clínico "Lab D" optimizará los procesos de ingreso de datos, codificación de muestras y emisión de resultados vía web, de esta manera mejorará notablemente la calidad de servicio y satisfacción del usuario.

## Las principales ideas a defender, con el desarrollo e implementación de este **SISTEMA INFORMÁTICO DE REGISTRO, SEGUIMIENTO Y CONTROL DE EXÁMENES DELABORATORIO CLÍNICO "LAB D" DE LA CIUDAD DE QUITO** son:

- Se Automatizará los procesos para el control de registros de información de cada paciente y la guardará en una base de datos bien estructurada lo que evitará la pérdida de tiempo, que existe al manejar este proceso de registro en hojas de Word y Excel.
- Controlar la codificación de las muestras de cada paciente de manera exacta, automática y precisa.
- Se conocerá de forma sistemática y automática la asignación de un especialista para el análisis de cada muestra.
- Controlará el seguimiento de las muestras desde el momento que ingresan hasta la finalización o emisión de resultados.

El desarrollo e implementación de este sistema informático permitirá mantener un control dentro del laboratorio, de tal forma que el Administrador y todas las personas que colaboran, tendrán la oportunidad de conocer en forma exacta, oportuna y precisa, el manejo que se está realizando, lo que facilitará el crecimiento de este laboratorio ya que va a contar con un sistema informático que va ayudar a que el trabajo se lo haga con eficiencia, rapidez y seguridad.

Es así que con este sistema optimizaremos tiempo, recursos humanos y económicos lo que influirá en el desarrollo de mejoras sobre competencias y perfiles en el buen desempeño, incidiendo notablemente en los resultados de la institución lo que nos permitirá alcanzar los estándares de calidad y

competitividad que exige el servicio clínico a través del control eficiente de sus procesos administrativos.

## **CAPITULO I**

#### <span id="page-21-1"></span><span id="page-21-0"></span>**1. FUNDAMENTACIÓN TEÓRICA**

#### <span id="page-21-2"></span>**1.1. MARCO REFERENCIAL**

1

En este caso el Diseño e Implementación del Sistema Informático de registro, seguimiento y control de exámenes del Laboratorio Clínico "Lab D" nos permitirá evolucionar en un logro de la innovación y la adaptabilidad de nuevas tecnologías que por desconocimiento no se las a utilizado hoy en la era modernizada de la tecnología queremos romper esa brecha tecnológica que hay en esta institución desarrollando un sistema informático.

En el mundo globalizado que vivimos <sup>2</sup>hay que ofrecer soluciones integrales y eficaces por lo que los Laboratorios Clínicos tienen la necesidad de generar información de forma ágil y segura para que los médicos, tomen decisiones a tiempo, disponer de acceso vía internet permite estar conectados sin importar el lugar, tiempo y distancia convirtiéndose en un instrumento de desarrollo en el campo de la salud.

Es así que en el área de Laboratorio Clínico la aplicación de este sistema informático brindará todos los controles necesarios para conducirlo de una forma eficiente y así alcanzar los estándares de calidad y competitividad que exige el servicio clínico. Además nos ayudará en la gestión administrativa en lo que corresponde a las solicitudes de registro, notas de venta y entrega de resultados de los análisis realizados, de esta manera llevar un buen control en el laboratorio para brindar un servicio de excelencia a los usuarios.

Una de las características del sistema es que los médicos y usuarios que estén registrados en la base de datos tendrán la ventaja de recibir vía correo electrónico un mensaje de texto, para indicarle al doctor y al paciente que están listos los resultados correspondientes a cada examen y los puede revisar utilizando el internet, ingresando al sitio web, obteniendo información confiable.

<sup>2</sup> Idalverto, C. (2004). *Inducción a la Teoría General de la Administración.* McGraw Hill Interamericana Pag. 10.

A continuación se detalla el software a utilizar para el desarrollo del Sistema Informático de registro, seguimiento y control de exámenes del Laboratorio Clínico "Lab D".

- $\checkmark$  Argo UML
- $\checkmark$  Postgres 9.1
- $\checkmark$  Web Apache 2.2.4
- $\checkmark$  Php 5.2
- $\checkmark$  Microsoft Office Vicio 2010

#### <span id="page-22-0"></span>1.1.1. **ARGO UML.**

Alejandro Ramirez, Philippe Vanpeperstraete (2001). Argo UML es una herramienta de diseño para modelamiento orientada a objetos.

#### **Ventajas**

 $\checkmark$  Me permiten realizar diagramas UML Generar o reversar de otros lenguajes

#### <span id="page-22-1"></span>**1.1.2. POSTGRES.**

Para Carlos, Silva. (26 de 11 de 2011). Expresa que Postgres es un lenguaje de administración de bases de datos, destacando sus partes, tablas, campos que al ser un excelente lenguaje de soporte para consultas con varios elementos recopilados al nivel web sirve para manejo y total fiabilidad al hacer inventarios de negocios.

#### **Ventajas**

- $\checkmark$  Ampliamente popular Ideal para tecnologías Web.
- $\checkmark$  Fácil de Administrar.
- $\checkmark$  Su sintaxis SQL es estándar y fácil de aprender.
- $\checkmark$  Multiplataforma.
- $\checkmark$  Capacidades de replicación de datos.
- <span id="page-22-2"></span>Generar Objetos PowerBuilder.

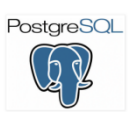

#### **1.1.3. WEB APACHE.**

Es un servidor web que almacena y entrega información, es excelente y fácil de configurar siendo este casi universal al estar en una multitud de Sistemas **Operativos** 

APACHI

#### **Ventajas**

- $\checkmark$  Es altamente configurable
- $\checkmark$  Tiene amplia aceptación en la red
- $\checkmark$  Posee código abierto es fácil de conseguir ayuda y soporte.

#### <span id="page-23-0"></span>**1.1.4. PHP.**

**PHP<sup>3</sup>** es un lenguaje interpretado de propósito general ampliamente usado y que está diseñado especialmente para desarrollo web y puede ser embebido dentro de código HTML. Generalmente se ejecuta en un servidor web, tomando el código en PHP como su entrada y creando páginas web como salida. Puede ser desplegado en la mayoría de los servidores web y en casi todos los sistemas operativos sin costo alguno.

#### **Ventajas**

1

- $\checkmark$  Es un lenguaje multiplataforma.
- Capacidad de conexión con la mayoría de los manejadores de base de datos que se utilizan en la actualidad, destaca su conectividad con Posgrest.
- $\checkmark$  Capacidad de expandir su potencial utilizando gran cantidad de módulos (llamados ext's o extensiones).
- $\checkmark$  Posee una amplia documentación en su página oficial, entre la cual se destaca que todas las funciones del sistema están explicadas y ejemplificadas en un único archivo de ayuda.
- $\checkmark$  Es libre, por lo que se presenta como una alternativa de fácil acceso para todos.

<sup>3</sup> Klaribhet, M. (04 de 04 de 2011). *Todo sobre PHP*. Recuperado el 02 de 12 de 2014, de Todo sobre PHP: http://klarimartinezbenjumea.blogspot.com/2011/04/ventajas-ydesventajas.html

 Una de sus cualidades es su versatilidad al momento de escribir código y su sencillez en la sintaxis.

#### <span id="page-24-0"></span>**1.1.5. MICROSOFT OFFICE VISIO.**

Es un software que permite realizar diagramas referentes a lo que es ciencia y tecnología, a la vez interconectar iconos que nos muestran información.

#### **Ventajas.**

- $\checkmark$  Visualizar, analizar y comunicar sus sistemas, recursos y procesos, y los datos en que se basan.
- $\checkmark$  Aumentar la productividad integrando diagramas con información de varias fuentes.
- Reducir la entrada manual de datos dejando que Office Visio 2007 mantenga actualizados los diagramas.

#### <span id="page-25-0"></span>**1.2. ALCANCE DEL PROYECTO**

El sistema informático de administración del laboratorio Clínico "Lab D" constará de los siguientes módulos:

#### **Administrador:**

Se encuentra conformado por los siguientes módulos

#### **Módulo de Gestión de Usuarios:**

- Permite crear, editar y eliminar los usuarios administradores del sistema.
- Asignación de roles claramente establecidos los cuales serán: administrador, secretaria, ingreso de muestras y químicos.

#### **Módulo de Gestión de Médicos:**

Permite crear, editar y eliminar los médicos (químicos) registrados dentro del sistema.

#### **Módulo de Gestión de Especialidades:**

Permite crear, editar y eliminar las especialidades de médicos registrados dentro del sistema**. En este caso sería los químicos especialistas**

#### **Módulo de Gestión de Pacientes:**

- Permite la modificación o cambio de un estado activo a estado pasivo si se diera el caso de las personas registradas dentro del sistema para la obtención de resultados
- Además permitirá agregar la información de resultados e historial clínico del paciente.

#### **Módulo de Reportes**

Permite visualizar de manera exacta los resultados de manera tangible e intangible del proceso de un Análisis Químico los mismos que son exportados a Excel o Pdf.

#### **Paciente:**

Se encuentra conformado por los siguientes módulos:

#### **Módulo de Registro:**

- Este módulo requiere inicio de sesión y de una clave que permitirá el ingreso al sistema.
- Para su respectivo registro necesita sus nombres completos, correo, número de cédula y teléfono. Se enviará al correo confirmación de registro

#### **Módulo de Acceso a Resultados:**

Una vez que el usuario haya iniciado sesión podrá acceder a los respectivos resultados analizados por el laboratorio.

#### **Auditoria básica del sistema:**

- Permitirá el registro diario de los movimientos que realicen los usuarios del sistema (administrador, secretaria y químicos).
- Consulta por fechas, tipo de transacción.

## **CAPITULO II**

#### <span id="page-27-1"></span><span id="page-27-0"></span>**2. METODOLOGÍAS**

#### <span id="page-27-2"></span>**2.1. FUENTES DE INFORMACIÓN**

#### **2.1.1. Primaria**

Como fuente primaria de información se encuentran las encuestas dirigidas a los Pacientes, Personal Administrativo, Médicos Laboratoristas y Enfermeras cuyos resultados nos dieron información verás que nos servirá posteriormente para analizar el problema y así de tal manera dar su respectiva solución.

#### **2.1.2. Secundaria**

Como fuente secundaria se utilizó las entrevistas realizadas al Director de la institución y su Personal Administrativo, datos que me sirvieron únicamente como referencias personales para la elaboración y aplicación de la encuesta.

#### <span id="page-27-3"></span>**2.2. DISEÑO DE LA INVESTIGACIÓN**

**2.2.1. Cualitativa:** Es donde vamos hacer registros narrativos de los fenómenos que son estudiados mediante técnicas como la observación participante y las entrevistas no estructuradas.

**2.2.2. Cuantitativo**.- La investigación está basada en un enfoque de tipo cuantitativo por cuanto contiene información en base a una gran cantidad de usuarios.

La presente investigación está basada en un enfoque de tipo cuantitativo por cuanto contiene información en base a una gran cantidad de usuarios.<sup>4</sup>

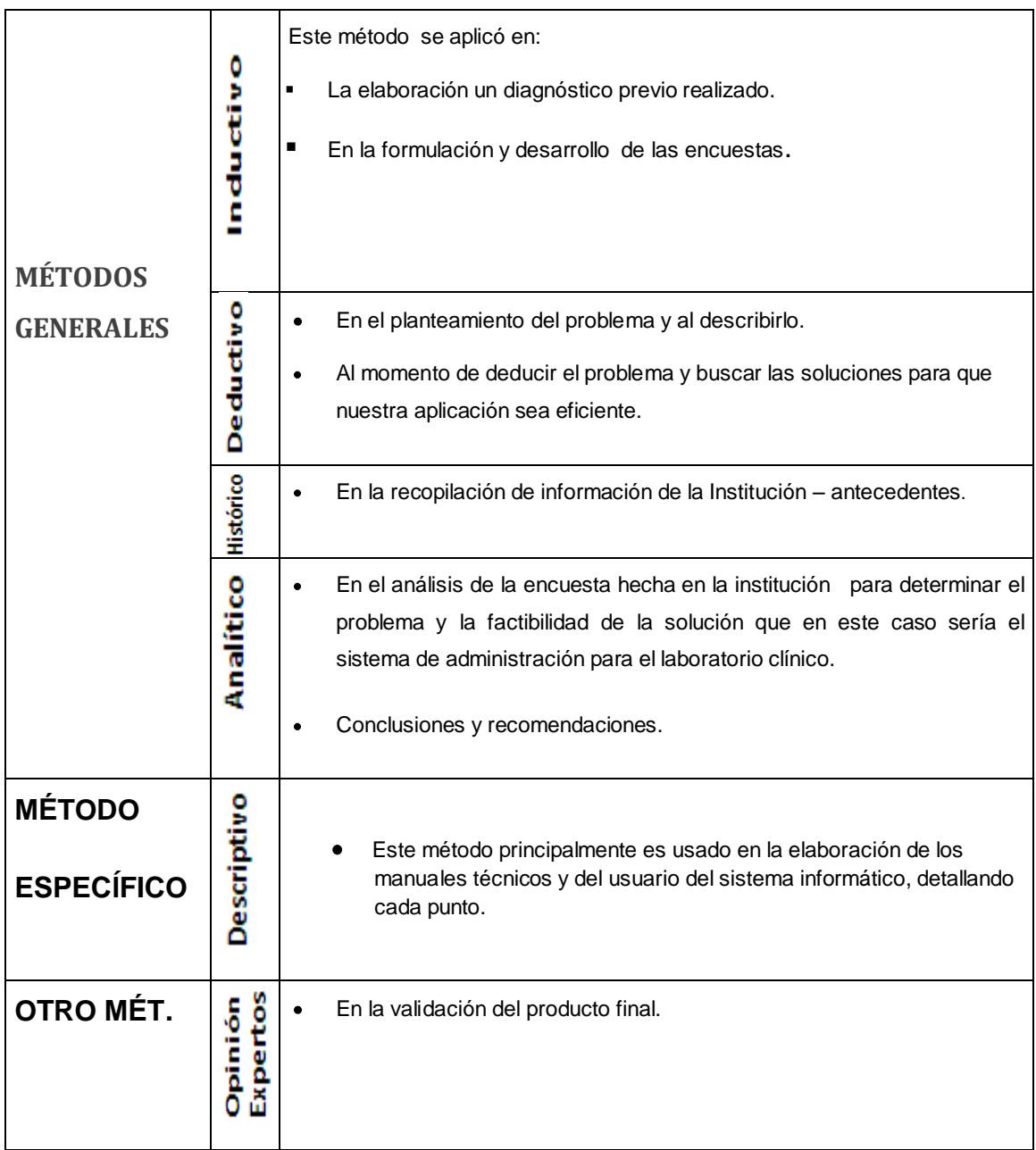

## <span id="page-28-0"></span>**2.3. MÉTODOS DE INVESTIGACIÓN**

<sup>1</sup> <sup>4</sup> Hugo, G. P. (2000). *Investigación Científica.* Quito: Abya-Yala.

#### <span id="page-29-0"></span>**2.4. POBLACIÓN Y MUESTRA**

Considerando que el Laboratorio Clínico Lab "D" de la ciudad de Quito tiene una población de 600 pacientes que son atendidos mensualmente, con un promedio de 20 pacientes por día laborando de Lunes a Domingo.

Para obtener el número de pacientes a encuestar se aplicó la siguiente fórmula. **CALCULO DE LA MUESTRA**

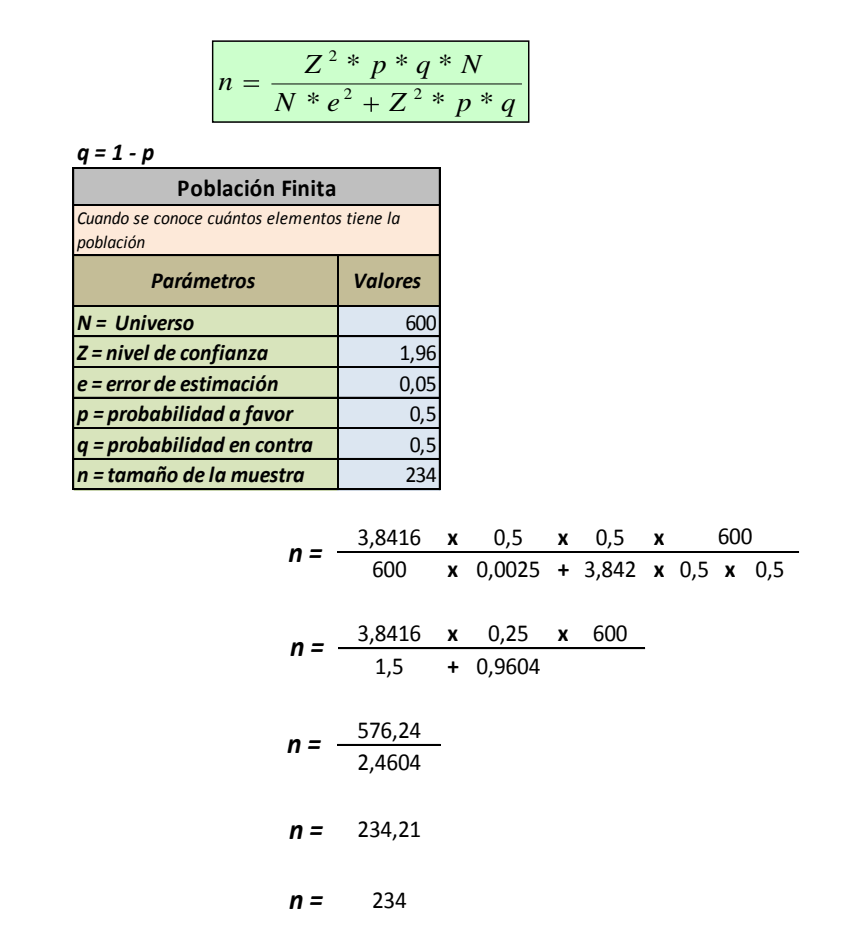

 $n = 234$  Pacientes

Además, el Laboratorio cuenta con 1 administrativo y 7 doctores, por lo cual no se calculó la muestra y en su lugar se aplicó la regla general de censo.

#### <span id="page-30-0"></span>**2.5. ANÁLISIS DE ENCUESTAS Y ENTREVISTAS**

Las encuestas fueron dirigidas a los Pacientes, Personal Administrativo y Médicos Laboratoristas obteniendo una información, usando esta técnica con el fin de conocer todas las posibles carencias y las necesidades ante la falta de un Sistema informático de registro, seguimiento y control de exámenes del laboratorio clínico. **(Anexo: 3)**

**Objetivo:** Recabar información sobre los problemas y dificultades que se presentan al momento de ingresar las muestras para el análisis hasta el proceso de finalización que es la emisión de resultados de análisis, con el fin de plantear una alternativa de solución con la elaboración de una herramienta tecnológica confiable.

**Interpretación Cuantitativa y Cualitativa de Encuestas aplicadas a Pacientes.**

## **RESULTADOS DE LA ENCUESTA APLICADA A LOS USUARIOS O PACIENTES**

En esta oportunidad, se realizó una encuesta a 234 usuarios del Laboratorio Clínico "Lab D", durante el mes de noviembre del 2014, quienes son los protagonistas fundamentales para determinar el nivel de satisfacción del paciente con respecto a los servicios prestados por el laboratorio. El formato utilizado fue el siguiente:

1.- En el momento de registro de datos personales y codificación de muestras se lo hace mediante:

<span id="page-31-0"></span>

| <b>Alternativas</b>              | <b>Frecuencia</b> | Porcentaje |
|----------------------------------|-------------------|------------|
| Registra en un libro             | 25                | 11%        |
| Registra en una hoja de cálculo. | 25                | 11%        |
| Registra en un procesador de     | 184               | 78%        |
| texto Word.                      |                   |            |
| Registra en un sistema           |                   | $0\%$      |
| informático.                     |                   |            |
| Total                            | 234               | 100%       |

Tabla Nº:1 Resultado encuesta pregunta 1 a pacientes

**Fuente:** Encuesta a pacientes **Elaborado por el autor**

<span id="page-32-0"></span>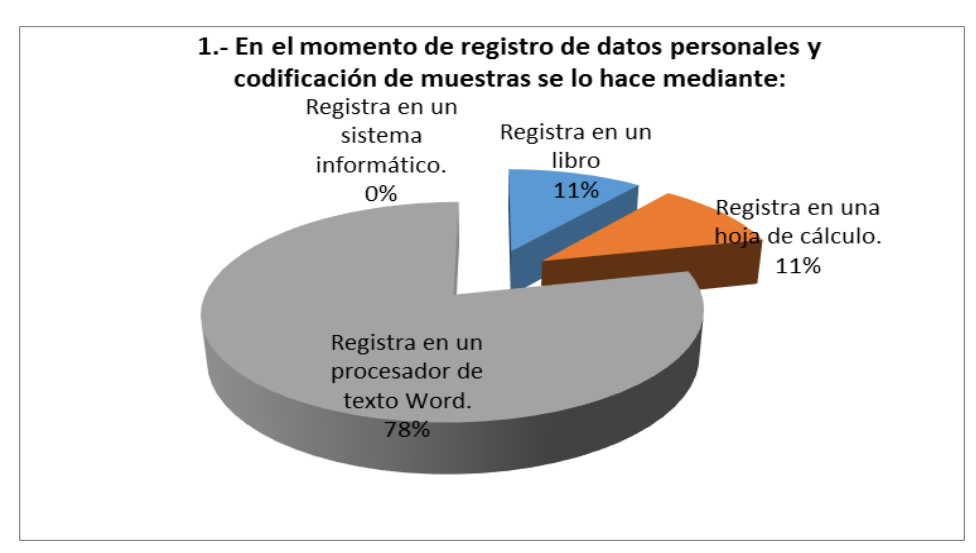

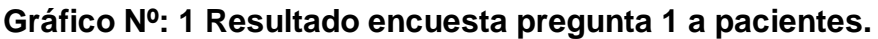

## **Fuente:** Tabla Nº 1 **Elaborado por el autor**

**ANÁLISIS E INTERPRETACIÓN:** De los resultados obtenidos se logró deducir que la mayor parte de usuarios afirman que en el laboratorio registran los datos personales y codificación de muestras en un procesador de texto Word, en igual porcentaje aseguran que registran la información en un libro o en una hoja de cálculo. De acuerdo a los resultados se puede apreciar que en el laboratorio no disponen de un sistema informático por lo que registran los datos en forma manual que ocasiona pérdida de tiempo para los pacientes.

<span id="page-32-1"></span>2.- El tiempo empleado para registrar los datos y codificación de las muestras es:

| <b>Alternativas</b> | <b>Frecuencia</b> | Porcentaje |
|---------------------|-------------------|------------|
| Corto               | 39                | 17%        |
| Largo               | 182               | 78%        |
| Muy Largo           | 13                | 5%         |
| Total               | 234               | 100%       |

**Tabla Nº: 2 Resultado encuesta pregunta 2 a pacientes.**

**Fuente:** Encuesta a pacientes **Elaborado por el autor**

<span id="page-33-0"></span>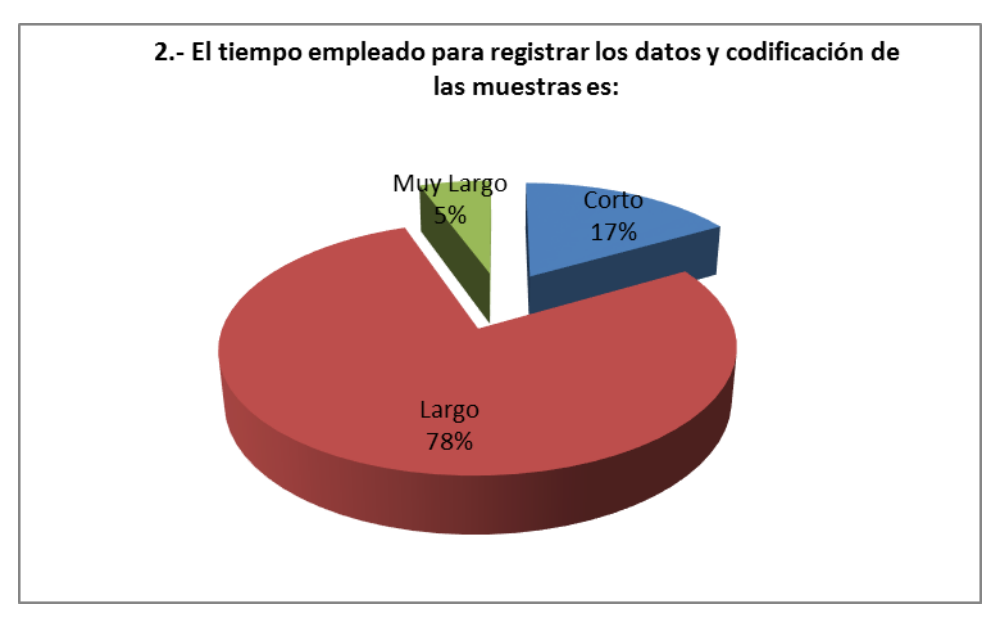

**Gráfico Nº: 2 Resultado encuesta pregunta 2 a pacientes.**.

**Fuente:** Tabla Nº 2 **Elaborado por el autor**

**ANÁLISIS E INTERPRETACIÓN:** En la segunda pregunta se puede observar que la mayor parte de usuarios manifiestan que el tiempo empleado para registrar los datos y codificación de muestras es largo; en menor porcentaje expresan que el tiempo empleado es corto mientras que una minoría asegura que el tiempo empleado es muy largo. De acuerdo a los resultados se puede apreciar que los pacientes deben esperar largo tiempo para el registro de información por lo que es necesario que el laboratorio mejore este proceso para brindar un buen servicio al usuario.

<span id="page-34-1"></span>3.- El análisis de los resultados de usted ¿Los conoce a través de?

| <b>Alternativas</b> | <b>Frecuencia</b> | Porcentaje |  |
|---------------------|-------------------|------------|--|
| Personalmente       | 221               | 94%        |  |
| Vía Web             |                   | $0\%$      |  |
| Otros               | 13                | 6%         |  |
| Total               | 234               | 100%       |  |

**Tabla Nº: 3 Resultado encuesta pregunta 3 a pacientes.**

#### **Fuente:** Encuesta a pacientes **Elaborado por el autor**

<span id="page-34-0"></span>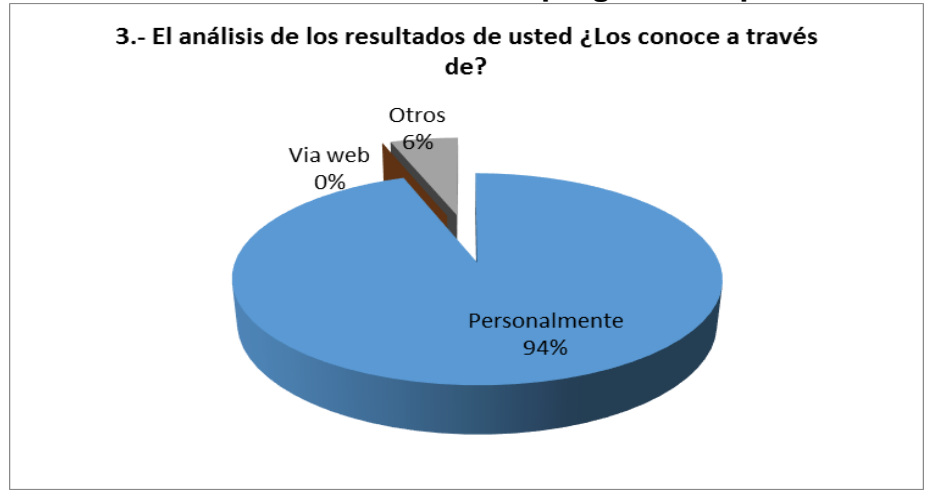

**Gráfico Nº: 3 Resultado encuesta pregunta 3 a pacientes.**.

**Fuente:** Tabla Nº 3 **Elaborado por el autor**

**ANÁLISIS E INTERPRETACIÓN:** Se puede apreciar que la mayoría de usuarios conocen sus resultados personalmente, en menor porcentaje por otros medios. De acuerdo a las encuestas realizadas se puede apreciar que el laboratorio no dispone de herramientas tecnológicas que ayuden al paciente a conocer sus resultados acortando tiempo y distancias como el internet.

<span id="page-35-1"></span>4.- El tiempo en el cual obtiene sus resultados después de haber presentado las muestras para el análisis. ¿Usted lo considera?

| <b>Alternativas</b> | <b>Frecuencia</b> | Porcentaje |
|---------------------|-------------------|------------|
| Rápido              |                   | 4%         |
| Lento               | 195               | 83%        |
| Muy Lento           | 30                | 13%        |
| Total               | 234               | 100%       |

**Tabla Nº: 4 Resultado encuesta pregunta 4 a pacientes.**

**Fuente:** Encuesta a pacientes **Elaborado por el autor**

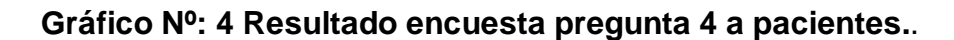

<span id="page-35-0"></span>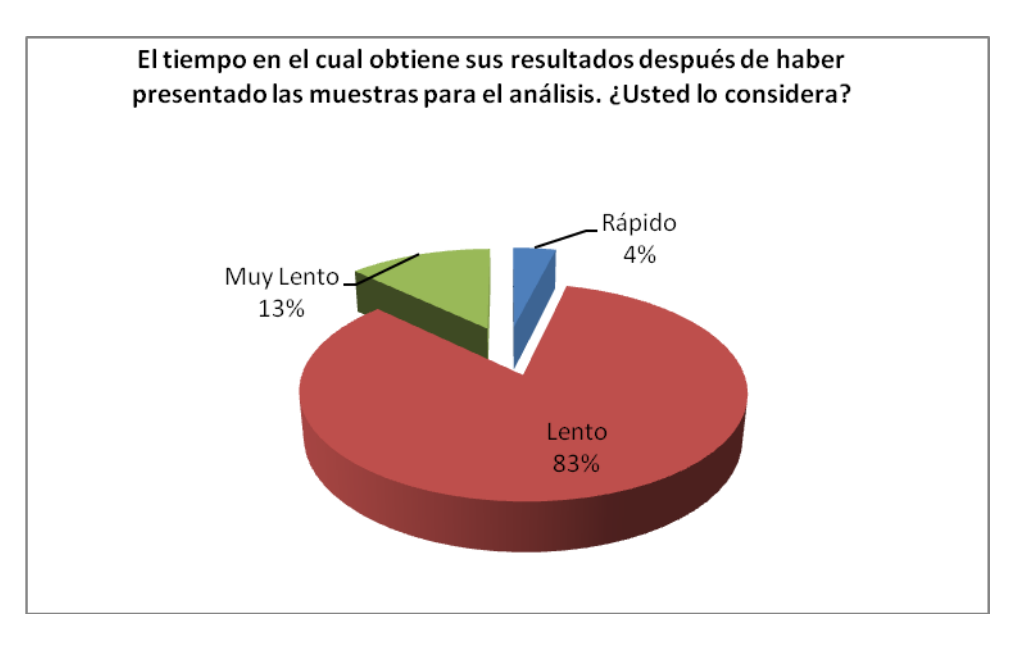

**Fuente:** Tabla Nº 4 **Elaborado por el autor**

**ANÁLISIS E INTERPRETACIÓN:** De los resultados obtenidos se logró deducir que la mayor parte de usuarios consideran que el tiempo en el cual obtiene sus resultados después de haber presentado las muestras para el análisis es lento; en menor cantidad expresan que es muy lento y un número reducido considera que es rápido. De acuerdo a los resultados se puede apreciar que los pacientes emplean largo tiempo en la obtención de resultados por lo que el laboratorio debe implementar un sistema eficaz que permita mejorar la calidad de servicios.
5.- ¿Le gustaría conocer los resultados de sus análisis a través de internet mediante la tecnología de?

| .Alternativas        | <b>Frecuencia</b> | Porcentaje |
|----------------------|-------------------|------------|
| Celular              |                   | 30%        |
| Tablet               | 28                | 12%        |
| Computadora          | 82                | 35%        |
| Todas las anteriores | 53                | 23%        |
| Total                | 234               | 100%       |

**Tabla Nº: 5 Resultado encuesta pregunta 5 a pacientes.**

**Fuente:** Encuesta a pacientes **Elaborado por el autor**

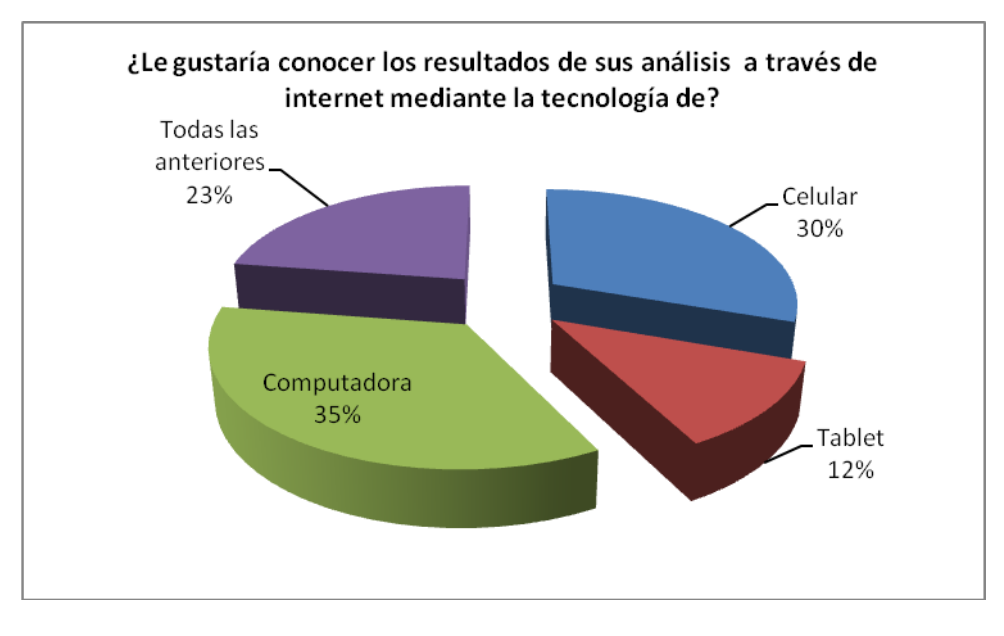

**Gráfico Nº: 5 Resultado encuesta pregunta 5 a pacientes.**.

**Fuente:** Tabla Nº 5 **Elaborado por el autor**

**ANÁLISIS E INTERPRETACIÓN:** La mayoría de usuarios dan a conocer que les gustaría conocer sus resultados a través de internet mediante una computadora, un alto porcentaje expresa que les gustaría conocer sus análisis mediante el uso del celular, un número reducido de pacientes indican que prefieren conocer los resultados utilizando los medios tecnológicos anteriormente mencionados y un mínimo porcentaje manifiestan que desearía conocer sus resultados a través de una Tablet. De acuerdo a los resultados se puede apreciar que los usuarios quieren conocer los resultados a través de medios tecnológicos lo que les permite optimizar tiempo y recursos por lo que es necesario que el laboratorio implemente un sistema informático que reúna todos estos requisitos.

6.- Con el reporte actual de registros de información y resultados se siente:

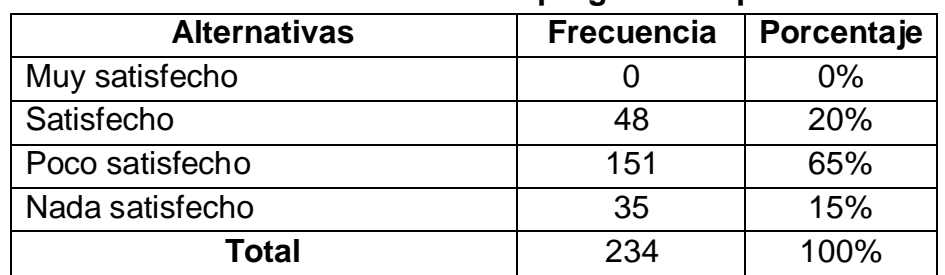

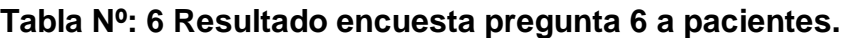

**Fuente:** Encuesta a pacientes **Elaborado por el autor**

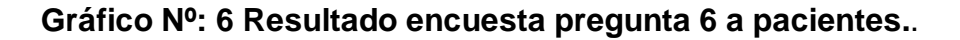

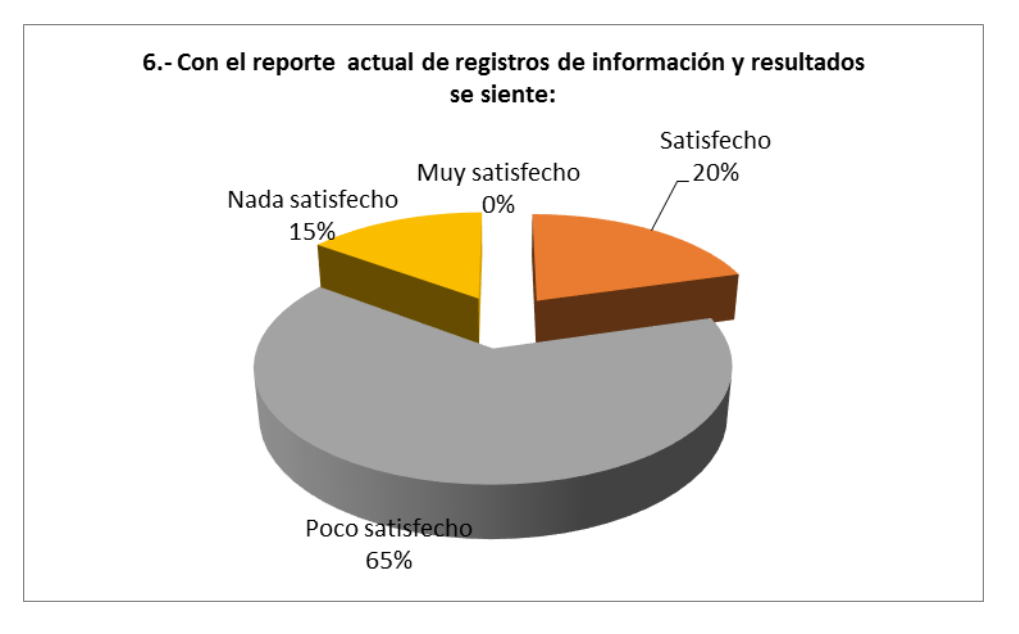

**Fuente:** Tabla Nº 6 **Elaborado por el autor**

**ANÁLISIS E INTERPRETACIÓN:** Se puede apreciar que la mayoría de usuarios se siente poco satisfechos con el reporte actual de registro de información y resultados, en menor cantidad se sienten nada satisfechos y un número reducido manifiesta que se encuentran satisfechos con el reporte actual de registro de información. De acuerdo a los resultados se puede apreciar que los pacientes no están satisfechos con el servicio prestado por el laboratorio.

7.- Con la implantación de un sistema informático en el Laboratorio clínico el servicio y atención al paciente será:

| <b>Alternativas</b> | <b>Frecuencia</b> | Porcentaje |
|---------------------|-------------------|------------|
| Excelente           | 198               | 84%        |
| Muy bueno           | 32                | 14%        |
| <b>Bueno</b>        |                   | 2%         |
| Regular             |                   | 0%         |
| Total               | 234               | 100%       |

**Tabla Nº: 7 Resultado encuesta pregunta 7 a pacientes.**

#### **Fuente:** Encuesta a pacientes **Elaborado por el autor**

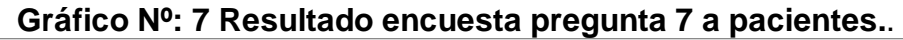

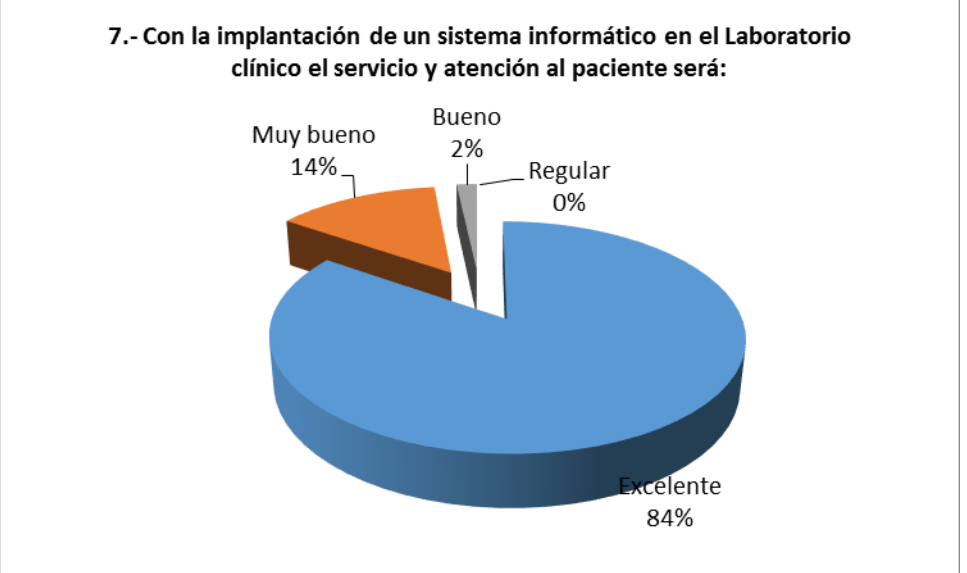

#### **Fuente:** Tabla Nº 7 **Elaborado por el autor**

**ANÁLISIS E INTERPRETACIÓN:** Se puede deducir que la mayoría de usuarios expresan que con la implementación de un sistema informático en el laboratorio clínico el servicio y atención al paciente será excelente, un número menor al anterior manifiesta que será muy bueno y una mínima cantidad de pacientes aseguran que será bueno. De acuerdo a los resultados se puede apreciar que los usuarios desean la implementación de un sistema informático que preste un servicio de calidad a los usuarios.

8.- Con la implantación de este sistema. ¿A quién piensa usted que beneficiaría?

| <b>Alternativas</b>  | <b>Frecuencia</b> | Porcentaje |
|----------------------|-------------------|------------|
| Doctores             | 18                | 8%         |
| Enfermeras           | 13                | 5%         |
| <b>Pacientes</b>     | 108               | 46%        |
| Todas las anteriores | 95                | 41%        |
| Total                | 234               | 100%       |

**Tabla Nº: 8 Resultado encuesta pregunta 8 a pacientes.**

**Fuente:** Encuesta a pacientes **Elaborado por el autor**

**Gráfico Nº: 8 Resultado encuesta pregunta 8 a pacientes.**.

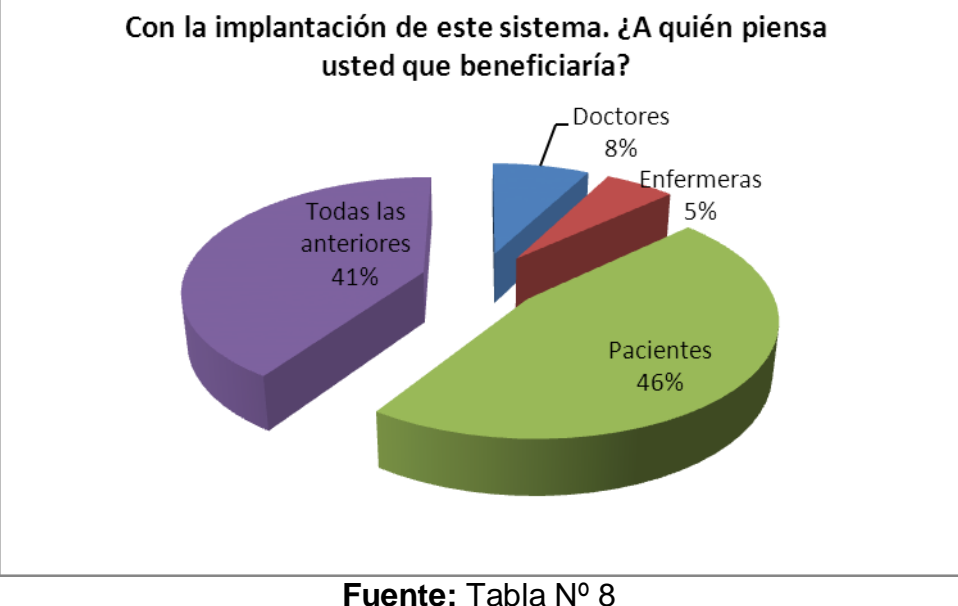

**Elaborado por el autor**

**ANÁLISIS E INTERPRETACIÓN:** Se puede apreciar que un grupo mayoritario manifiesta que con la implantación de este sistema beneficiaría a los usuarios, mientras que un alto porcentaje expresan que beneficiaría a enfermeras, médicos y pacientes, un mínimo porcentaje asegura que beneficiaría a enfermeras y doctores. De acuerdo a los resultados se puede apreciar que los usuarios necesitan la implementación de un sistema informático que les brinde un servicio de calidad.

9.- Usted cree que con la implementación de un sistema informático el nivel de calidad y mejora del laboratorio clínico será:

| <b>Alternativas</b> | <b>Frecuencia</b> | Porcentaje |
|---------------------|-------------------|------------|
| Excelente           | 180               | 77%        |
| Muy bueno           | 52                | 22%        |
| <b>Bueno</b>        |                   | 1%         |
| Regular             |                   | 0%         |
| Total               | 234               | 100%       |

**Tabla Nº: 9 Resultado encuesta pregunta 9 a pacientes.**

**Fuente:** Encuesta a pacientes **Elaborado por el autor**

**Gráfico Nº: 9 Resultado encuesta pregunta 9 a pacientes.**.

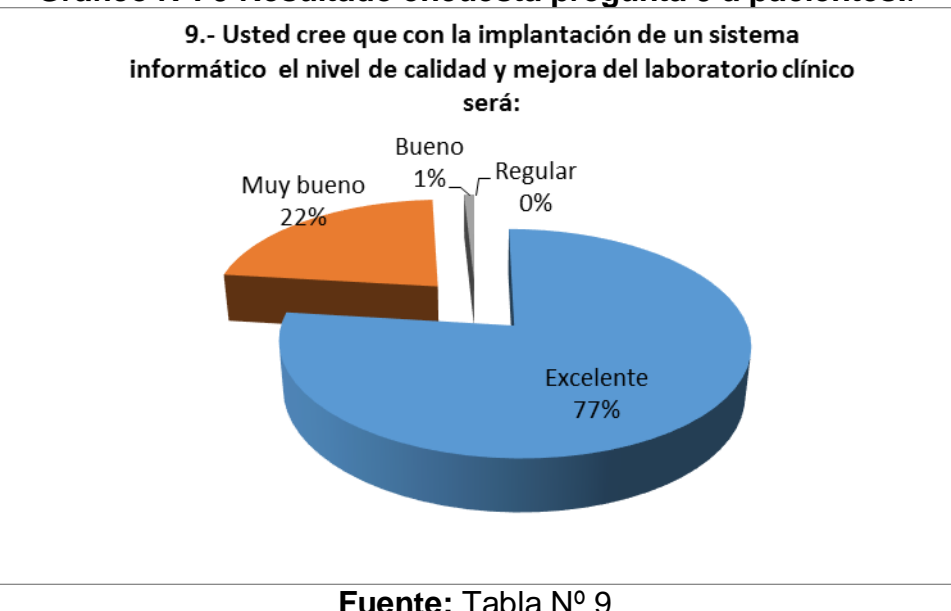

**Elaborado por el autor**

**ANÁLISIS E INTERPRETACIÓN:** Se puede observar claramente que un alto porcentaje de usuarios expresan que con la implementación de un sistema informático el nivel de calidad y mejora del laboratorio será excelente, en menor porcentaje que el servicio será muy bueno y un mínimo porcentaje expresa que será bueno. De acuerdo a los resultados se puede apreciar que los pacientes requieren de un sistema informático que les ayude a optimizar tiempo y recursos brindándoles una atención de calidad.

10.- ¿Cómo considera usted que sería el beneficio de este sistema informático para los pacientes?

| <b>Alternativas</b>       | <b>Frecuencia</b> | Porcentaje |
|---------------------------|-------------------|------------|
| Ahorro tiempo             | 60                | 26%        |
| Ahorro económico          | 45                | 19%        |
| Mejor calidad de servicio | 70                | 30%        |
| Todas las anteriores      | 59                | 25%        |
| Total                     | 234               | 100%       |

**Tabla Nº: 10 Resultado encuesta pregunta 10 a pacientes.**

**Fuente:** Encuesta a pacientes **Elaborado por el autor**

**Gráfico Nº: 10 Resultado encuesta pregunta 10 a pacientes.**

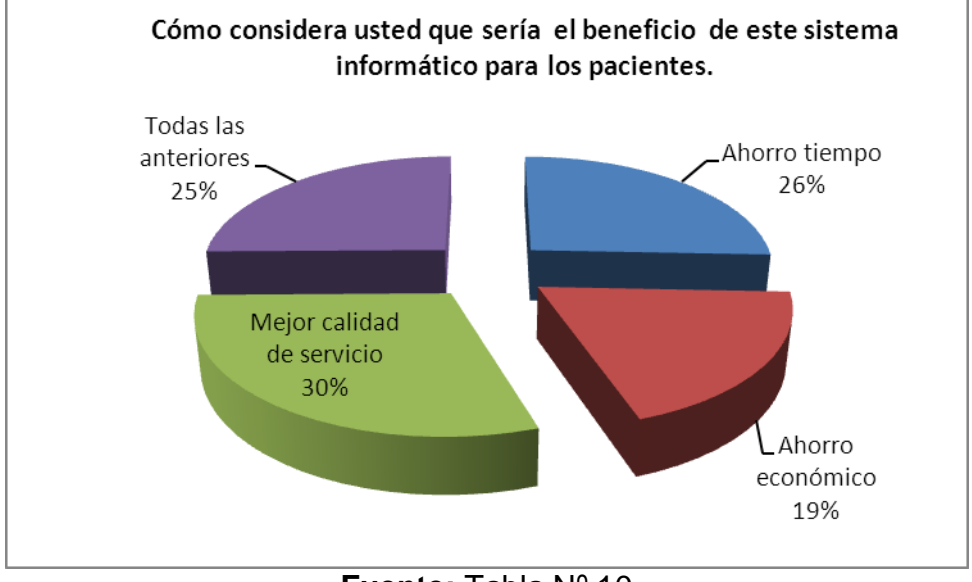

**Fuente:** Tabla Nº 10 **Elaborado por el autor**

**ANÁLISIS E INTERPRETACIÓN:** Claramente se puede conocer que la mayoría de usuarios manifiestan que con la ayuda de un sistema informático mejoraría la calidad de servicio, otro grupo de pacientes piensan que ahorrarían tiempo, pocos de ellos afirman que ahorrarían dinero y un reducido número opina que mejorarían en todos los aspectos mencionados anteriormente. De acuerdo a los resultados se puede apreciar que los usuarios consideran prioritario la implementación de un sistema informático ya que les beneficiaría en el ahorro de tiempo y dinero.

#### **2.6. ANÁLISIS GENERAL**

Considerando la presente investigación se puede decir que un alto porcentaje de pacientes manifestaron que en el laboratorio clínico registran los datos personales y codifican muestras en un procesador de texto Word, además el tiempo empleado en este proceso es largo. De igual manera se puede apreciar que la mayoría de usuarios conocen los resultados de forma personal, existiendo un retraso en la entrega de sus análisis. También dan a conocer que les gustaría saber los resultados a través de internet mediante una computadora, por lo que se sienten poco satisfechos con el reporte actual de registro de información y emisión de resultados.

Un gran porcentaje de usuarios expresan que con la implementación de un sistema informático de registro, seguimiento y control de exámenes en el laboratorio clínico, la calidad del servicio y atención al paciente será excelente lo que beneficiará a los usuarios y personal del laboratorio clínico.

Luego de realizar una investigación minuciosa se puede decir que la mayoría de pacientes opinan que es necesario implementar un sistema informático el mismo que mejorará la automatización de registros, información y emisión de resultados de forma rápida y eficaz lo que permitirá optimizar tiempo, recursos y así poder brindar un servicio de calidad y calidez permitiendo aumentar el nivel de competitividad del laboratorio.

#### **Análisis de Entrevistas realizadas al personal de Administración.**

Mediante este recurso se pretende investigar y establecer el funcionamiento actual del proceso de trabajo del Laboratorio, a partir de la información adquirida se establece el flujo de información que se utiliza en los procesos del personal inmerso.

Las entrevistas se aplican al personal directamente involucrado en los procesos de registro de datos, codificación de muestras y emisión de resultados. Por lo tanto se entrevistó a 8 personas como son: dos secretarias, el director y médicos laboratoristas con las preguntas establecidas en la siguiente entrevista.

### **1.- ¿El Laboratorio tiene un manual de procesos automatizados?**

Todas las personas entrevistadas afirman que el Laboratorio no tiene un sistema automatizado y la información se ingresa de forma manual en una hoja de texto Microsoft Word, haciendo que el proceso no sea fiable y cause pérdida de tiempo.

# **2.- ¿Cómo se lleva a cabo el proceso de ingresar datos y codificación de muestras?**

Las personas entrevistadas manifiestan que registran la información de forma deficiente y lenta causando que el ingreso de datos y la codificación de muestras sea un proceso inseguro ya que los datos se pueden perder con facilidad.

#### **3.- ¿Cuáles son los parámetros para retirar los resultados de los análisis?**

La mayoría de entrevistados respondieron que para retirar los resultados deben llevar el pedido del médico y pagar el costo total de los análisis correspondientes y retirarlos personalmente.

#### **4.- ¿Cuánto tiempo se tardan para hacer la entrega de los exámenes?**

Los entrevistados afirmaron que el tiempo de entrega de resultados es de 24 horas, existiendo un retraso en la entrega resultando incómodo para los pacientes ir al laboratorio y que los exámenes no estén preparados para su entrega.

# **5.- ¿Qué documentos se entrega después de que el paciente abona el costo total del examen?**

Los entrevistados respondieron que después de realizar el pago total del examen se realiza la entrega de una nota de venta con la cual debe retirar los resultados de sus análisis.

### **6.- ¿Cómo se comunica el resultado al paciente?**

Todas las personas entrevistadas afirman que el resultado se comunica personalmente cuando los usuarios van a retirar sus resultados en el tiempo estipulado por el laboratorio.

# **7.- ¿Qué sucede cuando se comete un error en el proceso de emisión de resultados de los exámenes?**

La mayoría de personas entrevistadas aseguró que cuando se comete un error en la emisión de resultados se procede a tomar nuevamente las muestras y realizar los análisis respectivos.

#### **8.- ¿Cómo se guarda los registros de los usuarios o historial?**

Las personas entrevistadas afirman que los registros e historial del paciente se los guarda en un procesador de texto Microsoft Word, sin ningún tipo de automatización ni respaldo de ninguna información ya que no tienen todo los datos almacenados en una base de datos.

#### **Análisis de las Entrevistas**

Después de haber entrevistado a administrativos y personal que trabajan en este Laboratorio, hemos sacado como conclusión que un Sistema Informático de Registro, Seguimiento y Control para el Laboratorio "Lab D" es de vital importancia ya que todos sus procedimientos son manuales en un procesador de texto y se requiere de bastante tiempo y esfuerzo para ingresar registros y codificación de muestras. De igual forma el procedimiento para el asentamiento de resultados por parte de Médicos Laboratoristas es de forma manual en una hoja de Microsoft Word, esto amerita de tiempo para después dar a conocer a los pacientes.

30 Se muestra de tal manera el diagnóstico que permitió confirmar el problema existente en el Laboratorio Clínico "Lab D", después de un análisis de las encuestas y entrevistas, obteniendo resultados concretos de que en el laboratorio no hay un debido manejo de registros, codificación y emisión de resultados; por lo tanto es de vital importancia el desarrollo e implementación de un sistema informático de registro, seguimiento y control de exámenes, que permitirá un ahorro de recursos y tiempo.

# **2.7. METODOLOGÍA DE DESARROLLO DE SISTEMAS**

# **2.7.1. METODOLOGÍA DE DESARROLLO RUP.**

El Proceso Racional Unificado (Rational Unified Process RUP) es un proceso de desarrollo de software desarrollado por la empresa Rational Software, junto con el Lenguaje Unificado de Modelado [UML,](http://es.wikipedia.org/wiki/UML) constituye la metodología estándar más utilizada para el análisis, diseño, implementación y documentación de sistemas orientados a objetos $^5$ .

El objetivo es asegurar la producción del software de alta calidad que resuelve las necesidades de los usuarios dentro de un presupuesto y tiempo establecido.

# **El método RUP tiene dos dimensiones:**

- **Eje Horizontal:** Representa tiempo y demuestra los aspectos del ciclo de vida del proceso.
- **Eje Vertical:** Representan las disciplinas, que agrupan las actividades definidas lógicamente por naturaleza.

Posee las siguientes fases:

**1.- Concepción.-** Inicio define el ámbito y objetivos del proyecto.

**2.- Elaboración.-** Se define como una arquitectura en base a los recursos disponibles.

**3.- Construcción.-** Se desarrolla a través de asignación de tareas análisis e implementación; la mayoría de trabajo es programación y pruebas.

**4.- Transición.-** Es la fase donde se entrega el producto al usuario para su utilización <sup>6</sup>

<sup>1</sup> 5 Pérez, I. (2008). Metodología del Desarrollo de Software. En I. y. Pérez, *Metodología del Desarrollo de Software* (pág. 17). Grupo 11.

<sup>6</sup> Rueda, J. (2006). *Aplicación de Metodología RUP.* Guatemala.

#### **2.7.2. MODELOS UML.**

"Lenguaje Unificado de Modelado".<sup>7</sup>

Es un lenguaje gráfico que permite visualizar, especificar, construir y documentar un sistema, utilizado para definir un sistema, en otras palabras, es el modelo en el que está descrito el modelo.

UML cuenta con varios tipos de programas, los cuales presentan diferentes aspectos de las entidades representadas a continuación detallamos los diferentes modelos.

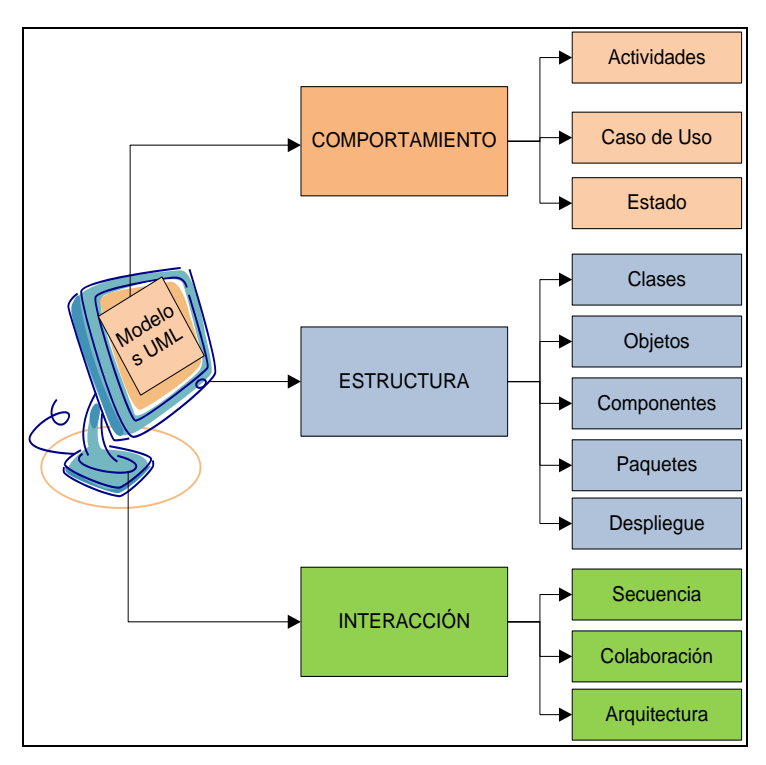

**Gráfico Nº: 11 Modelos UML**

**Fuente:** Booch, R. y. (2006). lenguaje Unificado Modelado **Elaborado por el Autor**

1

<sup>7</sup> Booch, R. y. (2006). *lenguaje Unificado Modelado.* Porcytel.

#### **La clasificación de Modelos UML es la siguiente:**

#### **1.- Comportamiento.**

**Diagrama de Actividades.-** Este Diagrama presenta la serie de actividades que fueron realizadas, así como las distintas rutas que se fueron desencadenando en él sistema.

**Diagrama de Caso de Uso.-** Los casos de uso representan la funcionalidad central más relevante del Sistema, es un conjunto de elementos que encierra varios elementos arquitectónicos

**Diagrama de Estado.-** Un diagrama de estado sirve para mostrar y caracterizar el cambio de un sistema, es decir que los objetos que lo componen modificaron su estado como respuesta a los sucesos y al tiempo.

#### **2.- Estructura.**

**Diagrama de Clases.-** Se muestran las diferentes clases que componen un sistema y como se relacionan unas con otras. Son diagramas estáticos ya que estos muestran las clases, junto con sus métodos y atributos, así como las relaciones estáticas entre ellas, están representados por rectángulos con el nombre de la clase.

**Diagrama de Objetos.-** El diagrama de objetos muestra las instancias creadas y los vínculos existentes entre ellas. El diagrama de objetos se utiliza una vez que el sistema este activo.

**Diagrama de Componentes.-** El diagrama de componentes presenta los grupos de clases que interactúan fuertemente y forman una unidad se pueden representar como componentes.

**Diagrama de Paquetes.-** Este diagrama se usa para reflejar la organización de paquetes y sus elementos. Estos paquetes han sido construidos para representar relaciones tanto físicas como lógicas.

**Diagrama de Despliegue.-** Este diagrama de despliegue es finalmente la manera en que los componentes individuales se despliegan en el sistema hardware.

#### **3.- Interacción.**

**Diagrama de secuencia.-** Estos diagramas nos permiten mostrar la forma en que un grupo de objetos se comunican o interactúan entre sí y a la vez facilitan la comprensión en la ejecución de un proceso.

**Diagrama de Arquitectura.-** Es un "diagrama" en donde plasmamos de forma gráfica y simplificada lo que queremos construir.

El objetivo principal de este diagrama es ofrecer una visión reducida del sistema, de forma que una persona pueda mirar el gráfico y entender de una manera rápida y sencilla lo que se quiere conseguir. El sistema tiene una arquitectura Cliente-Servidor, compuesta por tres capas:

**Capa de Presentación.-** Esta capa es la que permite interactuar a los usuarios del sistema, la misma que está constituida por un navegador.

**Capa del Servidor Web.-** Aquí se encuentra la lógica del negocio, la misma que se necesita para tener en cuenta la solicitud de los usuarios y así regresar a la capa de emisión de resultados. La misma que está conformada por el servidor de Páginas Web Apache 2.2.4 y complementado por Php 5.2.

**Capa de Base de Datos.-** Está conformada por el sistema gestor de base de datos Posgrest 9.1.

# **2.7.3. ARQUITECTURA DEL SOFTWARE ASEGURAMIENTO DE CALIDAD DEL SOFTWARE**

La calidad es el conjunto de propiedades inherentes a una entidad, que permiten juzgar su valor. Está cuantificada por el valor que se le da al conjunto de propiedades seleccionadas de esta manera la calidad es subjetiva como dice James Bach , es circunstancial.

**Subjetiva** porque depende de los atributos elegidos para medirla.

**Circunstancial** porque el conjunto de atributos elegidos pueden variar en situaciones diferentes.

Cuando aplicamos el concepto de calidad al software, éste deja de ser subjetivo porque se determinan cuáles son los atributos de calidad del software.

**La calidad del software es medible y varía de un sistema a otro o de un programa a otro.**

**Roger Pressman.-** Define la calidad de software como: "El cumplimiento de los requerimientos funcionales explícitamente definidos, de los estándares de desarrollo explícitamente documentados y de las características implícitas esperadas del desarrollo de software profesional."

Para clasificar los atributos de calidad de software se definieron varios modelos **FURPS+.** Este modelo fue desarrollado por Robert Grady y Deborah caswell bajo el acrónimo **FURPS+. 8**

1

<sup>8</sup> Craig Larman "UML y Patrones" 2Ed 2003.

| <b>SIGLAS</b> | <b>TIPO DE</b>       | <b>DESCRIPCIÓN</b>                       |  |
|---------------|----------------------|------------------------------------------|--|
|               | <b>REQUERIMIENTO</b> |                                          |  |
|               |                      | Características, capacidades<br>y        |  |
| F             | <b>Funcional</b>     | algunos<br>aspectos<br>de                |  |
|               |                      | seguridades.                             |  |
| U             |                      | Factores Humanos (Interacción),          |  |
|               | <b>Facilidad uso</b> | ayuda y documentación.                   |  |
|               |                      | Frecuencia de fallos, capacidad          |  |
| R             | <b>Fiabilidad</b>    | de recuperación y su grado de            |  |
|               |                      | previsión.                               |  |
|               |                      | Tiempos<br>de<br>respuesta,              |  |
| P             | <b>Rendimiento</b>   | productividad,<br>precisión,             |  |
|               |                      | disponibilidad<br>de<br>los<br>uso<br>y. |  |
|               |                      | recursos.                                |  |
| S             | <b>Soporte</b>       | Adaptabilidad, facilidad<br>de           |  |
|               |                      | mantenimiento y configuración.           |  |
|               | Implementación       | Limitación de recursos, lenguajes,       |  |
|               |                      | herramientas y hardware.                 |  |
|               |                      | Restricciones impuestas para la          |  |
|               | <b>Interfaz</b>      | interacción con sistemas externos        |  |
| +Plus         |                      | que no es (GUI).                         |  |
|               | <b>Operaciones</b>   | Gestión del sistema, pautas              |  |
|               |                      | administrativas,<br>puesta<br>en         |  |
|               |                      | marcha.                                  |  |
|               | Empaquetamiento      | Forma de distribución.                   |  |
|               | Legales              | Licencia, derechos del Autor, etc.       |  |

**Tabla Nº: 11 Calidad FURPS .**

**Fuente:** Craig Larman "UML y Patrones" 2Ed 2003 **Elaborado por el autor**

La arquitectura de software modela la estructura del sistema en base a sus componentes y sus relaciones que mantiene una conexión entre sí.

La arquitectura de software se basa en modelos estructurales, como es el Modelo Vista Controlador (MVC), cuya principal característica se la que separa en tres componentes el sistema:

1.- Datos

2.- Presentación

3.- Modelo del negocio. Lo que permite un desarrollo web dinámico.

El proceso que sigue es el siguiente: el componente controlador recibe las peticiones del usuario, esta interactúa con la capa modelo para abstraer o almacenar datos y posteriormente devuelve la respuesta a la capa vista para ser mostrada al usuario.

El modelo, tiene las siguientes características:

- $\bullet$  Interactúa con la capa de datos.
- Define el modelo de negocio.

La vista, tiene las siguientes características:

- Utiliza la interfaz de usuario para realizar peticiones y mostrar resultados.
- Muestra los datos obtenidos del modelo.

El controlador, tiene las siguientes características:

- Maneja todas las peticiones entrantes realizadas en el sistema y las respuestas enviadas por el modelo.
- $\bullet$  Interactúa entre la vista y el modelo.

Este modelo facilita el desarrollo y organizaciones de grandes sistemas, así como también en la realización de pruebas y la reutilización de componentes.

Forma disciplinada de asignar tareas y responsabilidades en una empresa de desarrollo (quién hace qué, cuándo y cómo).

Requiere un grupo grande de programadores para trabajar con esta metodología.

- Es un marco del proyecto que describe una clase de los procesos que son interactivos e incrementales.
- Es el proceso de desarrollo más general de los existentes actualmente.<sup>9</sup>

<sup>1</sup> <sup>9</sup> Campderrich B. Arquitectura de Software Ed 2003

# **CAPÍTULO III**

### **3. PROPUESTA**

#### **INTRODUCCIÓN**

El Laboratorio clínico "Lab D" de la ciudad de Quito se caracteriza por tratar de siempre incorporarse de manera actual, e ir de la mano con la tecnología en que vivimos, por lo tanto se establece un reto de una mejora contínua a través de modelos de gestión, motivo por el cual el Sistema Informático que se propone desarrollar e implantar, utilizará modelos de desarrollo y herramientas de última tecnología.

#### **3.1. OBJETIVOS**

- $\checkmark$  Especificar correctamente la lógica de negocio y los requerimientos a ser automatizados en el sistema informático.
- $\checkmark$  Desarrollar un sistema informático en base a la Metodología RUP bajo el modelado de diagramas UML.
- $\checkmark$  Implementar el sistema informático basándonos en la lógica de negocio, mediante herramientas y plataformas de distribución libre.
- $\checkmark$  Realizar pruebas del sistema informático en un ambiente real de ejecución de los procesos para asegurar su perfecto funcionamiento.

#### **3.2. INGENIERÍA DE REQUISITOS**

#### **3.2.1. HARDWARE**

En cuanto a Hardware se necesita de un equipo de cómputo, con sistema operativo Windows XP o Seven, procesador de texto, manejador de bases de datos Postgres, Lenguaje de Programación Php.

En lo referente a Hardware será necesario un equipo con las siguientes características básicas: Procesador Pentium Core 2DuoQuad, 2,4Ghz.Mainboard Intel, Disco duro de 500 GB, Memoria Ram 4GB, puertos USB, impresora de tinta continua.

Se dispone de equipos de computación, de propiedad de la institución, con los requerimientos de Software y Hardware instalados.

Por lo tanto es completamente factible porque se dispone de todo el recurso técnico necesario. A continuación desglosamos las características para su buen funcionamiento:

| Procesador Core 2DuoQuad             |  |  |
|--------------------------------------|--|--|
| 2,4Ghz.Mainboard Intel               |  |  |
| Trajeta de Red - video               |  |  |
| Disco Duro 500GB                     |  |  |
| Memoria Ram 4GB                      |  |  |
| windows XP, Seven 7, Ocho            |  |  |
| Monitor LCD 17"                      |  |  |
| Teclado y Mouse                      |  |  |
| Impresora de tinta continua (Cannon) |  |  |
| Elaborado por el Autor               |  |  |

**Tabla Nº: 12 Hardware.**

# **3.2.2. SOFTWARE**

Para el análisis y diseño del sistema informático utilizamos las siguientes herramientas:

- $\checkmark$  Argo UML
- $\checkmark$  Postgres 9.1
- $\checkmark$  Web Apache 2.2.4
- $\checkmark$  Php 5.2
- $\checkmark$  Microsoft Office Vicio 2010

# **Argo UML**

Es una herramienta de diseño para modelamiento UML orientada a objetos.2

### **Postgres. 9.1**

Postgres es un lenguaje de administración de bases de datos, destacando sus partes, tablas, campos que al ser un excelente lenguaje de soporte para consultas con varios elementos recopilados al nivel web sirve para manejo y total fiabilidad al hacer inventarios de negocios.

#### **Web Apache.2.2.4**

Es un servidor web que almacena información y la entrega, es excelente por su configurabilidad y robustez siendo este casi universal al estar en una multitud de Sistemas Operativos

# **PHP.5.2<sup>10</sup>**

1

Es un lenguaje interpretado de propósito general ampliamente usado y que está diseñado especialmente para desarrollo web y puede ser embebido dentro de código HTML. Generalmente se ejecuta en un servidor web, tomando el código en PHP como su entrada y creando páginas web como salida. Puede ser desplegado en la mayoría de los servidores web y en casi todos los sistemas operativos sin costo alguno.

<sup>10</sup> Klaribhet, M. (04 de 04 de 2011). *Todo sobre PHP*. Recuperado el 02 de 12 de 2014, de Todo sobre PHP: http://klarimartinezbenjumea.blogspot.com/2011/04/ventajas-ydesventajas.html

# **3.3. MODELO DE NEGOCIO**

En el proceso de registro de datos, codificación, análisis de muestras y emisión de resultados del Laboratorio Clínico "Lab D" los actores que intervienen son:

# **Descripción General**

#### **Seguridad**

- $\checkmark$  Gestionar usuarios del sistema
- $\checkmark$  Control de accesos al sistema
- $\checkmark$  Gestionar roles de cada usuarios

#### **Usuarios**

# **Administrador, Secretaria o Recepcionista, Médico Laboratorista y Doctores.**

- $\checkmark$  Ingreso a Sistema
- $\checkmark$  Autentificarse

#### **Administrador**

- $\checkmark$  Gestionar Datos del sistema (Periodos, Doctores, Exámenes)
- $\checkmark$  Gestionar Doctores y Especialización
- $\checkmark$  Gestionar Precios (Exámenes y Sub exámenes)
- $\checkmark$  Gestionar Tipos de exámenes, métodos y valoraciones
- Gestionar Notas de Venta

#### **Usuarios del Sistema**

**Administrador** (Seguridad, Administración del sistema en general)

**Secretaria o Recepcionista** (Visitante)

**Médico Laboratorista** (Visitante)

**Doctores** (Visitante)

### **3.4. COMPORTAMIENTO**

#### **3.4.1. DIAGRAMA DE ACTIVIDADES**

Este Diagrama nos muestra la serie de actividades que fueron realizadas, así como las distintas rutas que se fueron desencadenando en él sistema.

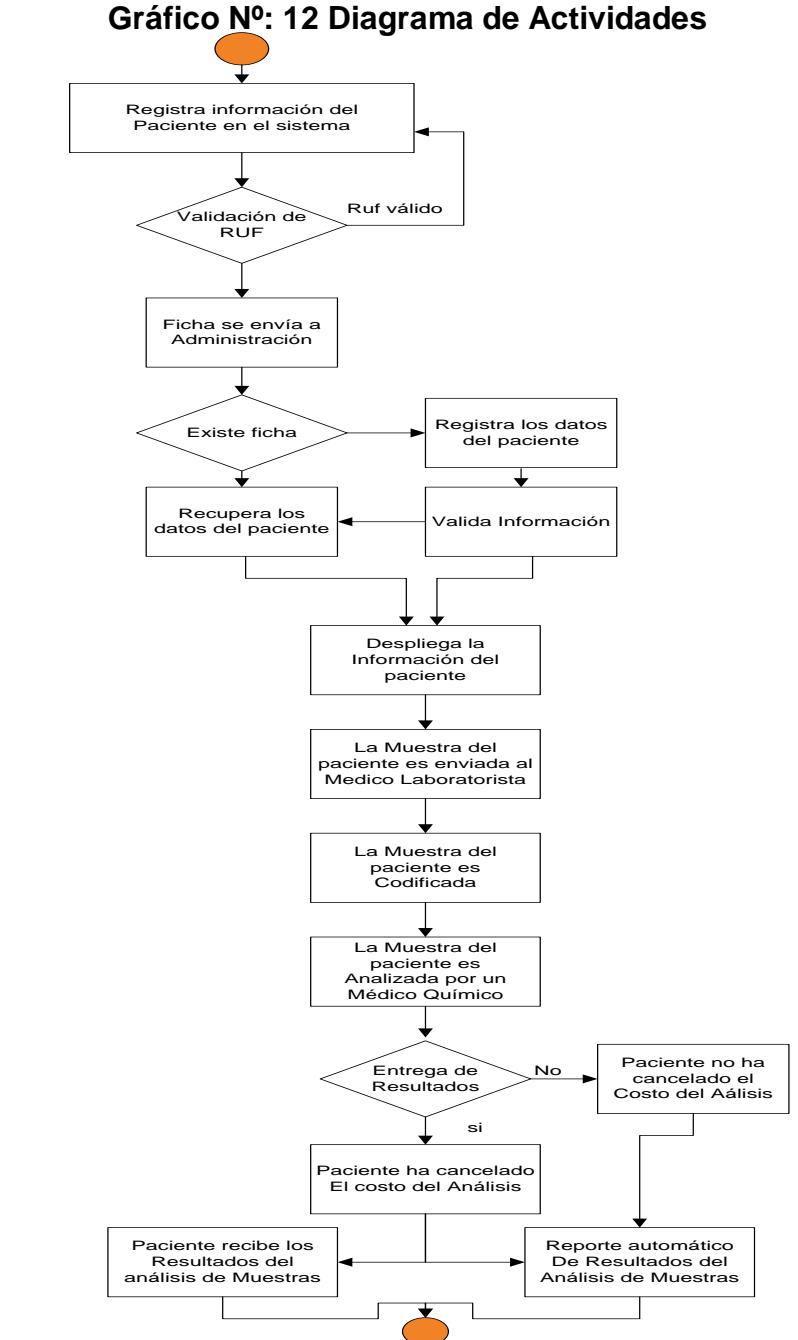

**Fuente:** Sistema Informático de registro,seguimiento y control de exámenes Lab D.. **Elaborado por el Autor**

### **3.4.2. DIAGRAMA DE CASOS DE USO**

Los casos de uso representan la funcionalidad central más relevante del Sistema, es un conjunto de elementos que encierra varios elementos arquitectónicos.

Los casos de uso se utilizan para ilustrar los requerimientos del sistema al mostrar cómo reacciona una respuesta a eventos que se producen en el mismo.

Los casos de uso que definen los requerimientos del sistema se detallan a continuación.

#### **ACTOR:** Administrador

**Administrador.-** Es el encargado tiene acceso a todo el sistema de Administración del Laboratorio (Modifica, actualiza, elimina y crea).

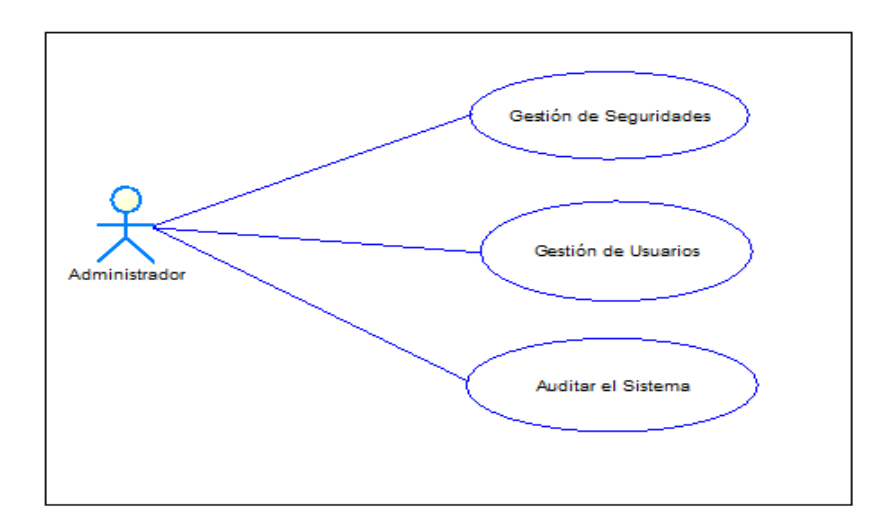

# **Gráfico Nº:13 Diagrama caso de uso Administrador.**

**Fuente:** Sistema Informático de registro,seguimiento y control de exámenes Lab D.. **Elaborado por el Autor**

# **Caso de Uso 01**

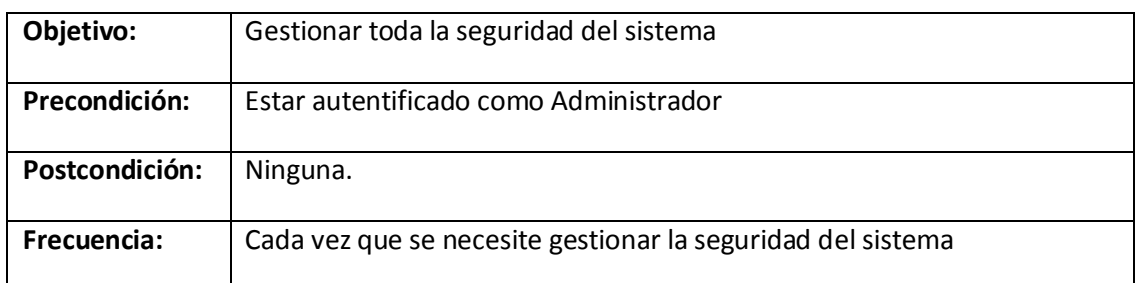

# **Tabla Nº: 13 Caso de uso 01 del Administrador.**

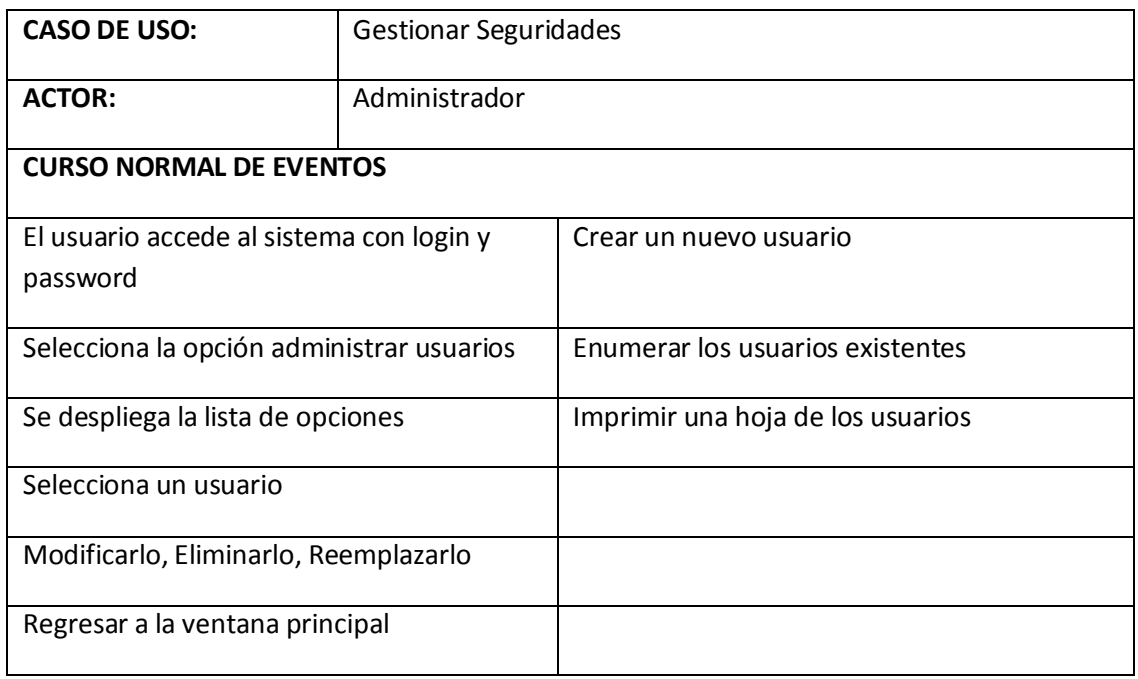

**Fuente:** Sistema Informático de registro,seguimiento y control de exámenes Lab D.. **Elaborado por el Autor**

### **Caso de Uso 02**

| Objetivo:                                            | Gestionar los Usuarios del sistema     |                                                             |  |
|------------------------------------------------------|----------------------------------------|-------------------------------------------------------------|--|
| Precondición:                                        | Estar autentificado como Administrador |                                                             |  |
| Postcondición:                                       |                                        | Ninguna.                                                    |  |
| Frecuencia:                                          |                                        | Cada vez que se necesite gestionar los usuarios del sistema |  |
| <b>CASO DE USO:</b>                                  | Gestionar usuarios                     |                                                             |  |
| <b>ACTOR:</b>                                        |                                        | Administrador                                               |  |
| <b>CURSO NORMAL DE EVENTOS</b>                       |                                        |                                                             |  |
| El usuario accede al sistema con login y<br>password |                                        |                                                             |  |
| Selecciona la opción administrar Usuarios            |                                        |                                                             |  |
| Selecciona el usuario                                |                                        |                                                             |  |
| Modificarlo, Eliminarlo, Reemplazarlo                |                                        |                                                             |  |
| Regresar a la ventana principal                      |                                        |                                                             |  |

**Tabla Nº: 14 Caso de uso 02 del Administrador.**

#### **Fuente:** Sistema Informático de registro,seguimiento y control de exámenes Lab D.. **Elaborado por el Autor**

### **ACTOR:** Recepcionista

**Recepcionista.-** Ingresa al sistema y puede tener acceso a toda la información de las prioridades designadas por el administrador.

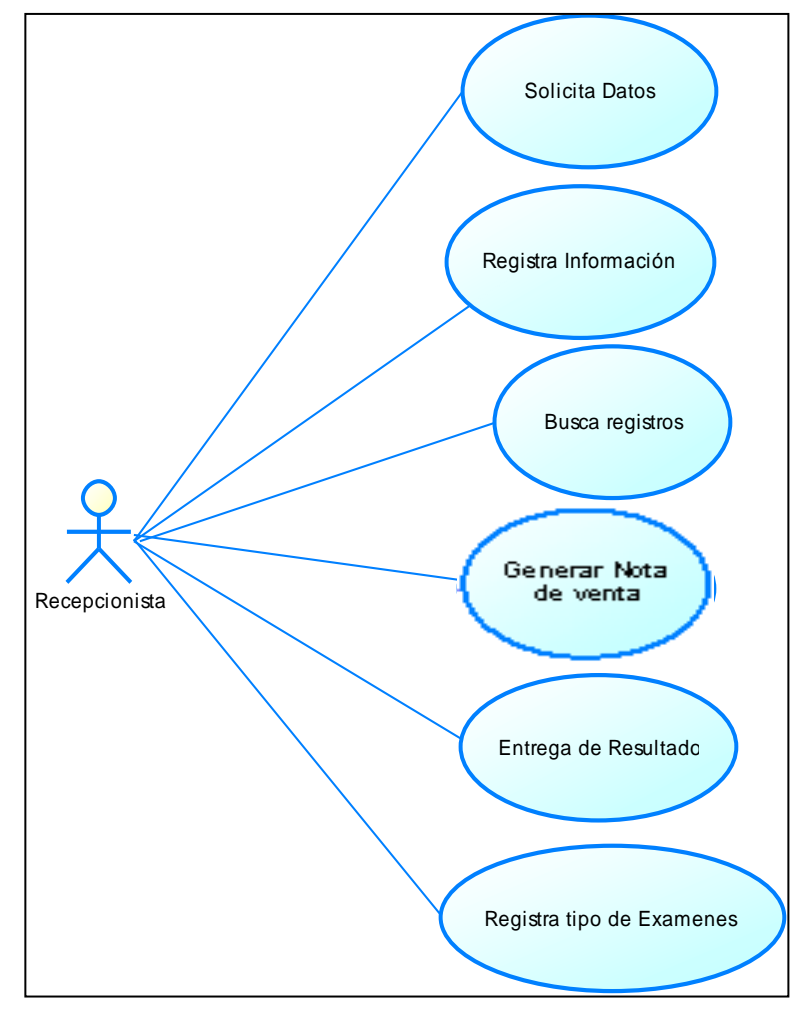

**Gráfico Nº:14 Diagrama caso de uso Recepcionista.**

**Fuente:** Sistema Informático de registro,seguimiento y control de exámenes Lab D.. **Elaborado por el Autor**

# **Caso de Uso 01**

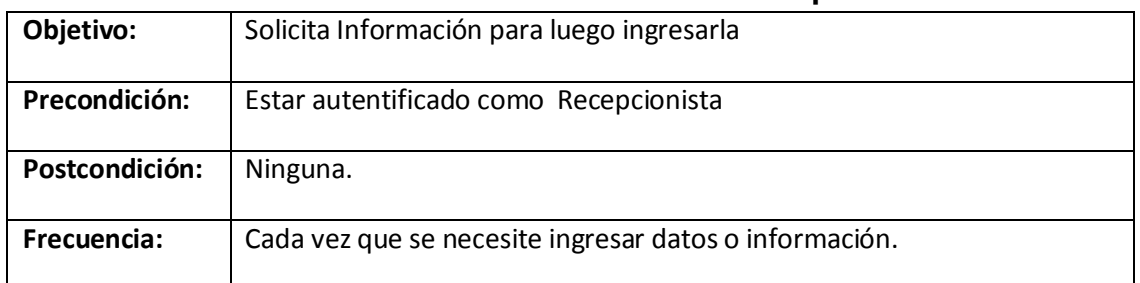

#### **Tabla Nº: 15 Caso de uso 01 de la Recepcionista.**

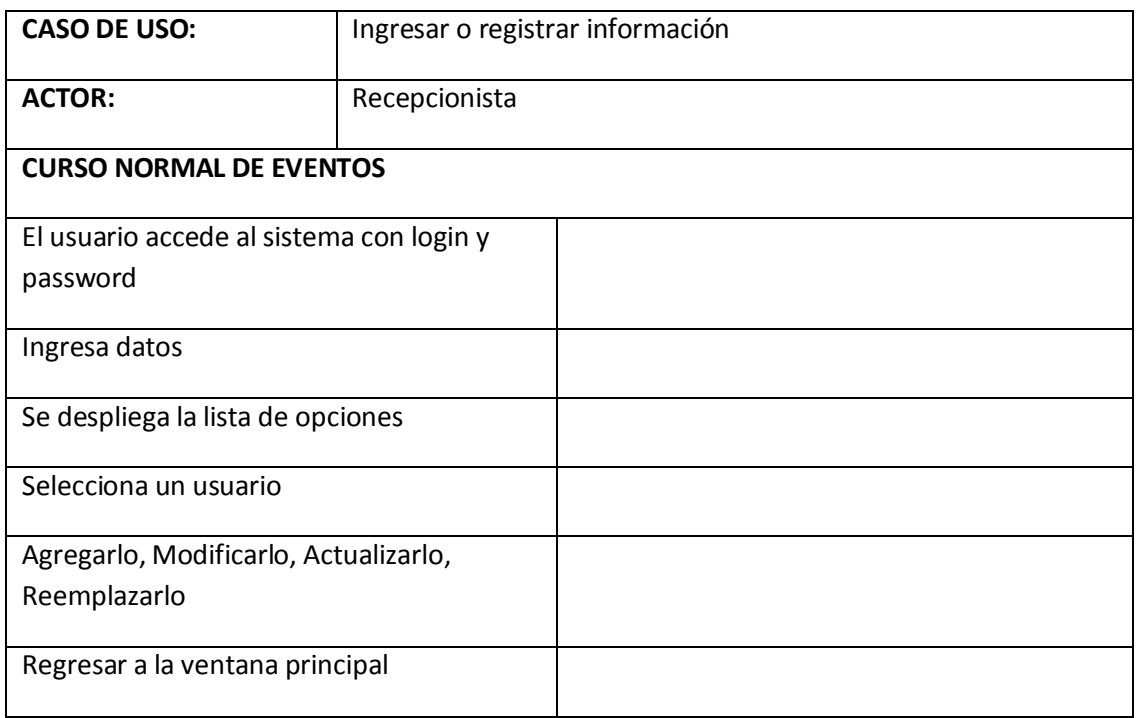

**Fuente:** Sistema Informático de registro,seguimiento y control de exámenes Lab D.. **Elaborado por el Autor**

# **Caso de Uso 01**

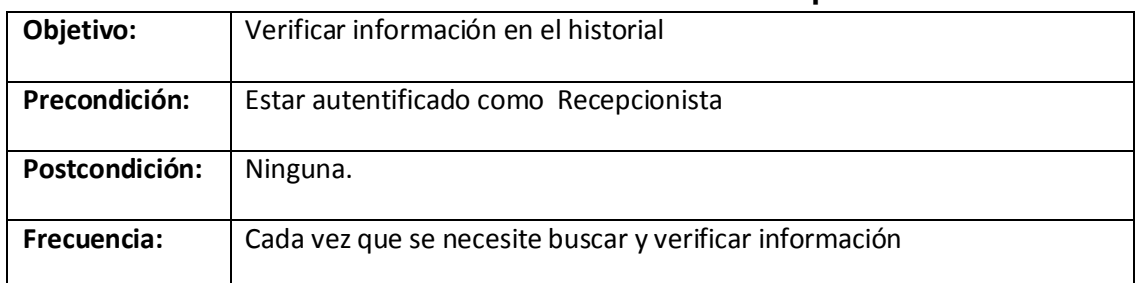

#### **Tabla Nº: 16 Caso de uso 01 de la Recepcionista.**

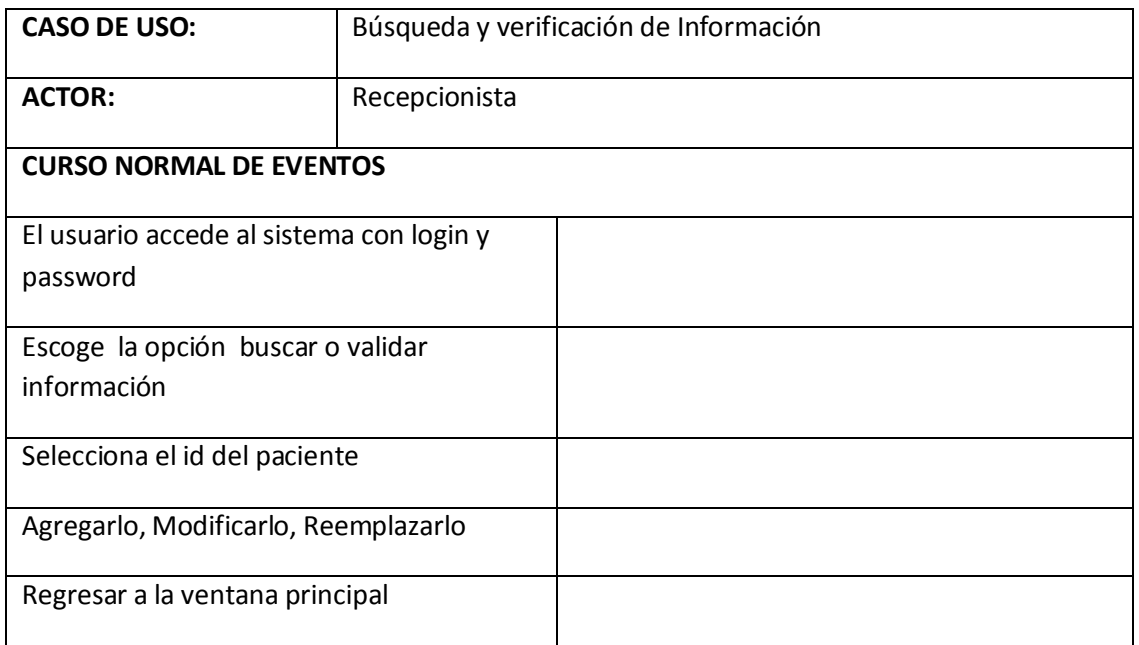

**Fuente:** Sistema Informático de registro,seguimiento y control de exámenes Lab D.. **Elaborado por el Autor**

# **ACTOR:** Recepcionista **Recepcionista Emisión Nota de Venta.-** Ingresa al sistema la recepcionista y puede tener acceso a toda la información de las prioridades designadas por el

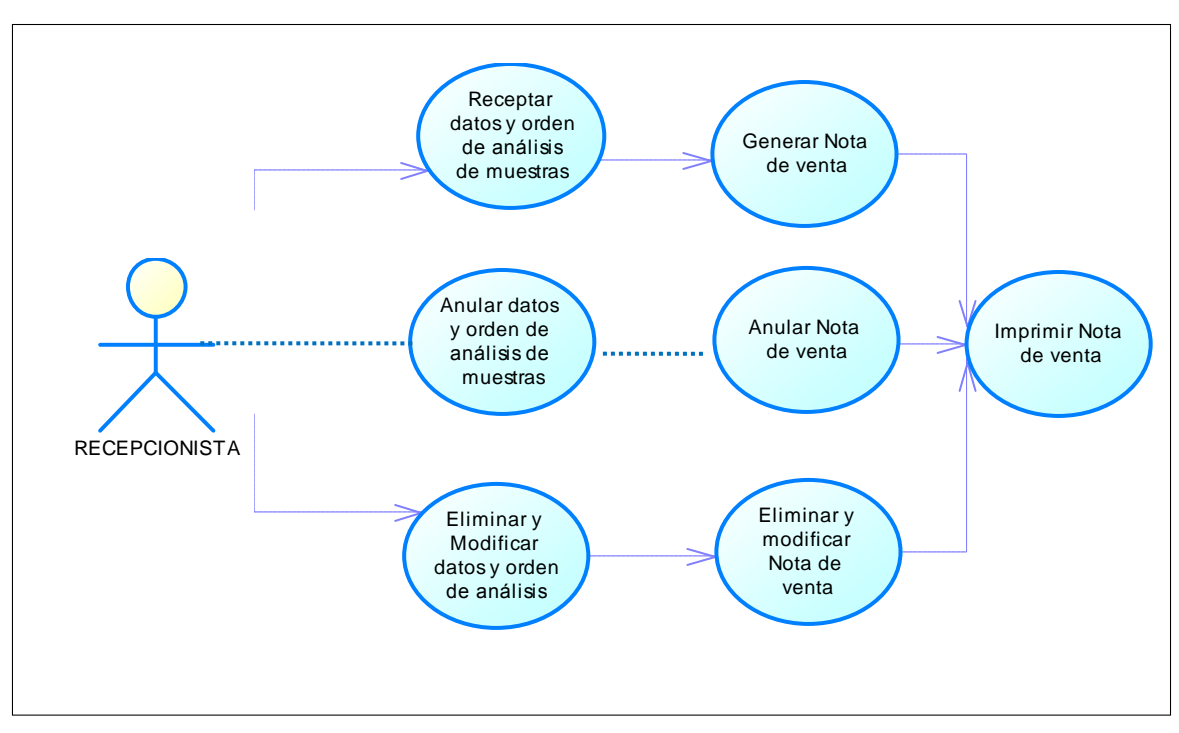

# **Gráfico Nº:15 Diagrama caso de uso Nota de Venta.**

administrador, en este caso los parámetros de emisión de notas de venta.

**Fuente:** Sistema Informático de registro,seguimiento y control de exámenes Lab D.. **Elaborado por el Autor**

# **Caso de Uso 01 Tabla Nº: 17 Caso de uso 01 Recepcionista emisión nota de venta.**

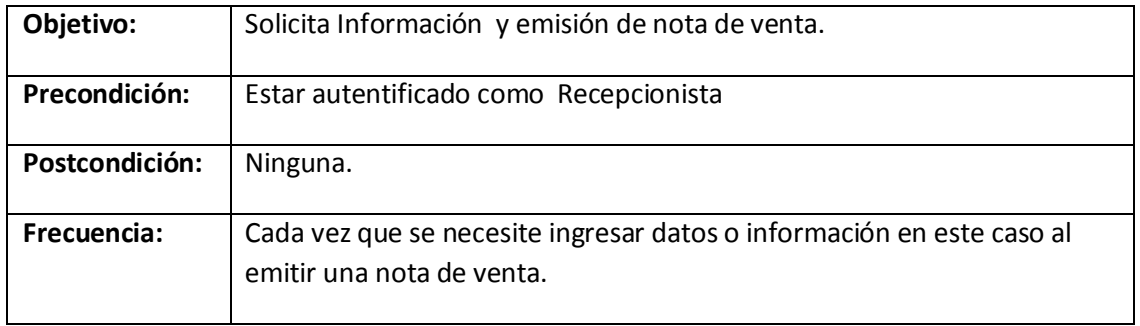

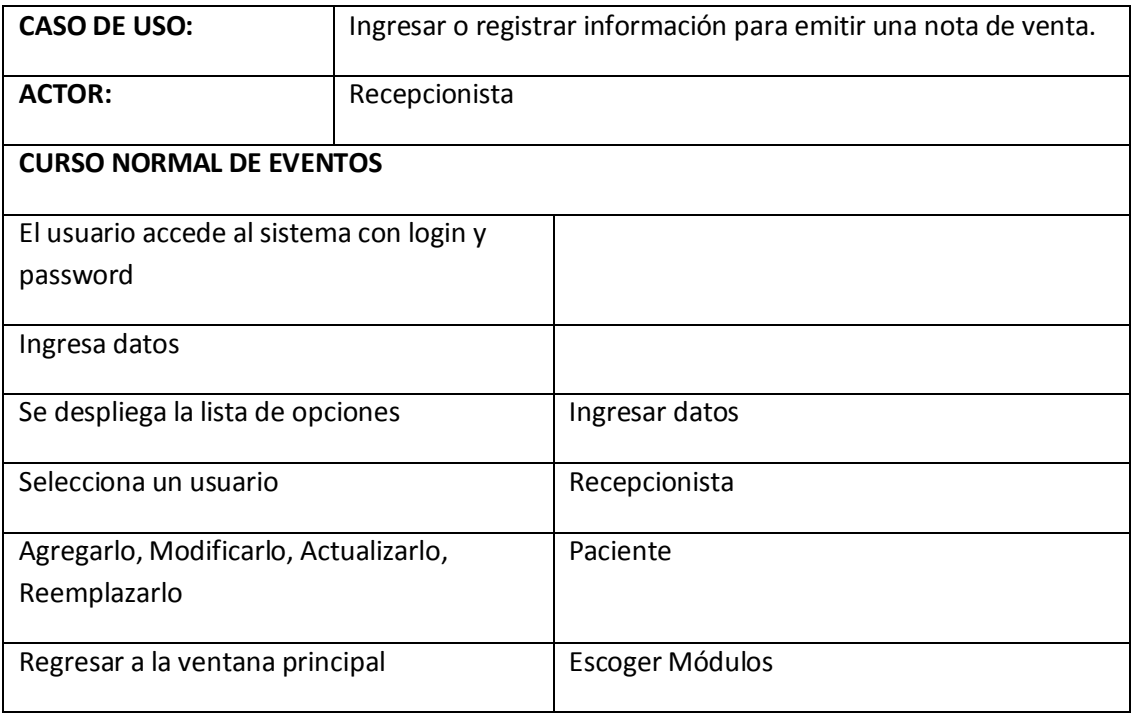

**Fuente:** Sistema Informático de registro,seguimiento y control de exámenes Lab D.. **Elaborado por el Autor**

# **Caso de Uso 02 Tabla Nº: 18** Caso de uso 01 Recepcionista confirma abonos**.**

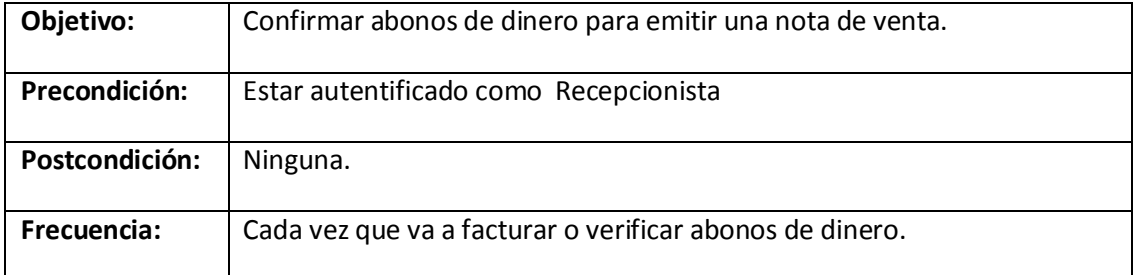

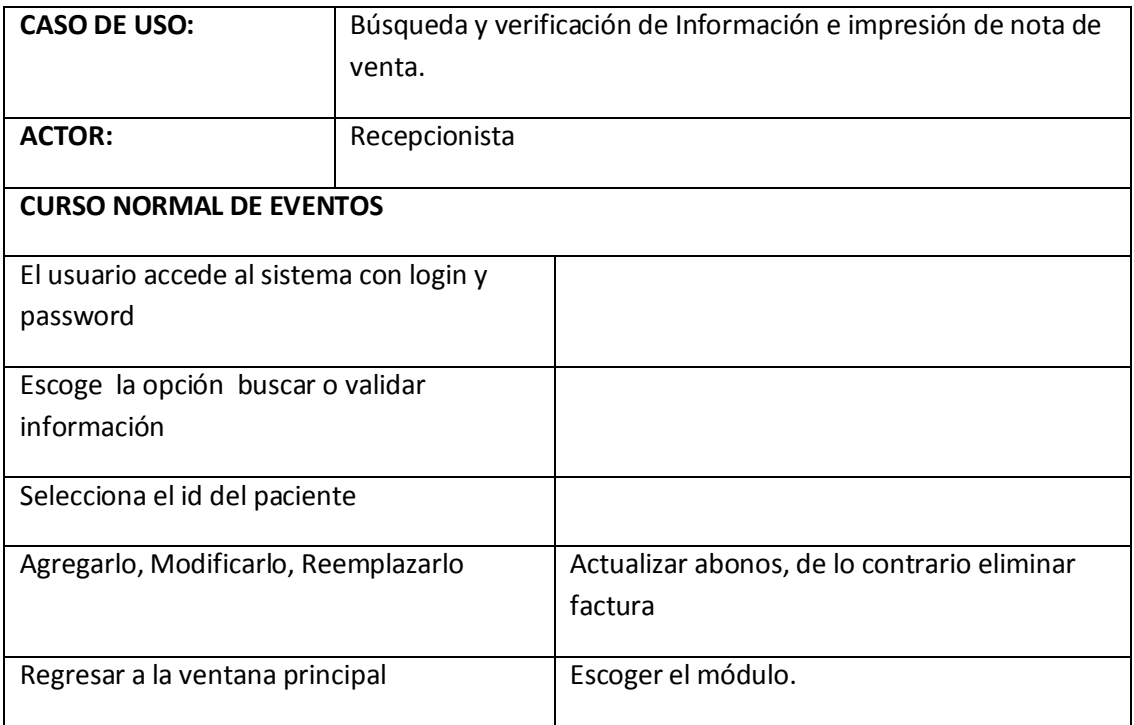

**Fuente:** Sistema Informático de registro,seguimiento y control de exámenes Lab D.. **Elaborado por el Autor**

# **3.4.3. DIAGRAMA DE ESTADO**

Un diagrama de estado sirve para mostrar y caracterizar el cambio de un sistema, es decir que los objetos que lo componen modificaron su estado como respuesta a los sucesos y al tiempo.

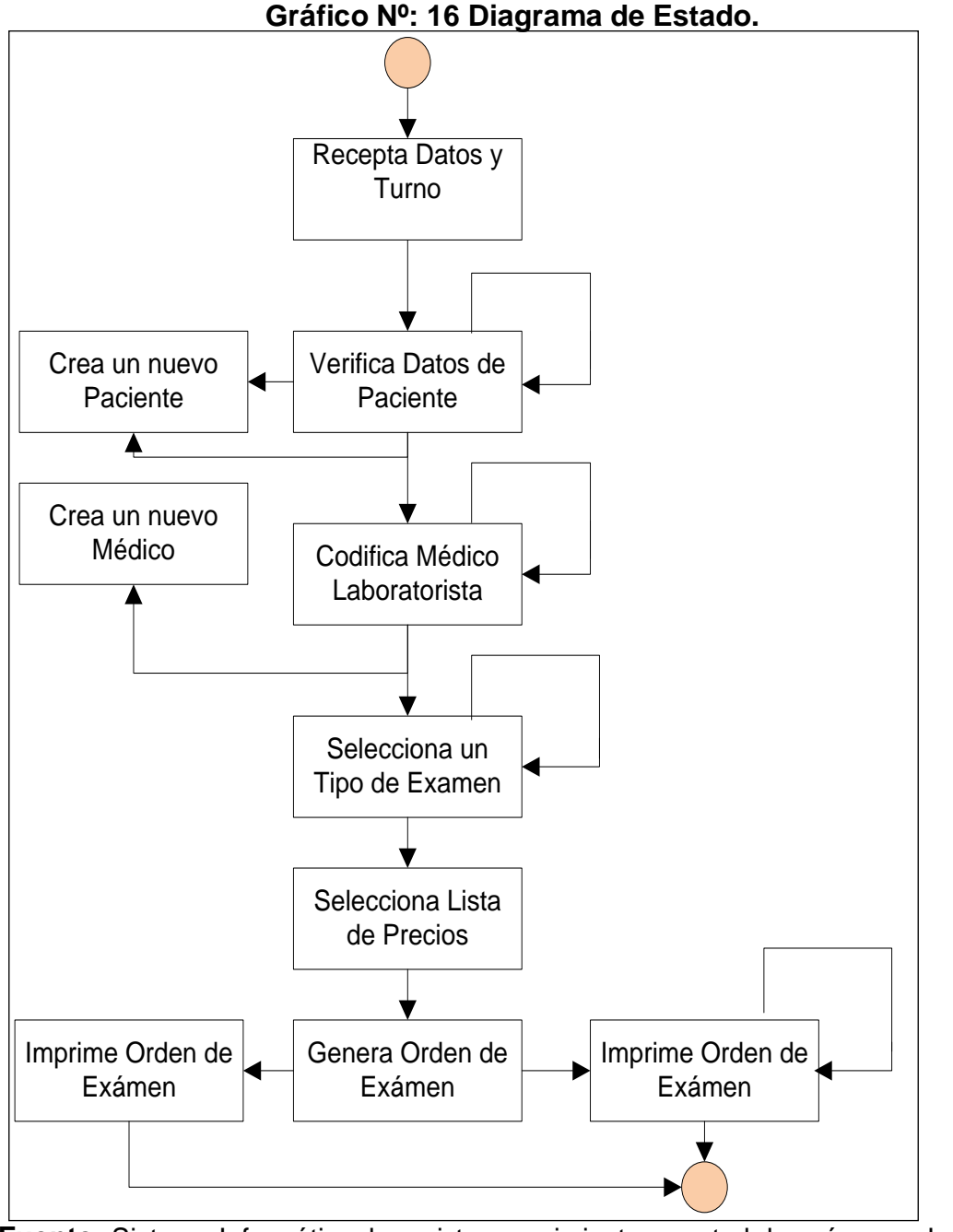

**Fuente:** Sistema Informático de registro,seguimiento y control de exámenes LabD.  **Elaborado por el Autor**

#### **3.5. ESTRUCTURA**

#### **3.5.1. DIAGRAMA DE CLASES**

Se muestran las diferentes clases que componen un sistema y como se relacionan unas con otras. Son diagramas estáticos ya que estos muestran las clases, junto con sus métodos y atributos, así como las relaciones estáticas entre ellas, están representados por rectángulos con el nombre de la clase.

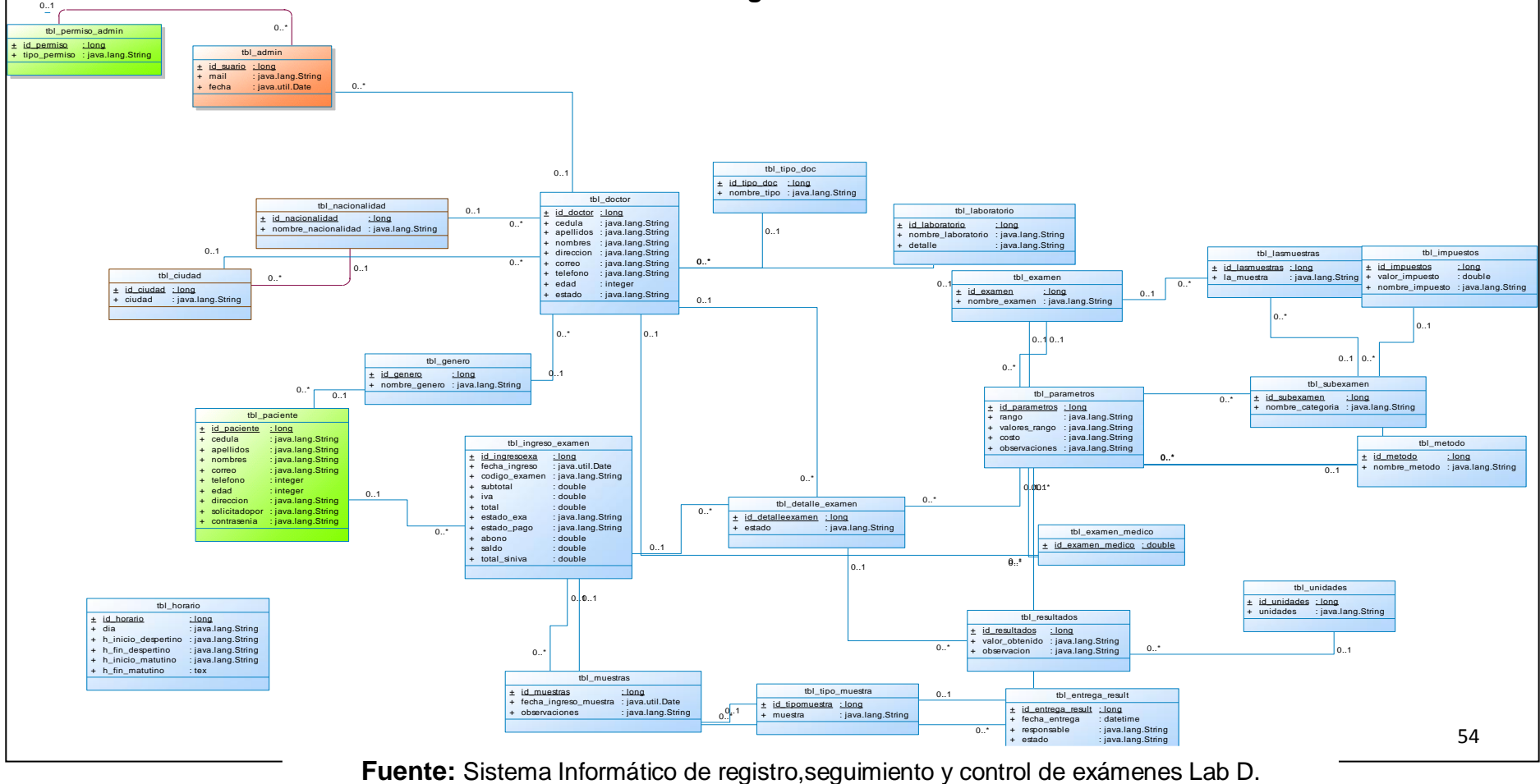

**Elaborado por el Autor**

**Gráfico Nº: 17 Diagrama de Clases.**

# **3.5.2. DIAGRAMA DE OBJETOS**

El diagrama de objetos muestra las instancias creadas y los vínculos existentes entre ellas. El diagrama de objetos se utiliza una vez que el sistema este activo.

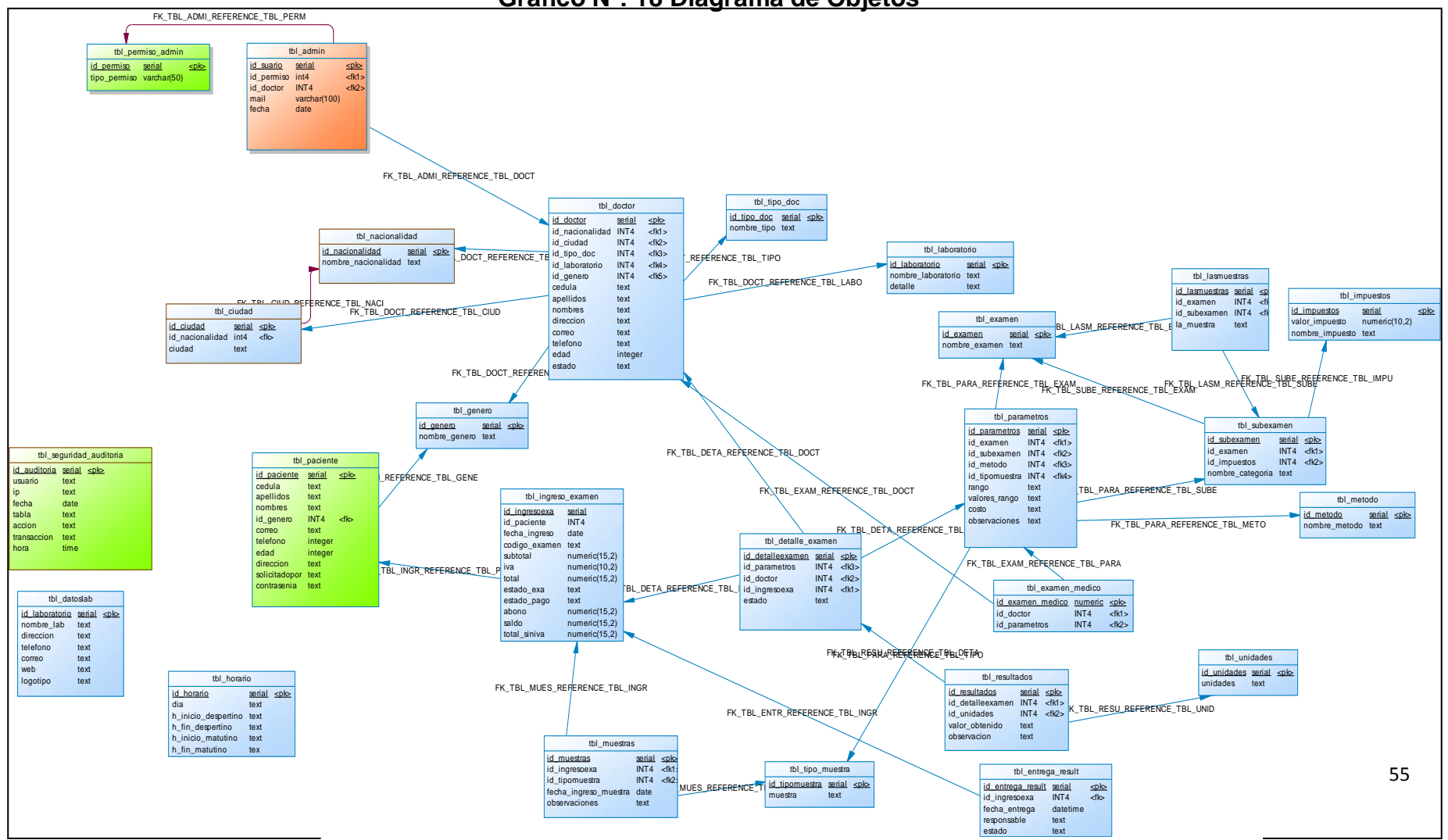

**Gráfico Nº: 18 Diagrama de Objetos**

**Fuente:** Sistema Informático de registro,seguimiento y control de exámenes Lab D.. **Elaborado por el Autor**

# **3.5.3. DIAGRAMA DE COMPONENTES**

Este diagrama de componentes nos muestra los grupos de clases que interactúan fuertemente y forman una unidad se pueden representar como componentes.

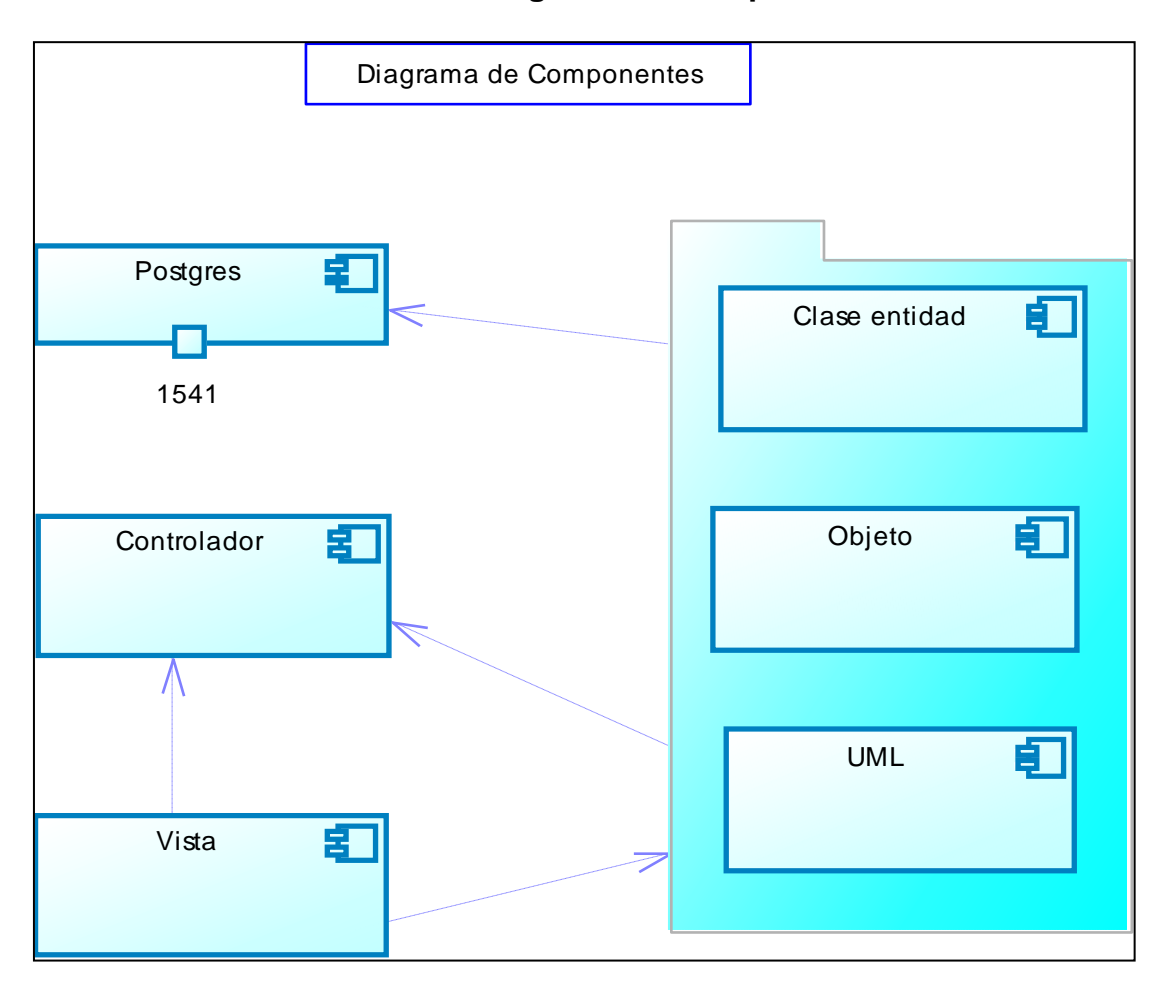

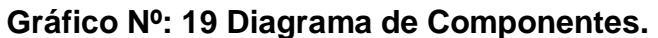

**Fuente** Sistema Informático de registro,seguimiento y control de exámenes Lab D. **Elaborado por el Autor**

# **3.5.4. DIAGRAMA DE PAQUETES**

Este diagrama se usa para reflejar la organización de paquetes y sus elementos. Estos paquetes han sido construidos para representar relaciones tanto físicas como lógicas.

Este diagrama de paquetes tiene una relación directa con Laboratorio Clínico ya que a este paquete se relaciona con los demás como son: Doctores, Laboratoristas Químicos, Enfermeras y Pacientes.

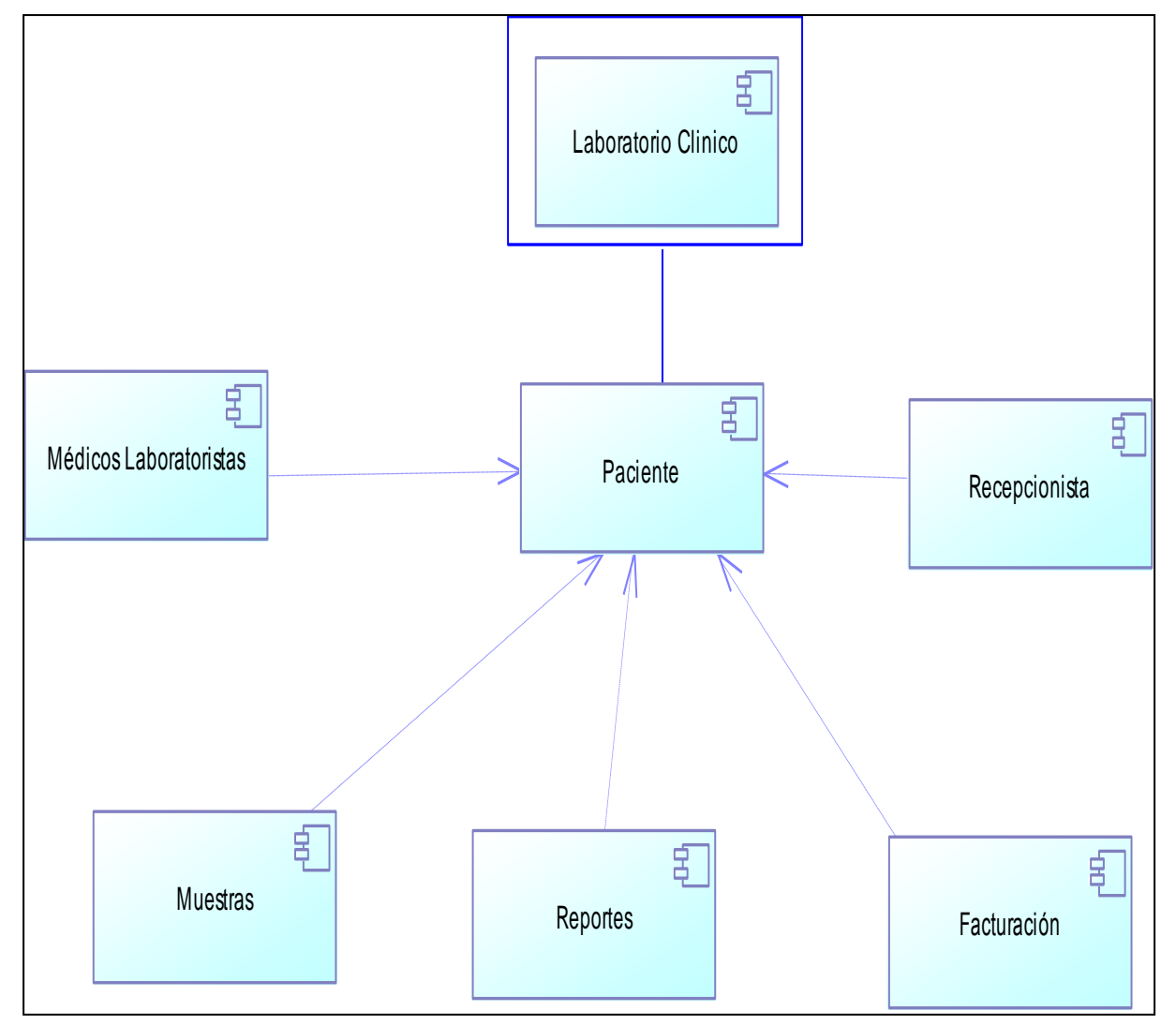

**Gráfico Nº: 20 Diagrama de Paquetes**

**Fuente:** Sistema Informático de registro,seguimiento y control de exámenes Lab D. **Elaborado por el Autor**
## **3.5.5. DIAGRAMA DE DESPLIEGUE**

Este diagrama de despliegue es finalmente la manera en que los componentes individuales se despliegan en el sistema hardware.

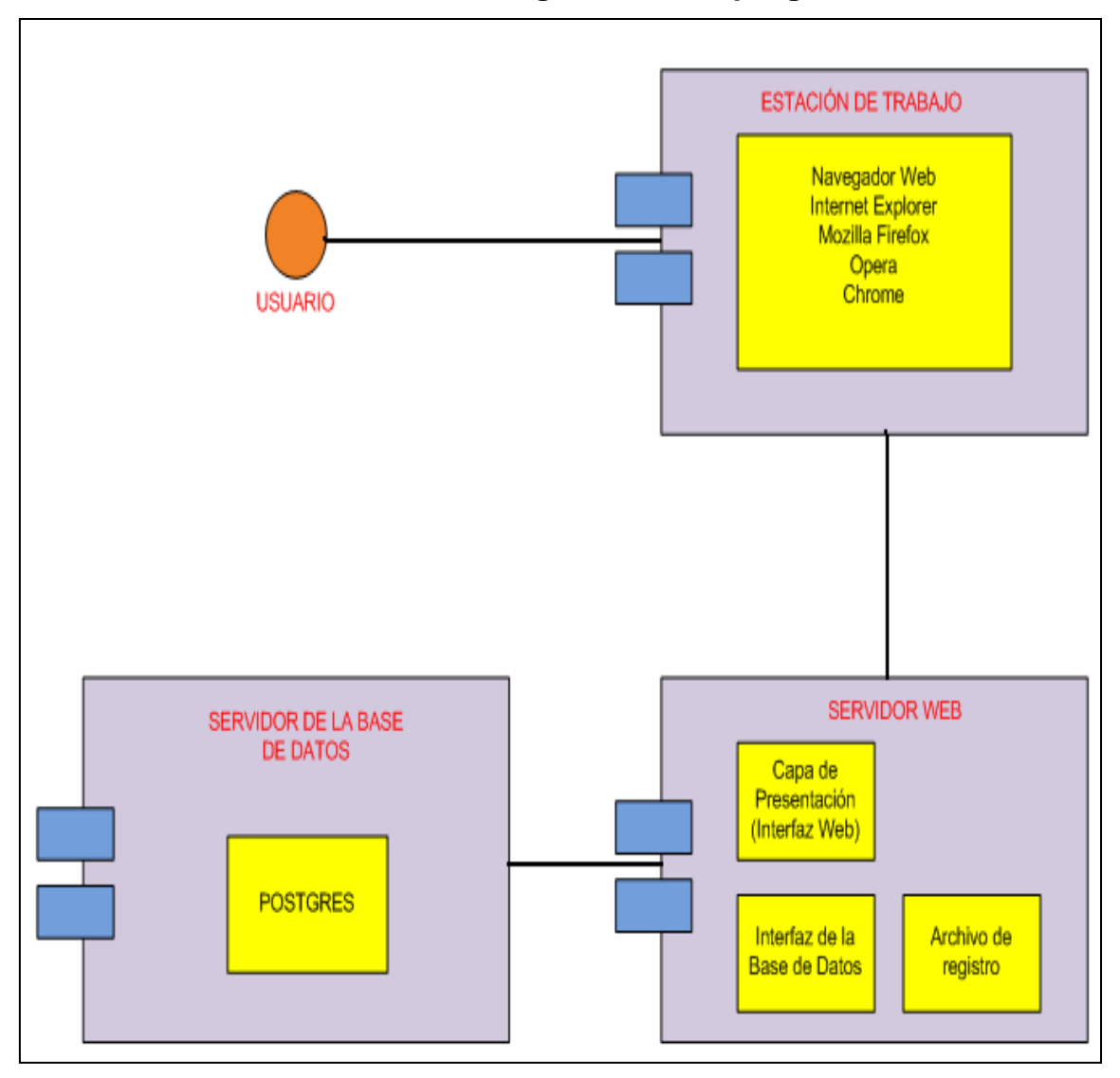

**Gráfico Nº: 21 Diagrama de Despliegue**

**Fuente:** Sistema Informático de registro,seguimiento y control de exámenes Lab D. **Elaborado por el Autor**

## **3.6. INTERACCIÓN**

## **3.6.1. SECUENCIA**

Estos diagramas nos permiten mostrar la forma en que un grupo de objetos se comunican o interactúan entre sí a la vez facilitan la comprensión en la ejecución de un proceso.

## **Gráfico Nº: 22 Diagrama de Secuencia**

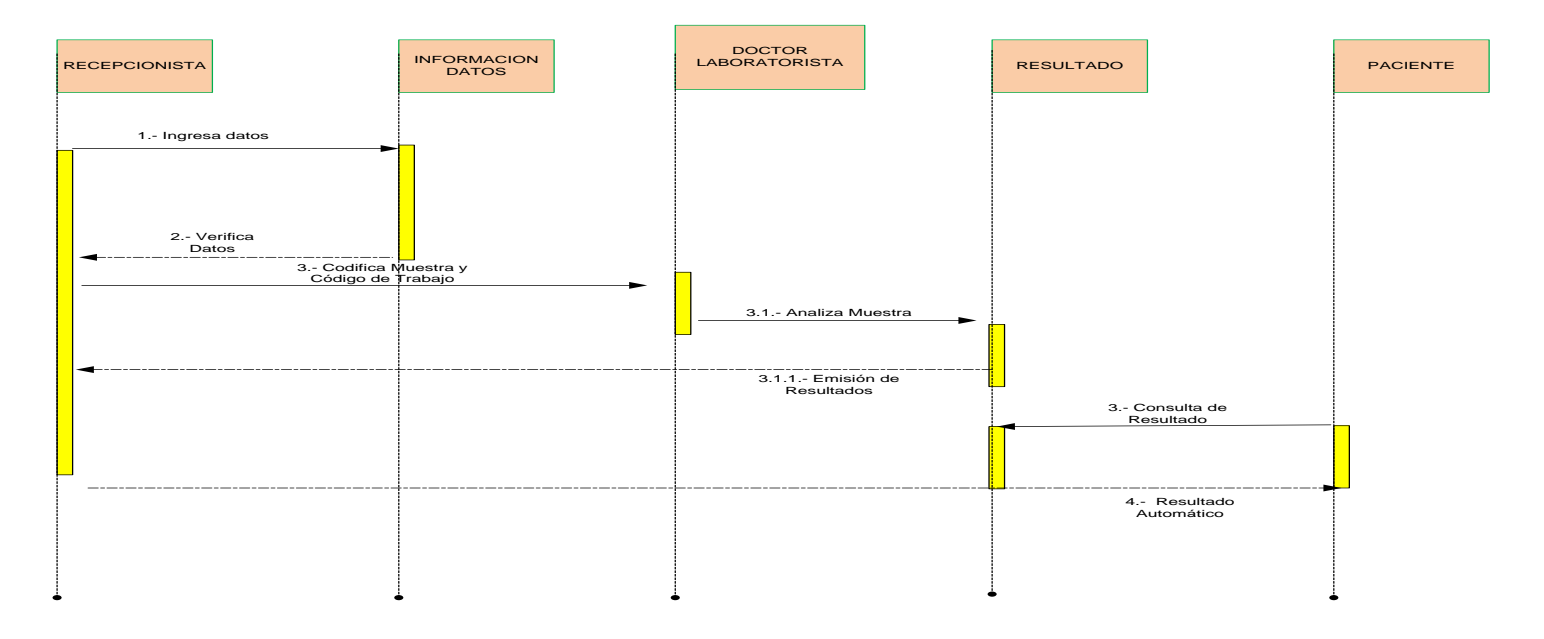

**Fuente:** Sistema Informático de registro,seguimiento y control de exámenes Lab D. **Elaborado por el Autor**

## **3.6.2. DIAGRAMA DE ARQUITECTURA**

Este diagrama de arquitectura del sistema es un "diagrama" en donde plasmamos de forma gráfica y simplificada lo que queremos construir.

El objetivo principal de este diagrama es ofrecer una visión reducida del sistema, de forma que una persona pueda mirar el gráfico y entender de una manera rápida y sencilla lo que se quiere conseguir. El sistema tiene una arquitectura Cliente-Servidor, compuesta por tres capas:

**Capa de Presentación.-** Esta capa es la que permite interactuar los usuarios del sistema, la misma que está constituida por un navegador.

**Capa del Servidor Web.-** Aquí se encuentra la lógica del negocio, que se necesita para tener en cuenta la solicitud de los usuarios y así regresar a la capa de emisión de resultados. La misma que está conformada por el servidor de Páginas Web Apache 2.2.4 y complementado por Php 5.2.

**Capa de Base de Datos.-** Está conformada por el sistema gestor de base de datos Posgrest 9.1.

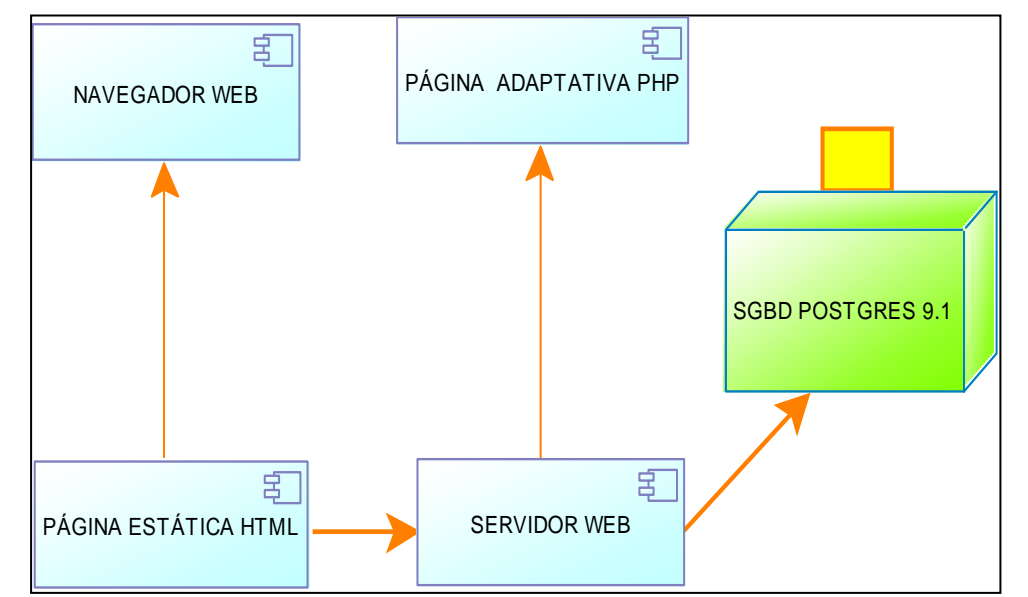

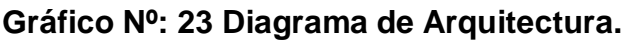

**Fuente:** Sistema Informático de registro,seguimiento y control de exámenes Lab D.. **Elaborado por el Autor**

### **3.7. DIAGRAMA MODELO DE LA BASE DE DATOS**

Los modelos de datos aportan, la base conceptual para diseñar aplicaciones que hacen un uso intensivo de datos, así como la base formal para las herramientas y técnicas empleadas en el desarrollo y uso de sistemas.

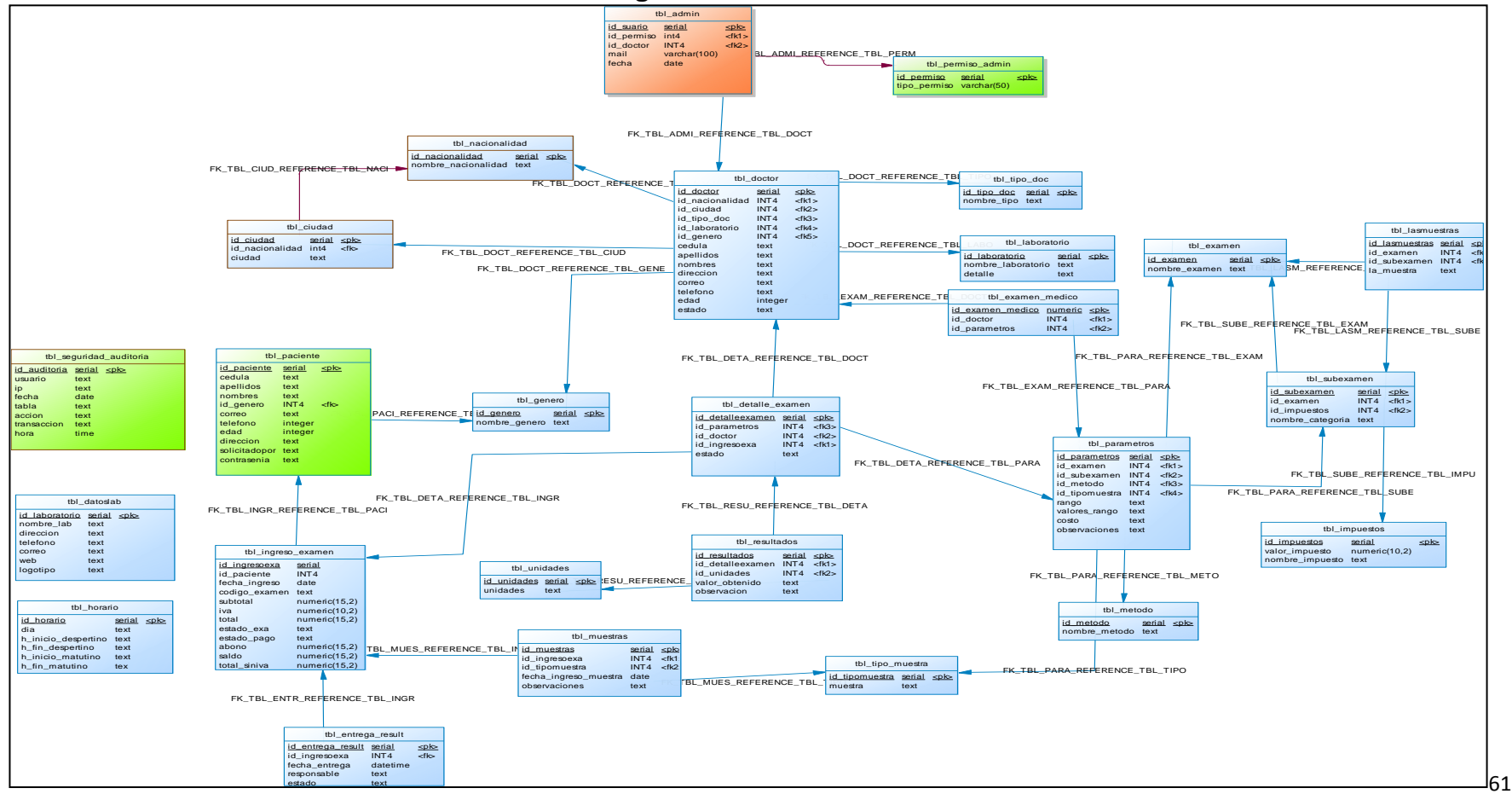

**Gráfico Nº: 24 Diagrama Modelo de la Base de Datos.**

**Fuente:** Sistema Informático de registro,seguimiento y control de exámenes Lab D. **Elaborado por el Autor**

## **3.8. DIAGRAMA DE ENTIDAD RELACIÓN**

Es una herramienta para el [modelado](http://es.wikipedia.org/wiki/Modelo_de_datos) de datos que permite representar las entidades relevantes de un [sistema](http://es.wikipedia.org/wiki/Sistema_de_informaci%C3%B3n) de [información](http://es.wikipedia.org/wiki/Sistema_de_informaci%C3%B3n) así como sus interrelaciones y propiedades.

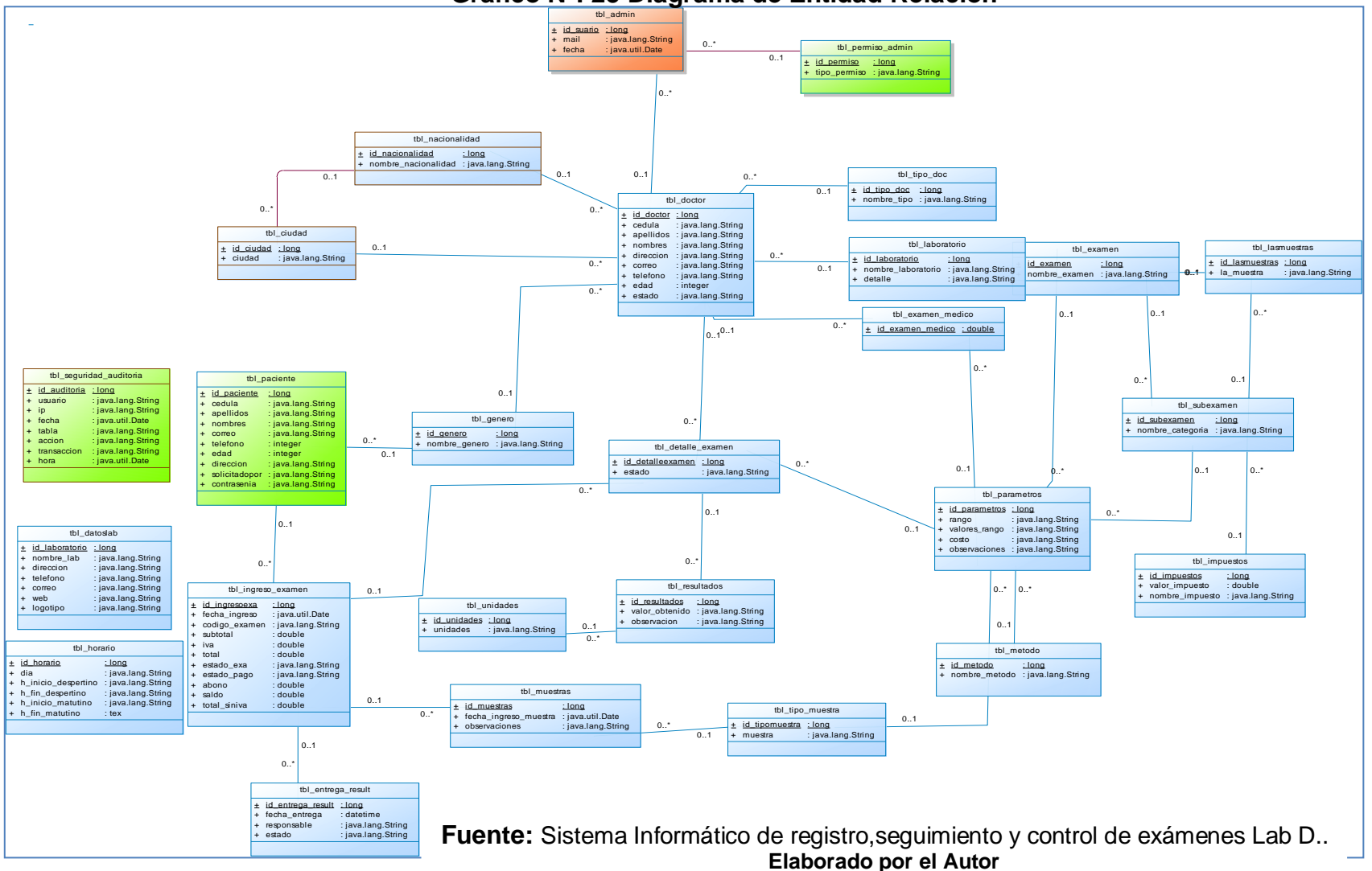

**Gráfico Nº: 25 Diagrama de Entidad Relación**

62

## **3.9. INTERFAZ DE USUARIO**

La pantalla inicial que se muestra da la bienvenida al sistema, con un link (aquí) [www.portal-lab.com](http://www.portal-lab.com/) para el ingreso al sistema donde le llevará a otros formularios para correr con el proceso de autenticación (ingreso) cédula y contraseña. (Nivel de seguridad).

## **Ingreso al Sistema.**

Ingrese al navegador de internet Firefox Mozilla e ingrese:

#### [www.portal-lab.com](http://www.laboratoriolabd.com/)

En caso de que no se habrá automáticamente la interfaz de ingreso pulse en la palabra *aquí.* (Revise que el bloqueador de pantallas emergentes este desactivado como se muestra en la interfaz).

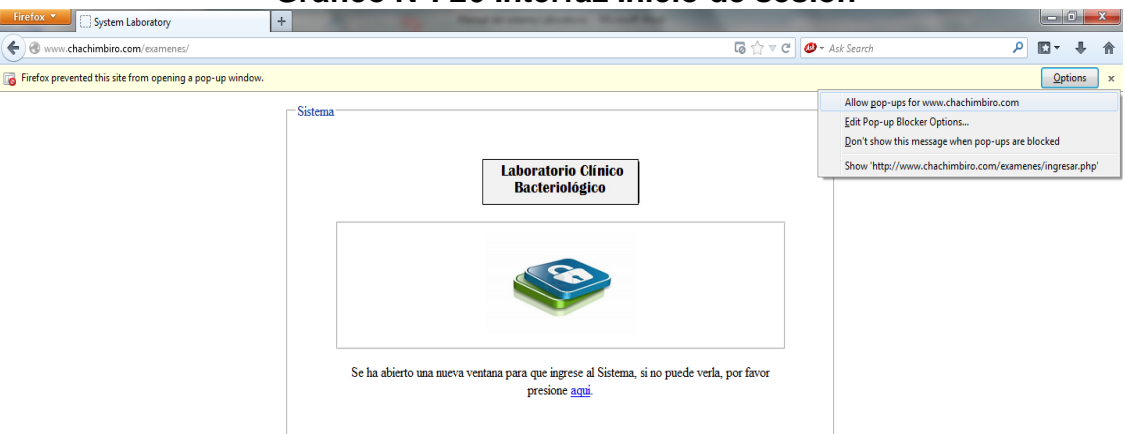

#### **Gráfico Nº: 26 Interfaz Inicio de sesión**

#### **Fuente:** Sistema Informático de registro,seguimiento y control de exámenes Lab D. **Elaborado por el Autor**

**Tipos de usuarios temporales.**

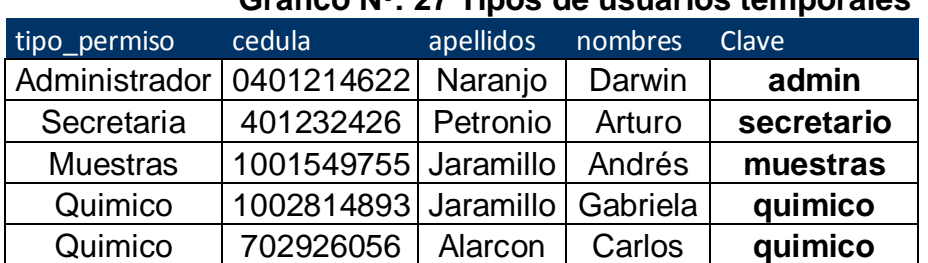

## **Gráfico Nº: 27 Tipos de usuarios temporales**

**Fuente:** Sistema Informático de registro,seguimiento y control de exámenes Lab D. **Elaborado por el Autor**

Para el ingreso al sistema como administrador utilice:

#### **Usuario: 0401214622 por defecto**

Password: admin por defecto

**Gráfico Nº: 28 Administrador**

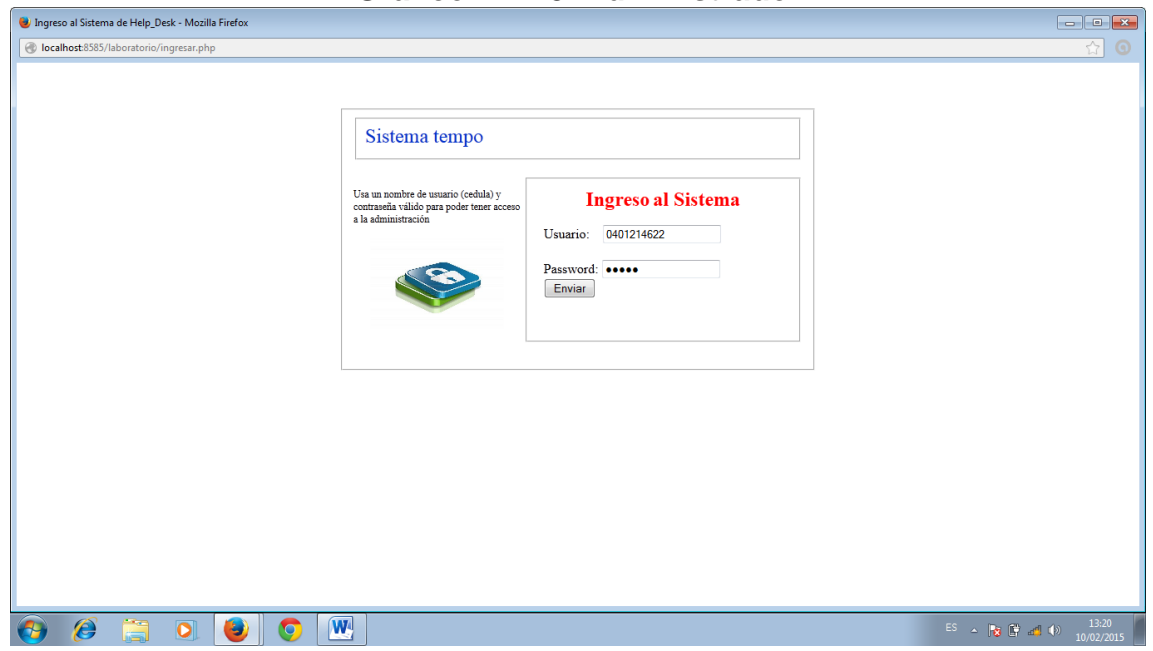

**Fuente:** Sistema Informático de registro,seguimiento y control de exámenes Lab D. **Elaborado por el Autor**

Una vez ingresado tenemos la siguiente interfaz principal de administración.

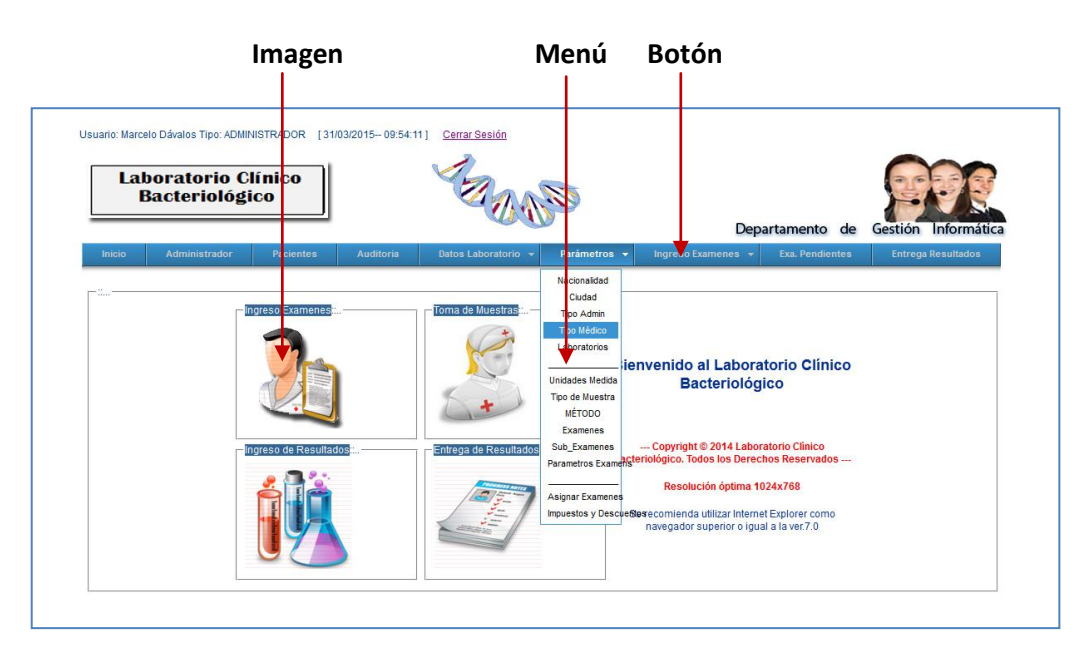

## **Gráfico Nº: 29 Interfaz del Administrador**

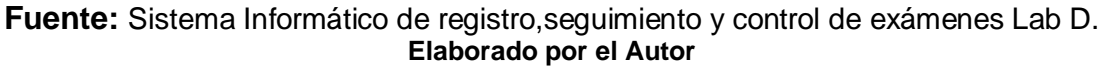

Antes de que empiece a funcionar por primera vez el sistema deberá ser ingresado todos los datos del menú **parámetros. Veamos cómo hacerlo.**

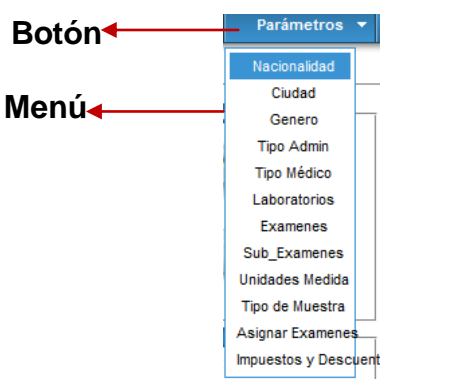

## **Gráfico Nº: 30 Menús parámetros**

**Fuente:** Sistema Informático de registro,seguimiento y control de exámenes Lab D. **Elaborado por el Autor**

Detallemos como hacer el ingreso; tenga en cuenta q la interfaz y lógica de ingreso de datos será similar para el resto de datos.

En caso de búsquedas, manejamos un filtrado y ordenamiento por campos de la vista principal (listado de datos en la interfaz principal).

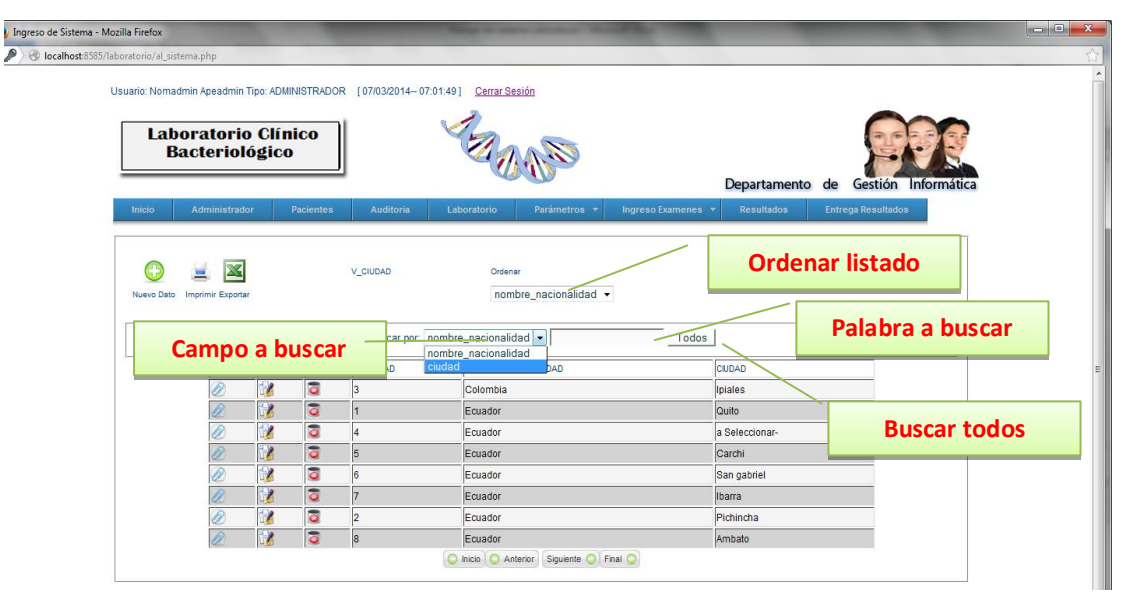

**Gráfico Nº: 31 Filtros de buscadores**

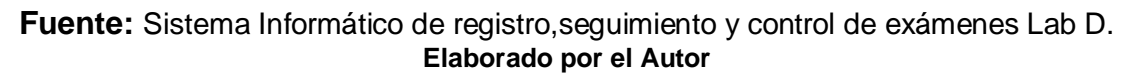

Hay que notar que cada ingreso que se realice automáticamente se enlistará al final de los ingresos, como se muestra en la interfaz anterior.

De esta forma podemos hacer el ingreso del resto de información de los parámetros.

En la asignación de exámenes al respectivo químico difiere de los demás, para ello debemos hacerlo de la siguiente manera.

#### **Asignar exámenes**

Hacer clic en el menú parámetros. Asignar exámenes, tenemos la siguiente interfaz.

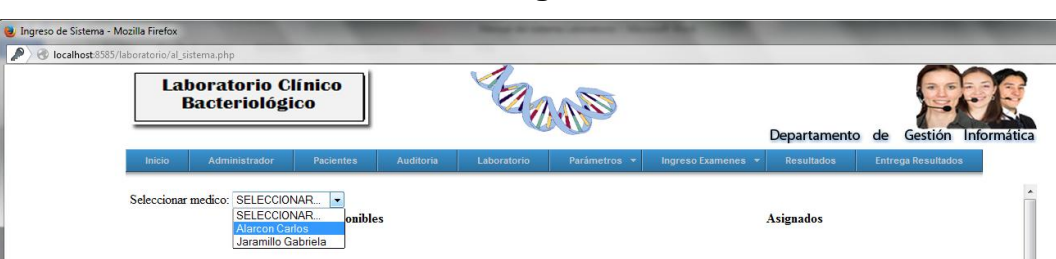

**Gráfico Nº: 32 Asignación de exámenes**

**Fuente:** Sistema Informático de registro,seguimiento y control de exámenes Lab D. **Elaborado por el Autor**

Seleccione el químico, automáticamente aparecerán dos listados, los exámenes **por asignar** y los **asignados**.

Para agregar **basta hacer clic en el examen** que está dentro de la lista, y para **desagregar** de igual forma hacer clic en el que deseamos quitar de la lista de exámenes que realizará ese químico.

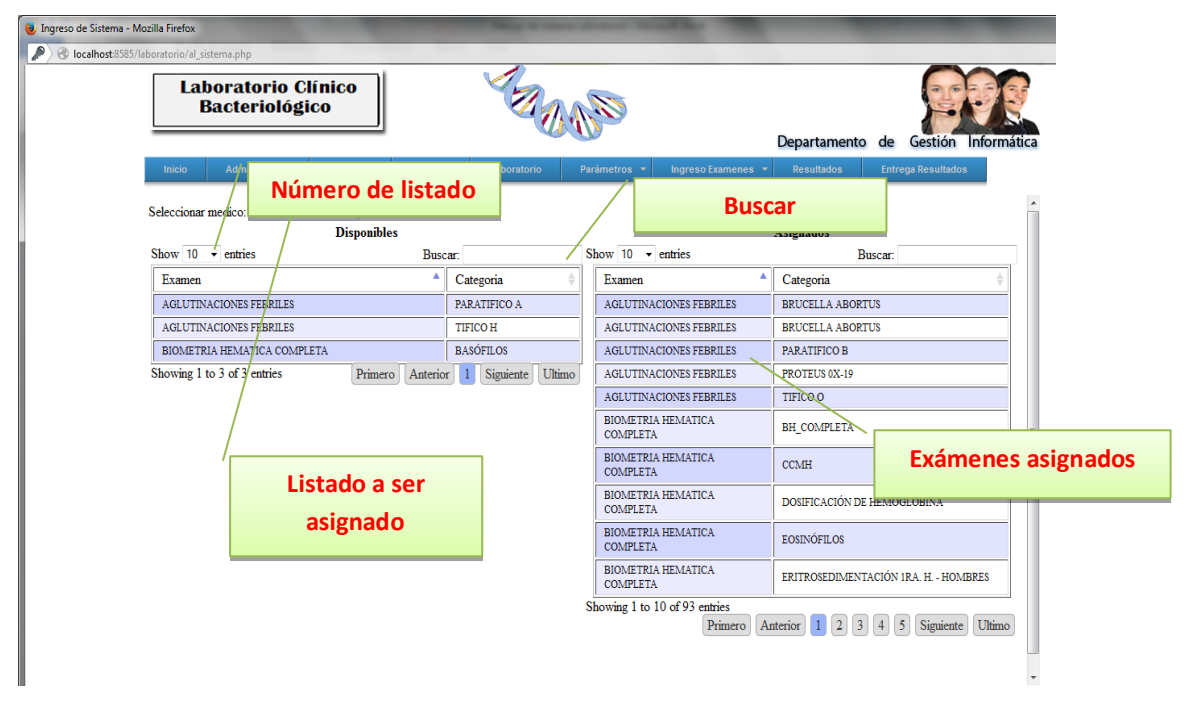

**Gráfico Nº: 33 Asignación de exámenes**

**Fuente:** Sistema Informático de registro,seguimiento y control de exámenes Lab D. **Elaborado por el Autor**

Aquí podemos agregar un abono en caso que desee pagar en partes. (En desarrollo los descuentos).

Hacer clic en el botón Regresar para realizar más nota de venta, aquí nos mostrará el listado de todas los exámenes pendientes de resultados.

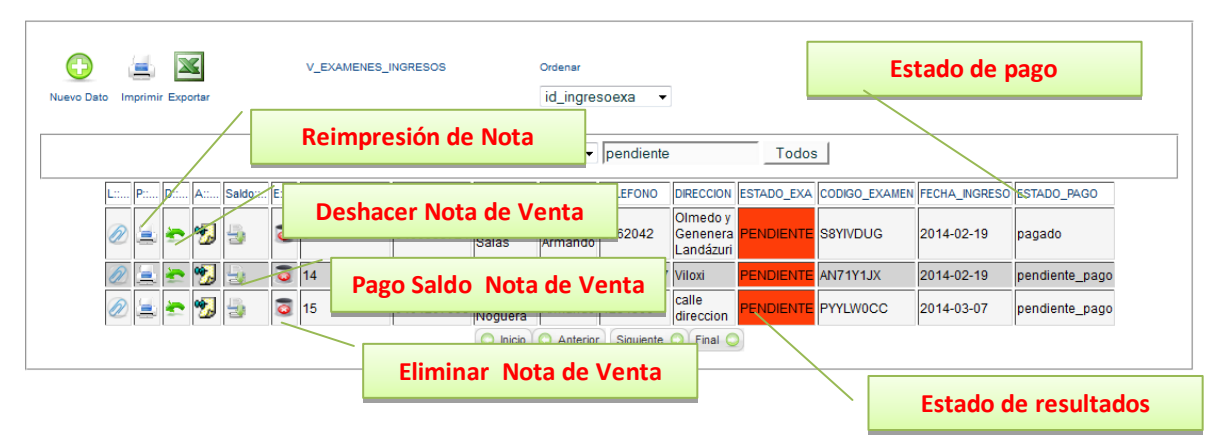

## **Gráfico Nº: 34 Asignación de Nota de Venta**

**Fuente:** Sistema Informático de registro,seguimiento y control de exámenes Lab D. **Elaborado por el Autor**

## **3.10. PRUEBAS DEL SOFTWARE**

Es el elemento crítico para la garantía de calidad del software y representa una revisión final de las especificaciones, del diseño y de la codificación.

#### **Objetivos**

- $\checkmark$  Proceso de ejecución de un programa con el fin de descubrir un error, con poca cantidad de tiempo y esfuerzo.
- $\checkmark$  Buen caso de prueba: Alta probabilidad de encontrar un error.
- $\checkmark$  Éxito de una prueba: Descubrir error no detectado con anterioridad.

## **GARANTÍAS**

Las pruebas no garantizan la ausencia de defectos.

**Enfoques**:

**Caja negra.** ¿Qué es lo que hace?

**Caja blanca.** ¿Cómo lo hace?

## **CONFIGURACIÓN DEL SOFTWARE:**

- $\checkmark$  Especificación de requisitos.
- $\checkmark$  Especificación del diseño.
- $\checkmark$  código fuente.

## **CONFIGURACIÓN DE PRUEBA:**

- $\checkmark$  Plan de procedimiento.
- $\checkmark$  herramienta de prueba.
- $\checkmark$  Casos de prueba.
- $\checkmark$  Resultados que se espera obtener.

#### **PRUEBAS DE CAJA BLANCA**

Se centra en el estudio minucioso de la operatividad de una parte del sistema considerando los detalles procedurales (la lógica del sistema).

- $\checkmark$  Ejercitar una vez todos los caminos.
- $\checkmark$  Ejercitar todas las decisiones (V/F).
- $\checkmark$  Ejercitar todos los bucles (límites).
- $\checkmark$  Ejercitar las estructuras de datos.

#### **PRUEBAS DE CAJA NEGRA**

Analiza principalmente la compatibilidad entre sí, en cuanto a las interfaces, de cada uno de los componentes del software (no tiene en cuenta la lógica del sistema).

- $\checkmark$  Pruebas funcionales.
- $\checkmark$  Complementarias a las de caja blanca.
- $\checkmark$  Aplicación fase posterior a la prueba.
- $\checkmark$  lanora la estructura de control.
- $\checkmark$  Atención a la información.

#### **Tipos de errores**

- $\checkmark$  Funciones incorrecta o ausentes.
- $\checkmark$  Errores de interfaz.
- $\checkmark$  Errores de acceso a BBDD externas.
- $\checkmark$  Errores de rendimiento.
- $\checkmark$  Errores de inicialización y terminación.

## **RESULTADO DE LAS PRUEBAS**

Se realizó las pruebas de funcionalidad con el fin de descubrir posibles errores no detectado con anterioridad y depuraciones al Sistema informático de registro, seguimiento y control de exámenes del laboratorio clínico "Lab D" de la ciudad de Quito, con datos reales, corrigiendo errores y validaciones.

## **3.11. ANÁLISIS DEL CUMPLIMIENTO DE LA HIPÓTESIS**

Se desarrolló e implementó el Sistema Informático de registro, seguimiento y control de exámenes del laboratorio clínico "Lab D", y a la vez se dió un respectivo seguimiento y cumplimiento con todas las depuraciones del sistema informático que permite controlar en forma segura y ágil; automatizando el control del proceso de registro, codificación de muestras y emisión de resultados.

A lo largo de la presente investigación se logró demostrar que este sistema informático, es una herramienta para formular estrategias diferenciales en el mercado de la salud, que promuevan el bienestar de la población optimizando tiempo, recursos humanos y económicos lo que ha incidido notablemente en el mejoramiento de la calidad y competitividad del Laboratorio Clínico.

#### **CONCLUSIONES**

- $\checkmark$  El Laboratorio Clínico "Lab D" está sometido a presión dada la apertura de los mercados, por lo que es necesario que la dirección de este experimente cambios en cuanto a la administración, para así poder hacer frente a la competencia.
- $\checkmark$  Con los datos recabados en esta investigación fue posible constatar que el personal del Laboratorio Clínico no tiene conocimiento sobre la responsabilidad que tiene cada uno de los procesos que afectan la calidad de servicio, esto indica falta de comunicación entre áreas, otro aspecto a considerar, es que no se ha logrado inspirar una cultura de calidad dentro de la organización y se desconoce la satisfacción del cliente con el servicio recibido.
- $\checkmark$  Por medio del análisis realizado, los elementos evaluados fueron examinados según su nivel de impacto e interrelación, constituyéndose de esta manera una base para establecer las estrategias de solución y desarrollo destacándose con el uso de esta herramienta de planeación estratégica la necesidad de proponer e implementar un sistema informático de registro, seguimiento y control de exámenes para el Laboratorio Clínico "Lab D".
- $\checkmark$  En las encuestas realizadas se puede observar la inconformidad de los pacientes sobre los servicios prestados por el Laboratorio, la falta de implementación y aplicación de un sistema automatizado por parte de los usuarios y el personal, que facilite su trabajo para lograr su desarrollo.

#### **RECOMENDACIONES:**

- $\checkmark$  A las autoridades se les recomienda incentivar al personal del Laboratorio sobre la importancia de generar servicios de calidad que ayuden a satisfacer de manera eficiente las necesidades de los usuarios.
- $\checkmark$  A los empleados del Laboratorio se les recomienda capacitarse constantemente en la aplicación de procesos sistematizados innovadores para incentivar el gusto y el uso de las herramientas tecnológicas actuales que ayudan a optimizar tiempo y recursos.
- $\checkmark$  A los pacientes se les recomienda poner interés en el uso del sistema de registro, seguimiento y control ya que por medio del mismo se le facilitará el trámite para obtener los resultados en un tiempo óptimo. .
- $\checkmark$  Finalmente al personal del Laboratorio y a los pacientes se les recomienda la aplicación del sistema de registro, seguimiento y control para facilitar la obtención de datos, registrar la información de forma eficaz y segura desde cualquier lugar ahorrando tiempo y así poder tener su información en el momento oportuno.

## **BIBLIOGRAFÍA DE CONSULTA FÍSICA Y VIRTUAL**

**Bibliografia.**

**Booch, R. y.** (2006). Lenguaje Unificado Modelado. Porcytel.

**Hitt Michael, B. S.** (2006). Administración. Pearson Educación Pag. 8.

**Hugo, G. P.** (2000). Investigación Científica. Quito: Abya-Yala.

**Idalverto, C.** (2004). Inducción a la Teoría General de la Administración. McGraw Hill Interamericana Pag. 10.

**KRALL, C.** (2006). APRENDE A PROGRAMAR Pag. 3.

**M., J. p.** (1999). Nuevos Métodos de Trabajo - Tele Trabajo. España: Telew.

**Medina.** (2006). Organización y Administración. Kaempffer Pag.6.

- **Perdita Stevens, R. P.** (12 de Febrero de 2002). Utilización de UML en Ingeniería del Software. Addison Wesley.
- **Pérez, I.** (2008). Metodología del Desarrollo de Software. En I. y. Pérez, Metodología del Desarrollo de Software (pág. 177). Grupo 11.
- **Rueda, J.** (2006). Aplicación de Metodología RUP. Guatemala.

## **Linkografía.**

## **PostgreSql.**

Carlos, S. (26 de 11 de 2011). PostgreSql. Recuperado el 20 de 12 de 2014, de PostgreSql: http://postgressql-adsi.blogspot.com/2011/11/ampliamentepopular-ideal-para.html

## **Diagramas de Colaboración.**

Hdz, A. (21 de Mayo de 2001). UN DIAGRAMA DE COLABORACIÓN. Recuperado el 19 de Noviembre de 2014, de UN DIAGRAMA DE COLABORACIÓN: http://es.slideshare.net/d-draem/diagramas-decolaboracion-8052167?next\_slideshow=1

## **Power Designer**

Jaime, J. (26 de 06 de 2012). Power Designer. Recuperado el 20 de 12 de 2014, de Power Designer: http://www.authorstream.com/Presentation/JUSNAYO1-1454001 powerdesigner/

## **Introducción a PHP y sus utilidades.**

Klaribhet, M. (04 de 04 de 2011). Todo sobre PHP. Recuperado el 02 de 12 de 2014, de Todo sobre PHP: http://klarimartinezbenjumea.blogspot.com/2011/04/ventajas-ydesventajas.html

## **Historia y Evolución del Pensamiento Científico.**

Ramón, R. L. (1 de Junio de 2011). Historia y Evolución del Pensamiento Científico. Recuperado el 1 de 11 de 2014, de http://tesisdeinvestig.blogspot.com/2011/06/el-metodo-sintetico.html

## **Programación Web.**

V.Jorge. (05 de 09 de 2010). Código Programación. Recuperado el 02 de 12 de 2014, de Código Programación:

http://codigoprogramacion.com/articulos/programacionweb/ventajas-deusar-php.html#.VJWBKsAA

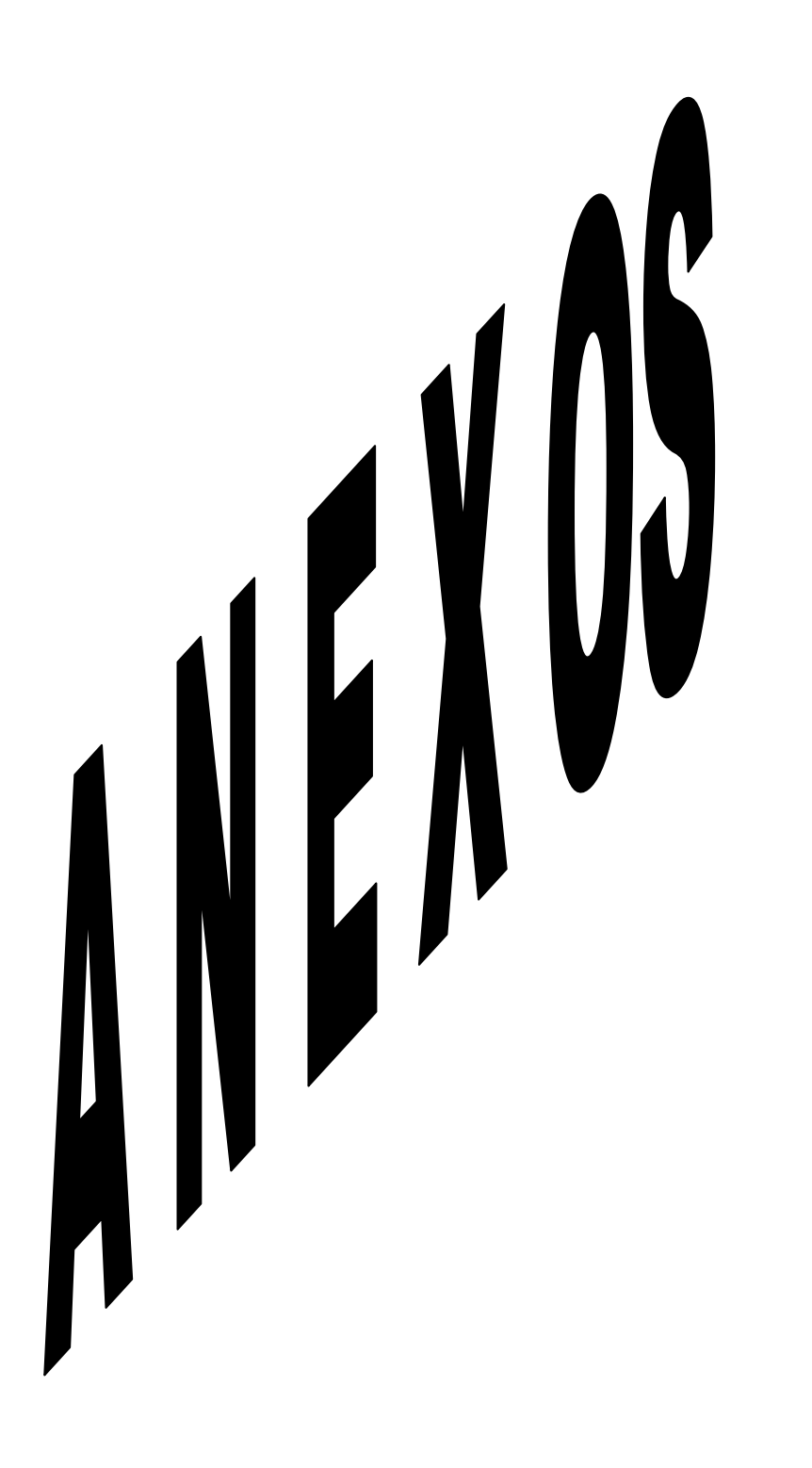

# **ANEXO 1 Ingreso de Pacientes**

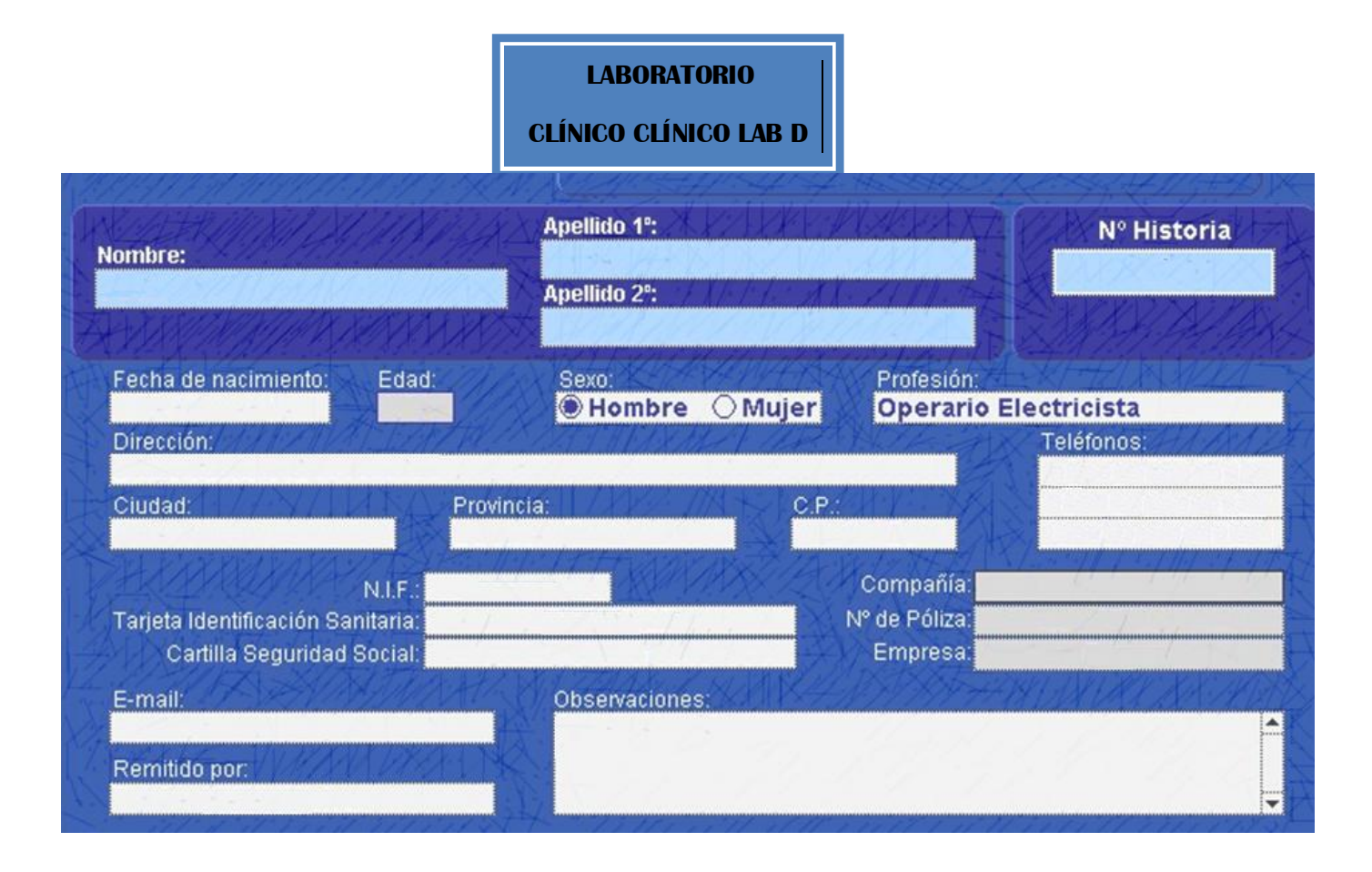

## **ANEXO 2. Emisión de Resultados**

#### **OXI LOCAL No 4 LABORATORIO**

**CLÍNICO LAB D**

**BACTERIOLÓGICO**

 **AV. "MARISCAL SUCRE" FONO 2 631 361 084033046 ATENCIÓN: LUNES A SÁBADO 08h:00 a 12h:00 15h:30 a 18h:00**

DRAS. DÁVILA - GONZÁLEZ

Paciente: MARGARITA PORTILLA Examen: BETA HCG Muestra: Suero sanguíneo Fecha : de septiembre del 2013

#### **R E S U L T A D O S**

DOSIFICACIÓN DE HCG. MÉTODO MONOCLONAL DIRECTO

Prueba de embarazo :

DOSIFICACIÓN DE BETA HCG : NEGATIVO

BETA HCG CUANTITATIVA :

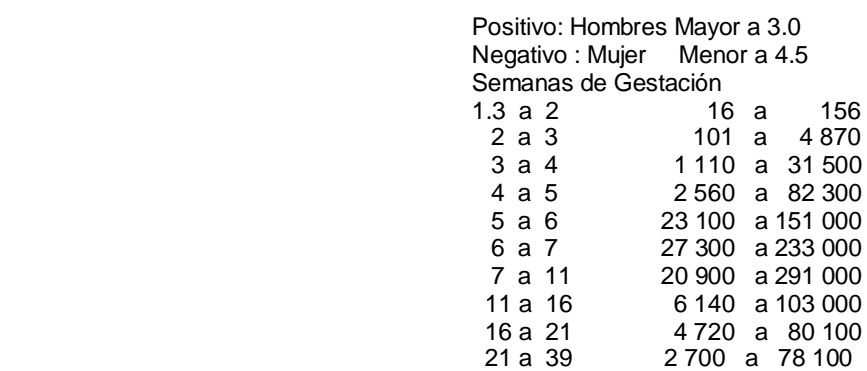

Recomendación: Valores entre 4.5 y 16.0 mUI/ml se debe realizar un nuevo examen después de 8 días. Observaciones: Los embarazos ectópicos e intrauterinos anormales tienen niveles de HCG-Beta circulantes por debajo de los niveles normales después de un incremento inicial

 \_\_\_\_\_\_\_\_\_\_\_\_  **RESPONSABLE**

#### **LABORATORIO**

# **CENTRO COMERCIAL BILOXI LOCAL No 4**<br>
AV. "MARISCAL SUCRE" FONO 2 631 361 084033046<br>
ATENCIÓN: LUNES A DOMINGO<br>
OBh:00 a 12h:00<br>
15h:30 a 18h:00

DRAS. DÁVILA - GONZÁLEZ

**CLÍNICO LAB D**

**BACTERIOLÓGICO** 

Paciente: GERMAN PIÑAN Examen: COPROPARASITARIO Muestra: Heces fecales Fecha: de septiembre del 2013

#### **R E S U L T A D O S**

#### MÉTODO DE WILLIS

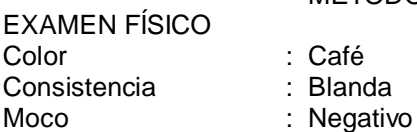

#### EXAMEN MICROSCÓPICO

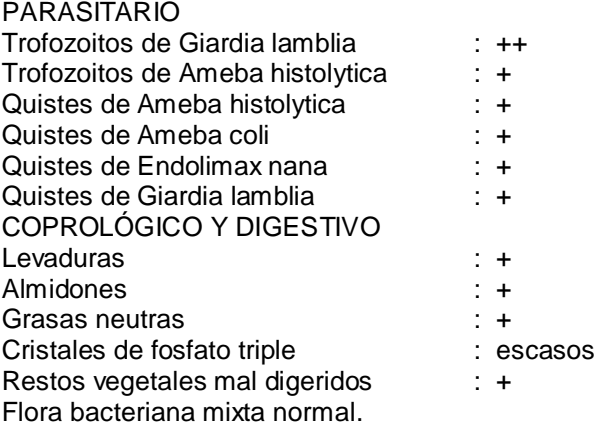

INV. PMN. : INV. SO. : ROTAVIRUS :

## **\_\_\_\_\_\_\_\_\_\_\_\_\_\_ LABORATORIO**

**CLÍNICO BACTERIOLÓGICO**

RESPONSABLE

#### **LABORATORIO**

**CLÍNICO LAB D**

**CENTRO COMERCIAL BILOXI LOCAL No 4**<br> **AV. "MARISCAL SUCRE"** FONO 2 631 361 0840330'46<br> **CLÍNICO LAR D**<br>
<sup>08h:00</sup> a 12h:00<br>
<sup>08h:00</sup> a 12h:00<br>
<sup>08h:00</sup> a 12h:00

DRAS. DÁVILA - GONZÁLEZ

Paciente: GERMAN PIÑAN Examen: COPROPARASITARIO SERIADO Muestra: Heces fecales Fecha: de septiembre del 2013

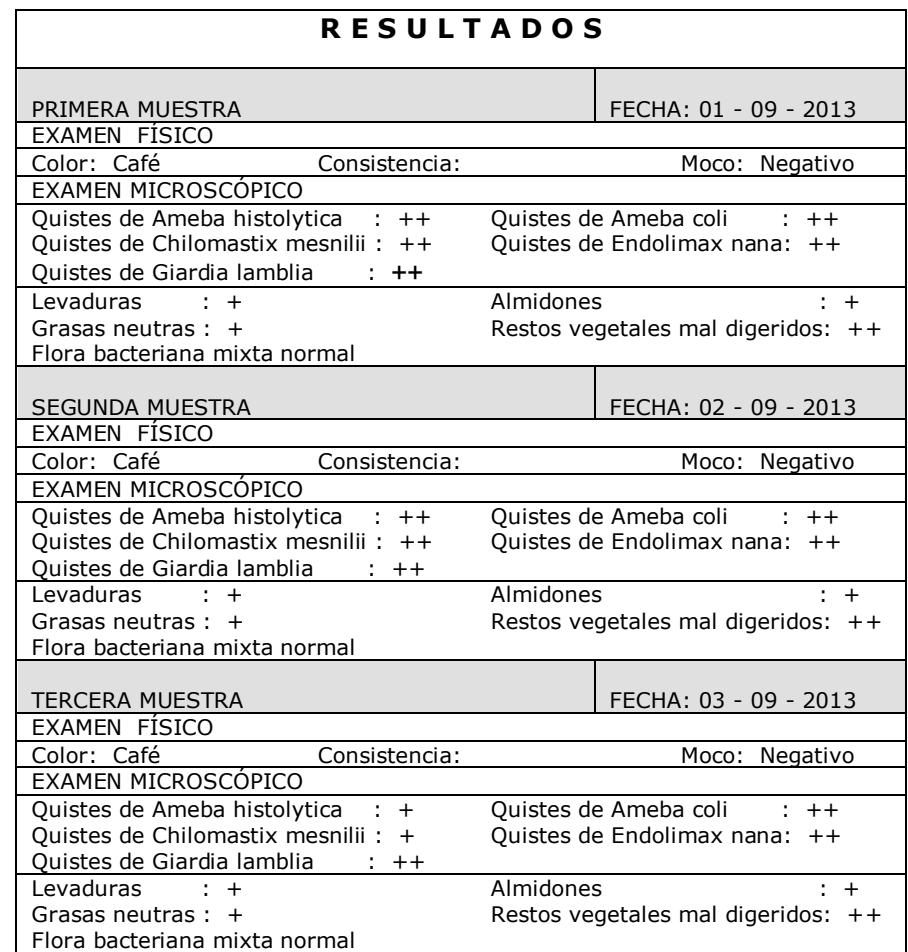

## **LABORATORIO** RESPONSABLE

RESPONSABLE

**CLÍNICO BACTERIOLÓGICO**

## **ANEXO 3**

## **ENCUESTA A CLIENTES DEL LABORATORIO CLINICO "LAB D"**

Con el objetivo de brindarle un mejor servicio, conteste las siguientes preguntas con la objetividad de acuerdo a las experiencias que ha vivido como paciente de nuestro laboratorio.

1.- En el momento de registro de datos personales y codificación de muestras se lo hace mediante:

Registra en un libro Registra en una hoja de cálculo Registra en un procesador de texto Word Registra en un sistema informático

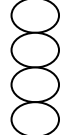

2.- El tiempo empleado para registrar los datos y codificación de las muestras es:

**Corto** Largo Muy Largo

3.- El análisis de sus resultados. ¿Los conoce a través de?

Personalmente Vía Web **Otros** 

4.- El tiempo en el cual conoce los resultados después de haber presentado las muestras para el análisis. ¿Usted lo considera?

Rápido Lento Muy lento

5.- ¿Le gustaría conocer los resultados de sus análisis de los exámenes a través de internet mediante la tecnología de?

Celular

**Tablet** 

Computadora

Todas las anteriores

6.- Con el reporte actual de registros de información y resultados se siente:

Muy satisfecho

Moderadamente satisfecho

Poco satisfecho

Nada satisfecho

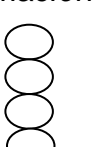

7.- La calidad del servicio prestado a usted como paciente, con la implementación de un sistema informático en el Laboratorio clínico será:

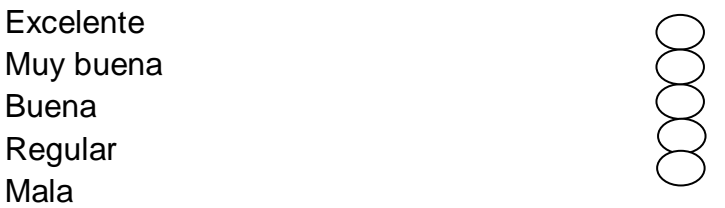

8.- Con la implementación de este sistema. ¿A quién piensa usted que beneficiaría? **Doctores Enfermeras Pacientes** 

9.- Usted cree que con la implementación de un sistema informático, el nivel de calidad de atención a nuestros pacientes será de un:

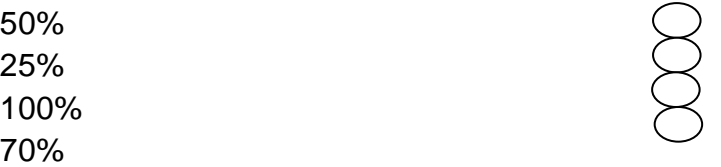

10.- ¿Cómo considera usted que sería el beneficio de este sistema informático para los pacientes?

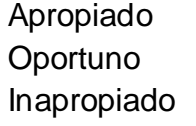

Todas las anteriores

**Gracias por su colaboración**